### SOPORTE Y COORDINACIÓN TÉCNICA PARA EL ÁREA DE INFORMÁTICA DE LA EMPRESA NACIONAL DE TELECOMUNICACIONES (TELECOM) PASTO

GEIMER SOLARTE MONCAYO

UNIVERSIDAD DE NARIÑO FACULTAD DE INGENIERÍA, NARIÑO PROGRAMA DE INGENIERÍA DE SISTEMAS PASTO 2004

### SOPORTE Y COORDINACIÓN TÉCNICA PARA EL ÁREA DE INFORMÁTICA DE LA EMPRESA NACIONAL DE TELECOMUNICACIONES (TELECOM) PASTO

### GEIMER SOLARTE MONCAYO

Trabajo realizado en la modalidad de pasantía laboral para optar en título de Ingeniero de Sistemas

> Asesor Ing. Nelson Jaramillo

UNIVERSIDAD DE NARIÑO FACULTAD DE INGENIERÍA, NARIÑO PROGRAMA INGENIERÍA DE SISTEMAS PASTO 2004

### **AGRADECIMIENTOS**

Al Ingeniero Nelson Jaramillo por su valiosa colaboración en el desarrollo de este proyecto gracias por su tiempo y su dedicación.

Al Ingeniero José Dolores Rodríguez por su confianza al brindarme la oportunidad de desarrollar este proyecto en representación de la Universidad.

Al Ingeniero Delio Gómez gracias sus conocimientos fueron muy importantes en el desempeño de esta labor.

Al Ingeniero Jairo Montenegro por su colaboración y por compartir conmigo su experiencia.

A la EMPRESA NACIONAL DE TELECOMUNICACIONES (TELECOM) PASTO gracias por abrirme sus puertas y permitirme aplicar mis conocimientos.

A la Universidad de Nariño y todos sus profesores que contribuyeron a que hoy gracias a su enseñanza sea un buen profesional y una mejor persona.

### **CONTENIDO**

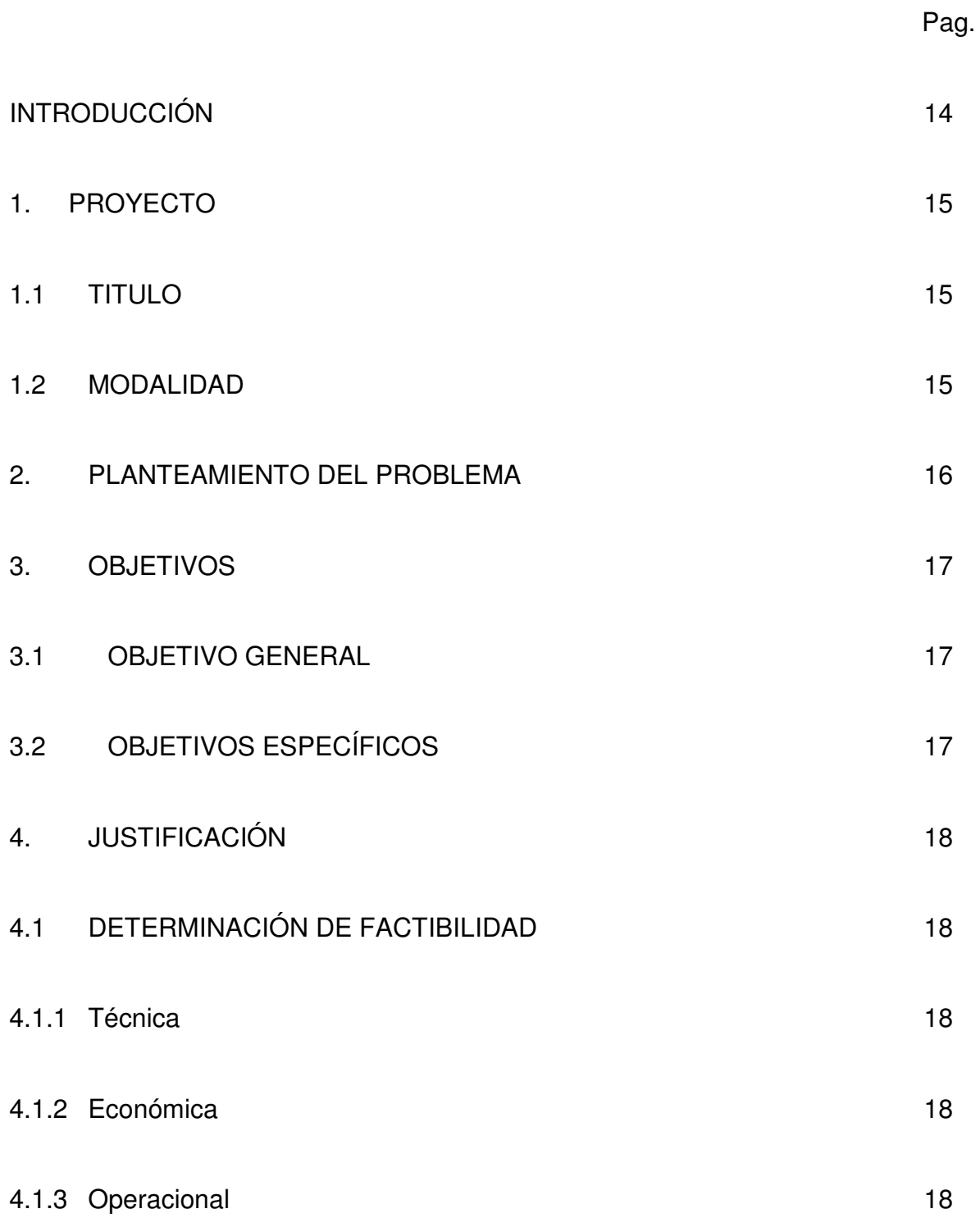

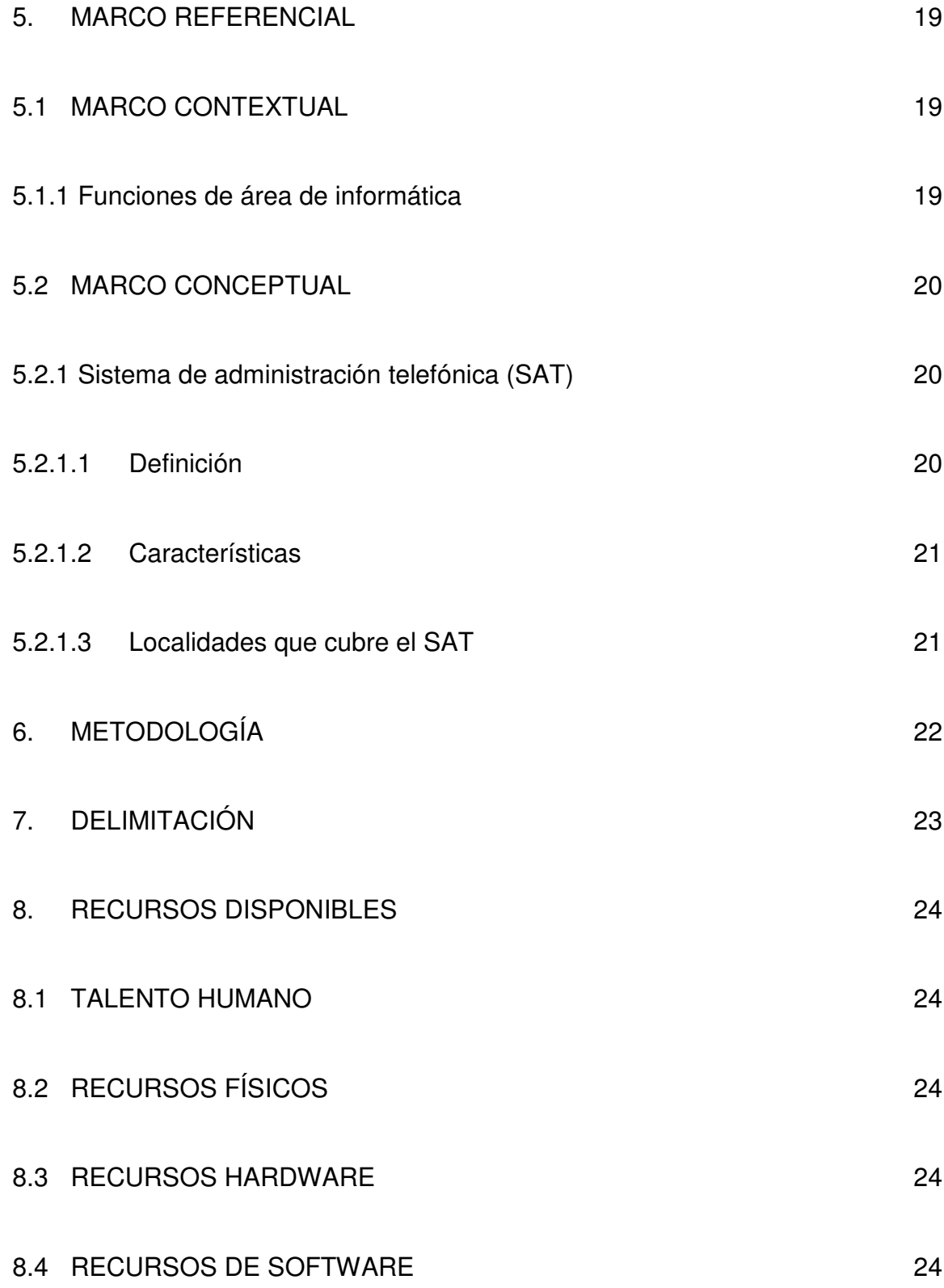

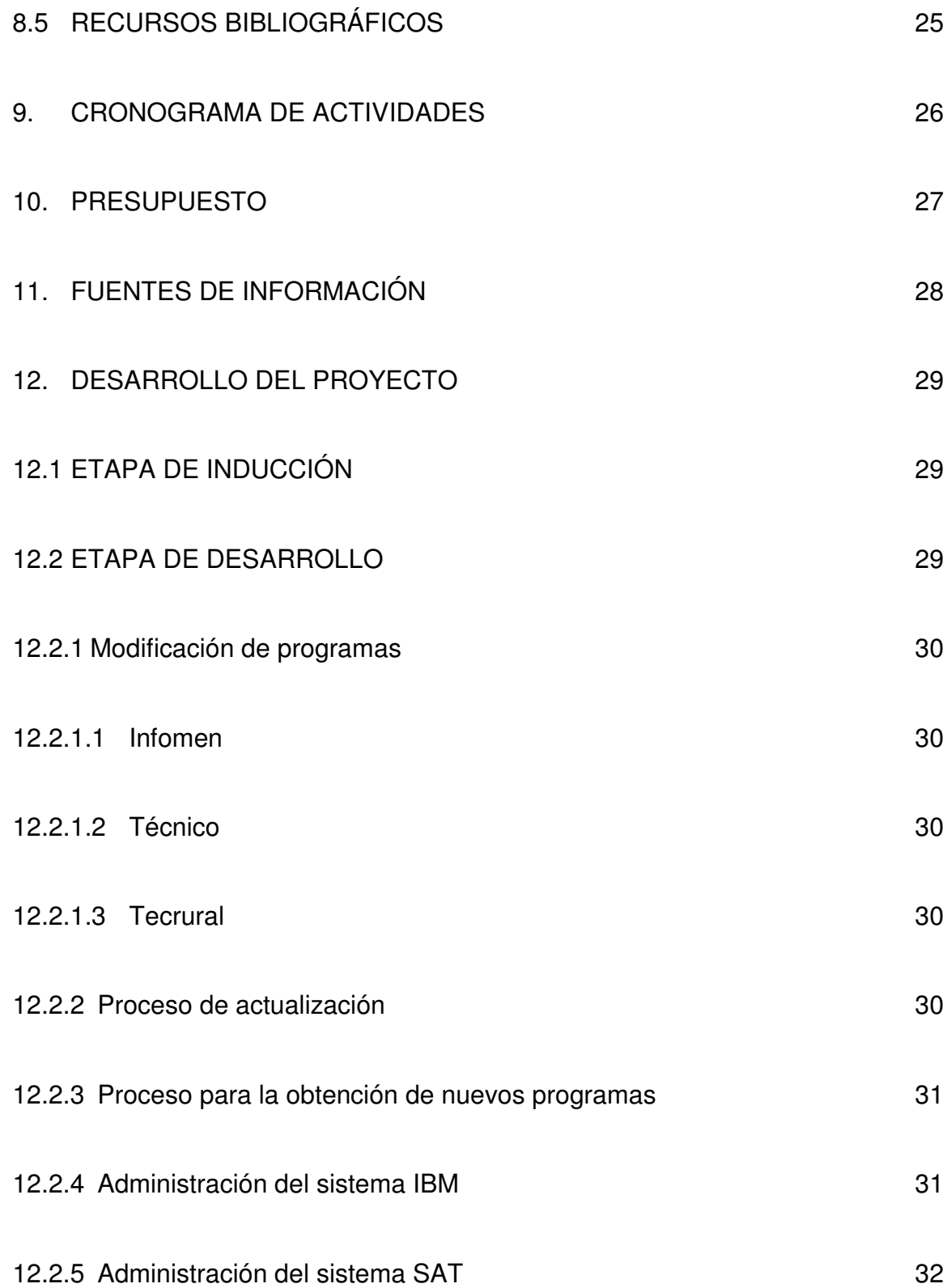

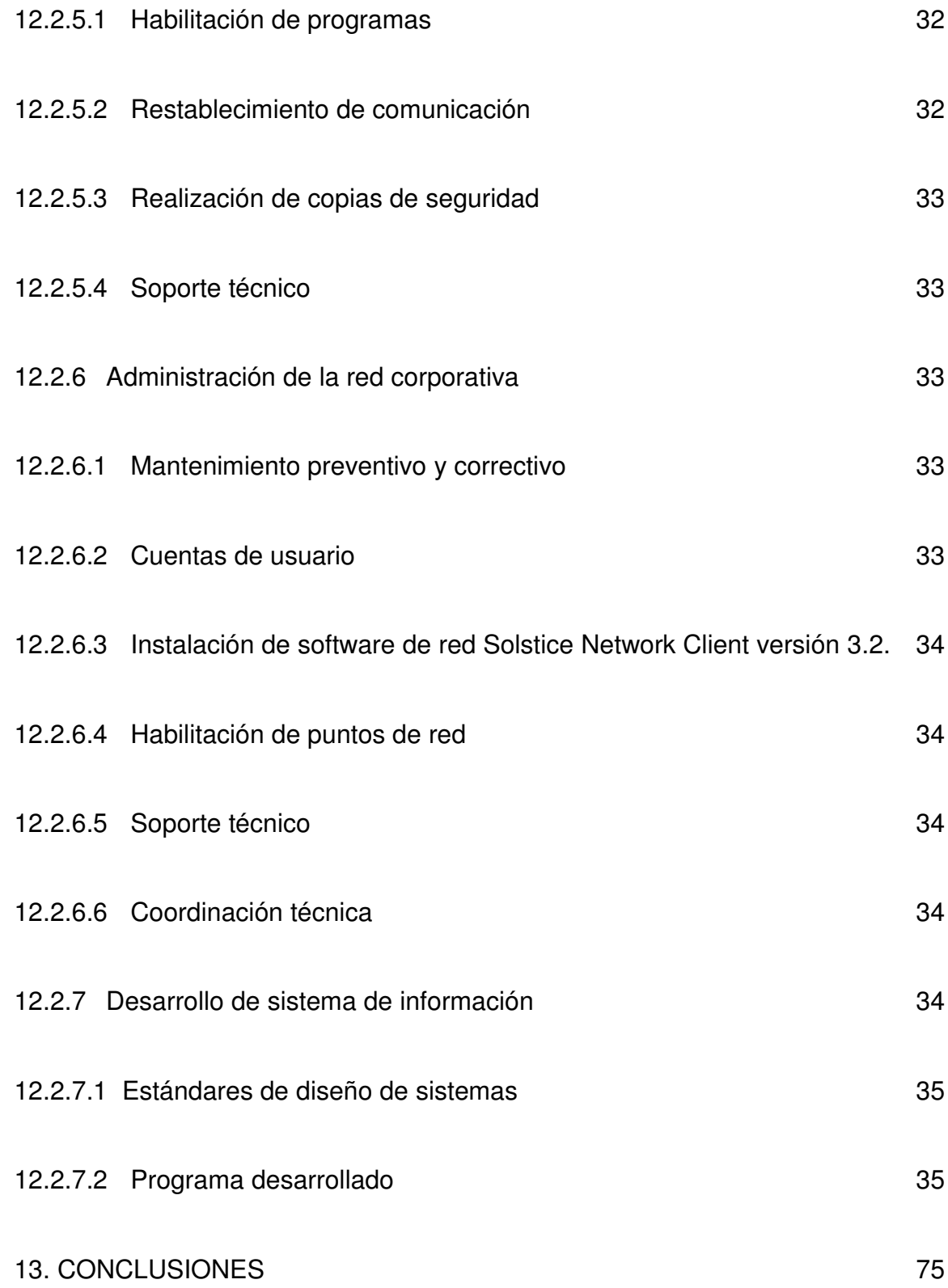

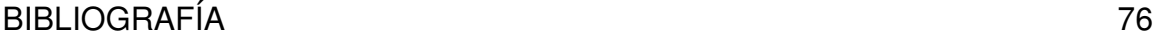

# ANEXOS 77

## **LISTA DE FIGURAS**

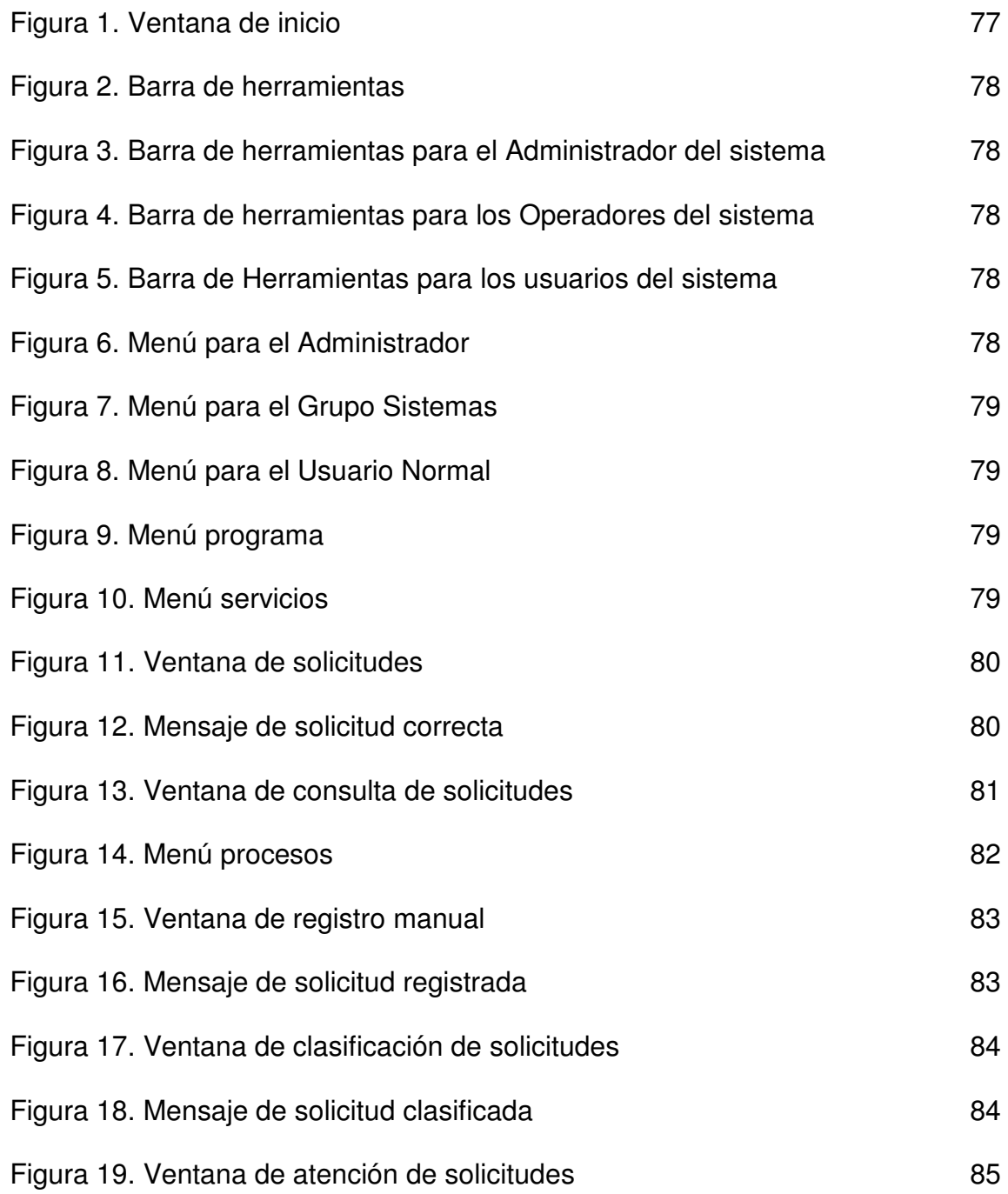

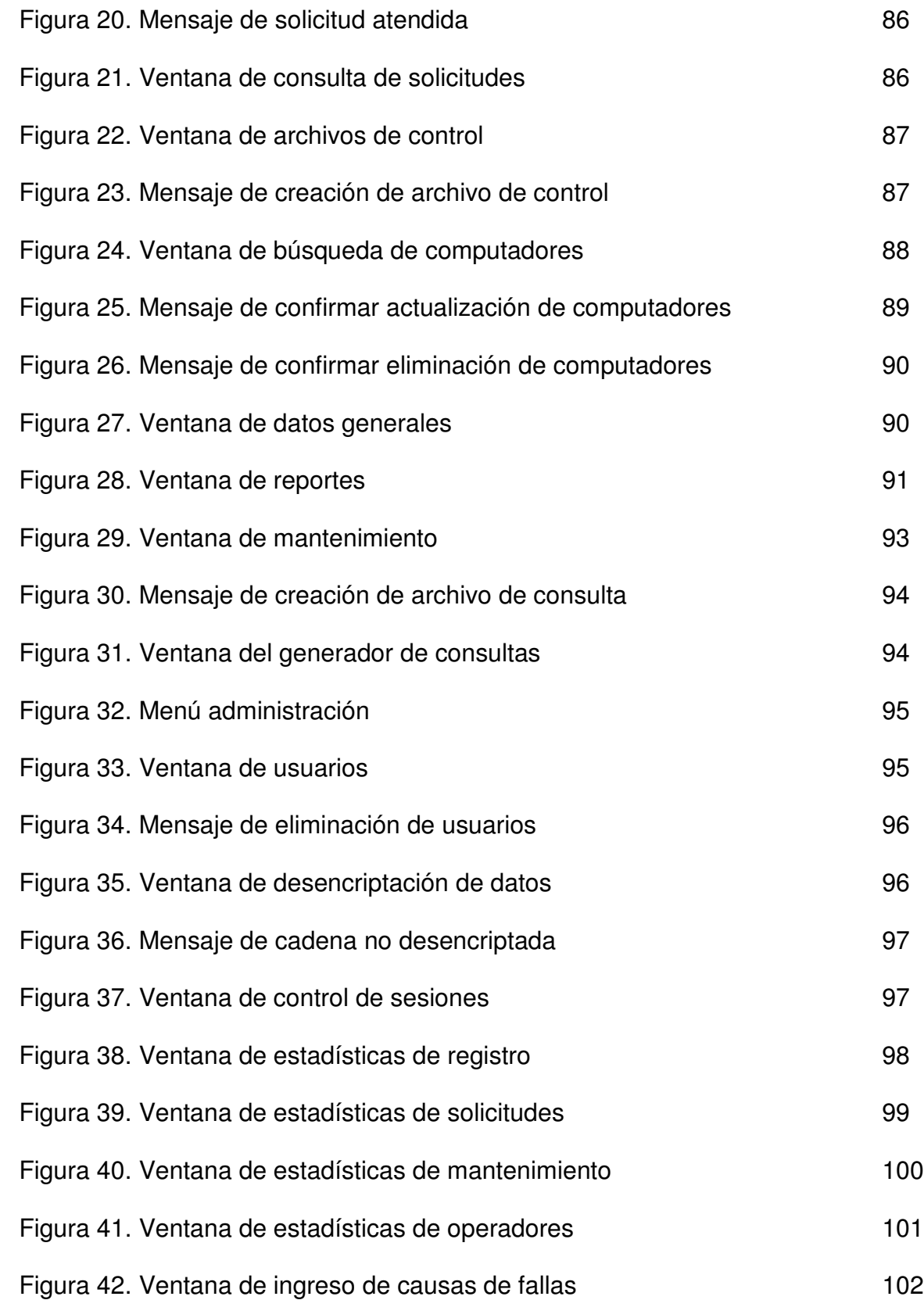

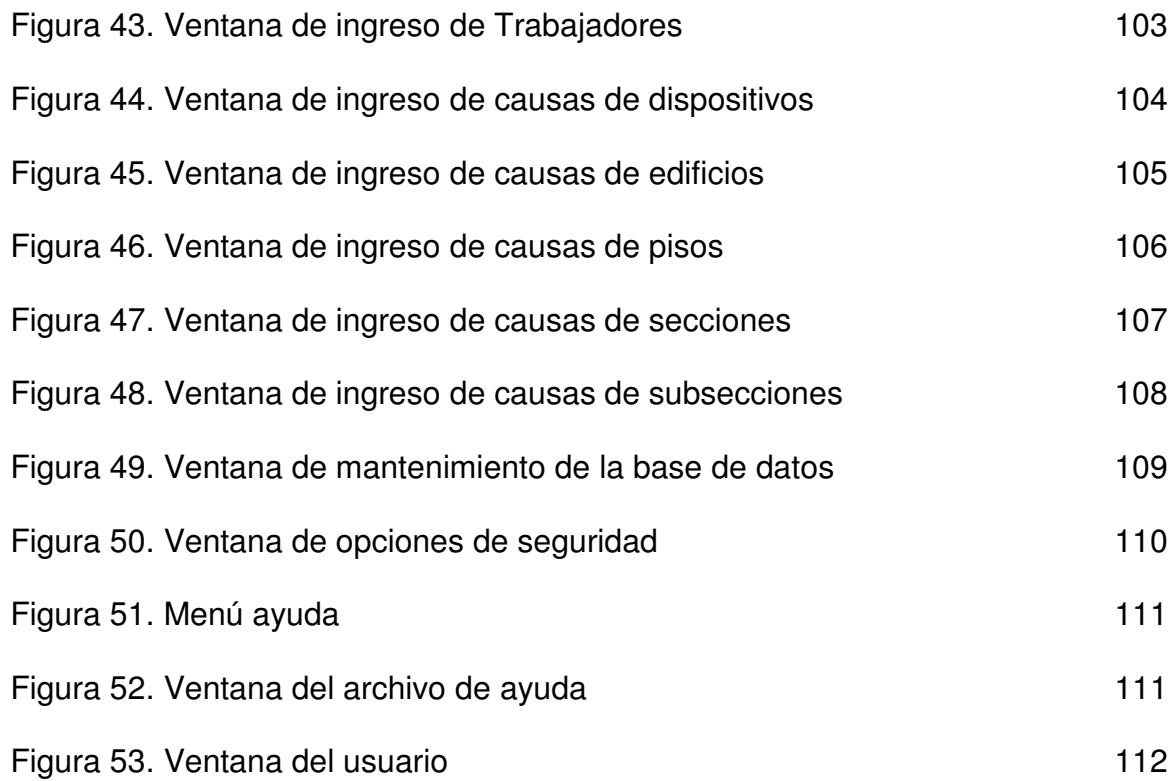

## **LISTA DE ANEXOS**

Pag.

Anexo A. Manual de Usuario **77** 

#### **RESUMEN**

El presente trabajo de grado para optar por el titulo de Ingeniero de Sistemas, enmarcado en la modalidad de Pasantía Laboral se desarrollo en la Empresa Nacional de Telecomunicaciones Telecom Pasto. En este proyecto se desempeñaron tareas de soporte técnico y apoyo al área de Informática, entre las tareas desarrolladas están: el manejo y optimización de los procesos relacionados con el procesamiento de datos para el sistema de facturación existente SAT (Sistema de Administración Telefónica) para el cual se modificaron funcionalidades existentes debido a la necesidad ya sea del mercado o de las disposiciones legales, teniendo en cuenta que su aplicación podía hacerse en cualquier parte del país que la empresa considere necesario, otra de las tareas es la administración de la Red Corporativa y el desarrollo de un Sistema de Gestión de Inventario y Mantenimiento de equipos de computo con el propósito de optimizar y agilizar la solución de problemas presentados en el funcionamiento integral de los equipos de computo de la empresa, logrando un mayor control con la asignación de responsables a cada requerimiento presentado, además se pretende lograr un mayor aprovechamiento de los recursos existentes en bodega ya que también han sido clasificados de acuerdo con su estado actual y su posible aplicación,

Palabras Clave: soporte técnico, Red Corporativa, desarrollo de Sistema de Infamación

#### **ABSTRACT**

As work of degree to choose by i title of systems engineer were developed to the project support and technical coordination for the area of computer science of THE NATIONAL COMPANY OF TELECOMMUNICATIONS (Telecom) Pasto framed in the labor modality of temporal job. In this project tasks from technical support and support to the computer science area evolved in where the knowledge obtained during the course of the profession were applied. Between the developed tasks they are: in the handling and optimization of the processes related to the data processing for the system of existing invoicing the SAT (Telephone Management System) for which modified existing functionalities due to the necessity or of the market or the legal dispositions, considering that its application could become in any seat of the country that the company considers necessary, another one of the task is the administration of the corporative network and design and development of a system of management of inventory and maintenance of calculation equipment of THE COMPANY NATIONAL OF TELECOMMUNICATIONS Telecom Pasto in order to optimize and to make agile the solution of problems presented in the integral operation of the calculation equipment of the company, obtaining a greater control with the designation of people in charge to each presented/displayed requirement, with the implementation of the application it is tried to obtain a greater advantage of the existing resources in warehouse since also their present state and its possible application have been classified according to, in addition was collaborated in all the tasks pertaining to the area assigned by adviser of THE NATIONAL COMPANY OF TELECOMMUNICATIONS (Telecom).

## **INTRODUCCIÓN**

Teniendo en cuenta la capacidad del estudiante y su compromiso con el trabajo y con el buen nombre de la UNIVERSIDAD DE NARIÑO La Empresa Nacional de Telecomunicaciones ha permitido que el estudiante realice labores muy importantes dentro de la Gerencia Departamental de Nariño en el Área de Informática, brindándole la oportunidad de profundizar muchos conocimientos relacionadas con el área de ingeniería, administración de bases de datos, manejo y desarrollo de software. Al mismo tiempo ha permitido al estudiante demostrar sus capacidades tanto a nivel personal como profesional en cuanto al cumplimiento de las tareas asignadas con responsabilidad y eficiencia, con el único objetivo de formar un profesional capaz de enfrentar el mundo laboral con los fundamentos necesarios adquiridos a lo largo de la carrera y complementados con la práctica diaria.

## **1. TEMA DEL PROYECTO**

### **1.1 TITULO**

SOPORTE Y COORDINACIÓN TÉCNICA PARA EL ÁREA DE INFORMÁTICA DE LA EMPRESA NACIONAL DE TELECOMUNICACIONES (TELECOM) PASTO.

#### **1.2 MODALIDAD**

Este proyecto se enmarca dentro de la modalidad de pasantía laboral estipulada en el artículo 1°del acuerdo No. 046 del 2001. Reglamento de trabajo de grado en el programa de Ingeniería de Sistemas.

### **2. PLANTEAMIENTO DEL PROBLEMA**

El Área de Informática de la Empresa Nacional de Telecomunicaciones TELECOM – Pasto procesa diariamente gran cantidad de información de los clientes ubicados en las diferentes localidades del Departamento de Nariño, supervisa y administra el funcionamiento de la Red Corporativa, el cual requiere un adecuado control de recursos de Hardware y Software existentes en el área, sin embargo debido a limitantes de tiempo, impide a los funcionarios encargados de ella, diseñar, desarrollar los proyectos que son de mucho interés para el grupo informático, es por ello que se necesita de la presencia de personal que brinde apoyo profesional y soporte técnico en el desempeño y cumplimiento de las funciones asignadas al área.

## **3. OBJETIVOS**

### **3.1 OBJETIVO GENERAL**

Prestar asesoría y soporte técnico en el Área de Informática de la Empresa Nacional de Telecomunicaciones (TELECOM) Pasto.

## **3.2 OBJETIVOS ESPECÍFICOS**

- Colaborar con acciones tendientes a lograr eficiencia en el desarrollo de actividades relacionadas con el procesamiento de datos.
- Analizar, evaluar, proyectar y desarrollar nuevos requerimientos de software dentro de la dependencia y fuera de ella siempre y cuando no excedan al tiempo límite de la pasantía laboral.
- Colaborar con el desarrollo de las diferentes tareas que se realizan en el área.
- Administrar y supervisar el funcionamiento de la Red Corporativa a nivel de hardware y bases de datos, aplicando programas de mantenimiento preventivo.
- Controlar todos los aspectos inherentes al Sistema de Administración Telefónica S.A.T.

## **4. JUSTIFICACIÓN**

Los administradores de sistemas y los usuarios quieren ser capaces de ajustar un sistema a sus necesidades si no se puede lograrlo, se gasta tiempo tratando de darle vuelta a los problemas, es por ello que todo administrador del sistema se da cuenta que su principal responsabilidad es proporcionar las herramientas tecnológicas y recursos humanos necesarios para hacer del trabajo empresarial un mecanismo de colaboración y producción.

Es ahí, donde el Área de Informática de TELECOM (Pasto), al notar el incremento considerable de la información a nivel regional, la demanda de proyectos relacionados con el Área Administrativa de la Red Corporativa y los requerimientos que surgen para acondicionar el Sistema de Administración Telefónica S.A.T, hace necesario la colaboración de personal capacitado, el cual debe dar una solución adecuada, eficiente y efectiva a las necesidades de software que genere cada una de las bases de datos, fallos de red y sistemas de información automatizados que se presenten en el sistema, por el cual el estudiante de la Universidad de Nariño ante esta situación esta capacitado para analizar y evaluar las situaciones actuales, hacer recomendaciones e incluso colaborar con su conocimiento académico y técnico para implementarlas, podrá profundizar su conocimiento en cada una de estas áreas y adquirir nuevas experiencias para el crecimiento humano, académico y social.

## **4.1 DETERMINACIÓN DE FACTIBILIDAD**

**4.1.1 Técnica.** Técnicamente se cuenta con todas las herramientas y equipos necesarios para la implementación de nuevos requerimientos o proyectos que surjan a lo largo de la pasantía.

**4.1.2 Económica.** El área cuenta con gran parte de los recursos, es por ello que el desarrollo de este proyecto no le implica costos económicos relevantes.

**4.1.3 Operacional.** Se cuenta con el talento humano necesario, el cual brinda apoyo profesional y humano, en el desarrollo de soluciones para el cumplimiento de las funciones asignadas al área.

## **5. MARCO REFERENCIAL**

### **5.1 MARCO CONTEXTUAL**

El Área de Informática de la Empresa Nacional de Telecomunicaciones (TELECOM) seccional Pasto, se encuentra en la oficina 204 del Edificio Administrativo ubicado en la Avenida Panamericana.

Dentro de la Estructura Administrativa de TELECOM, esta sección actualmente cuenta con: un jefe de sección, un administrador del Sistema de Administración Telefónica S.A.T. y un auxiliar administrativo.

#### **5.1.1 Funciones del área de informática**

• Planear, administrar y controlar la contratación, instalación, operación y el mantenimiento de los recursos necesarios para el adecuado desarrollo informático de la Gerencia Regional.

• Planear, dirigir y controlar el desarrollo, implantación, funcionamiento y mantenimiento de los sistemas de información automatizados en la Gerencia Regional.

• Supervisar y controlar la administración descentralizada de las aplicaciones en producción y definir con las dependencias los niveles de acceso, actualización, modificación y ajustes a las mismas.

• Orientar y dirigir estudios periódicos sobre la capacidad y el funcionamiento de los equipos instalados y dimensionar las necesidades inmediatas o futuras para la adquisición de nuevos equipos, con el fin de mejorar la operación de los procesos de la Gerencia Regional.

• Analizar, evaluar, aprobar y controlar los requerimientos de modificaciones a programas y datos solicitados por las diferentes áreas.

• Elaborar y efectuar el requerimiento y la actualización periódica y el plan operacional para la seguridad de la información automatizada.

• Supervisar las redes informáticas para garantizar un funcionamiento normal y adecuado.

• Planificar, realizar y ejecutar programas de mantenimiento preventivo de la red corporativa.

• Administrar hardware y software, del desempeño y fallas de la red, de las interfaces de usuario y de las tareas diarias.

• Generar soluciones que permiten desarrollar mecanismos efectivos a problemas de manejo o administración de la información.

• Administrar y supervisar el sistema de telecomunicaciones de la Sección para garantizar un funcionamiento normal y adecuado.

• Apoyar el soporte técnico, a las oficinas del Departamento y Gerencias Departamentales con las cuales se tiene comunicación en procesamiento de datos.

• Brindar soporte técnico al Sistema de Administración Telefónica S.A.T. con el propósito de solucionar los requerimientos de los clientes en este sistema, asesorándolos en el uso adecuado de todos los elementos que lo conforman.

### **5.2 MARCO CONCEPTUAL**

#### **5.2.1 Sistema de administración telefónica (SAT)**

**5.2.1.1 Definición.** El SAT es un sistema integrado para facilitar la gestión de la información en una empresa de telefonía.

Permite el manejo de toda la información relacionada con los clientes actuales, datos estadísticos, índices de mantenimiento, reportes que permiten obtener por parte de la empresa información completa a cerca de sus suscriptores, redes actuales y planeadas, demandas de servicios y reclamos de los usuarios.

Todos los procesos funcionan en línea, por lo cual los usuarios pueden consultar la base de datos inmediatamente después de ésta haber sido modificada por otro usuario, esta característica permite que las diferentes áreas administrativas posean los datos al instante, eliminando tramitología y exceso de formato. Todas las transacciones y procesos quedan registrados en la base de datos y cuando se desee se puede obtener listados que permitan detectar huellas auditables de los procesos en funcionamiento.

### **5.2.1.2 Características**

• **Flexibilidad.** El sistema desarrollado bajo el sistema operativo UNIX, permite una amplia selección de equipos, además permite la migración del sistema entre diferentes equipos con sistemas UNIX o compatibles.

• **Modularidad.** El sistema ha sido dividido para mejor comprensión desde el punto de vista administrativo, éstos módulos funcionan independientemente pero inter-relacionan sus datos para a su vez ser consultados por cualquier área administrativa, los módulos son: suscriptores, redes y asignaciones, mantenimiento y facturación.

• **Permanencia.** El sistema operativo UNIX se ha convertido en el sistema estándar para la mayoría de los fabricantes de sistemas multiusuarios.

• **Economía.** La relación Poder / Costos es muy favorable en los sistemas abiertos.

Desde el punto de vista del software, se opera con la base de datos relacional UNIFY y lenguaje de cuarta generación ACCELL, que han demostrado gran rendimiento dado sus múltiples métodos de acceso. UNIFY integra un sistema de seguridad que permite definir diferentes perfiles de usuarios. Lenguaje 4GL Accell, para el manejo de programas de captura y reporte de datos.

#### **5.2.1.3 Localidades que cubre el SAT**

Túquerres.

Belén Buesaco Córdoba Cumbal Funes Guachucal Guaitarilla Gualmatán La Cruz La Tola Las Lajas La Unión Mazcol Potosí Providencia Puerres Pupuales Samaniego Sandoná **San Pablo** Tumaco

Aldana **Barbacoas** Bocas de Satinga

## **6. METODOLOGÍA**

La metodología a seguir en el desarrollo de la pasantía es la siguiente:

• Adquisición y estudio de la documentación referente al Sistema de Administración Telefónica - S.A.T, soporte de hardware y software de la Red Corporativa, administración y manejo del Sistema Operativo SunOs 5.5.1, manejo de software de desarrollo Unify 5.0, awk, perl, información sobre los servidores Sun Microsystems, modelo SparcStation 20 (71), Sun Enterprise 250 Server y equipos computacionales pertenecientes al área.

• Operatividad y manejo de equipos de la Red de Área Local con asesoría de la Ing. Sandra Muñoz.

• Administración y supervisión del Sistema de Administración Telefónica S.A.T, con asesoría y orientación del Ing. Jairo Montenegro, administrador del S.A.T.

- Optimización de aplicativos desarrollados en el Área de Informática.
- Recolección de información, análisis y desarrollo de aplicaciones, que optimicen y satisfagan los requerimientos solicitados por cada área.

• Presentación de informes periódicos sobre la gestión y desarrollo de actividades realizadas dentro de la pasantía laboral.

### **7. DELIMITACIÓN**

Las actividades a desarrollar a lo largo de la pasantía laboral, serán coordinadas y supervisadas por el Jefe de Sección del Área de Informática de la Empresa Nacional de Telecomunicaciones (TELECOM) y se llevarán a efecto en el Edificio Administrativo de la Gerencia Departamental de Nariño, Seccional Pasto, ubicado en la Avenida Panamericana y en algunos casos en otras localidades, con el fin de llevar a cabo el cumplimiento de los objetivos planteados.

## **8. RECURSOS DISPONIBLES**

### **8.1 TALENTO HUMANO**

Para el desarrollo de la pasantía se cuenta con las siguientes personas:

- Asesor del Área de Informática: Ing. Jairo Montenegro.
- Director de Proyecto: Ing. Nelson Jaramillo.
- Proponente del proyecto: Geimer Solarte Moncayo.

### **8.2 RECURSOS FÍSICOS**

Se cuenta con la infraestructura y herramienta adecuada para todas las actividades que se deben realizar constantemente en el área.

### **8.3 RECURSOS HARDWARE**

- Servidor de Red SUN Enterprise 250 Server.
- Servidor de Red SUN Sparcstation 20 modelo 71.
- Equipos de usuario marca COMPAQ, IMB, TWC.
- Equipos computacionales.

### **8.4 RECURSOS SOFTWARE**

- Sistema Operativo SUN Solaris Versión 2.5.1
- Sistema Operativo Windows 95.
- Base de datos Unify 5.0, con lenguaje 4GL Accell.
- Lenguajes de programación Perl, c, awk.
- Programación en Shell.
- Internet Explorer V 5.0. (acceso a Internet)

## **8.5 RECURSOS BIBLIOGRÁFICOS**

- Documentación sobre la Red Corporativa y el Sistema de Administración Telefónica S.A.T.
- Proyectos de Pasantía anteriormente desarrollados en el área.
- Manuales de programación, de implementación, manejo y administración de la red.

### **9. CRONOGRAMA DE ACTIVIDADES**

Teniendo en cuenta la modalidad del proyecto, se realizará durante seis meses(calendario), de Lunes a Viernes cumpliendo una intensidad de ocho horas diarias en doble jornada. Así:

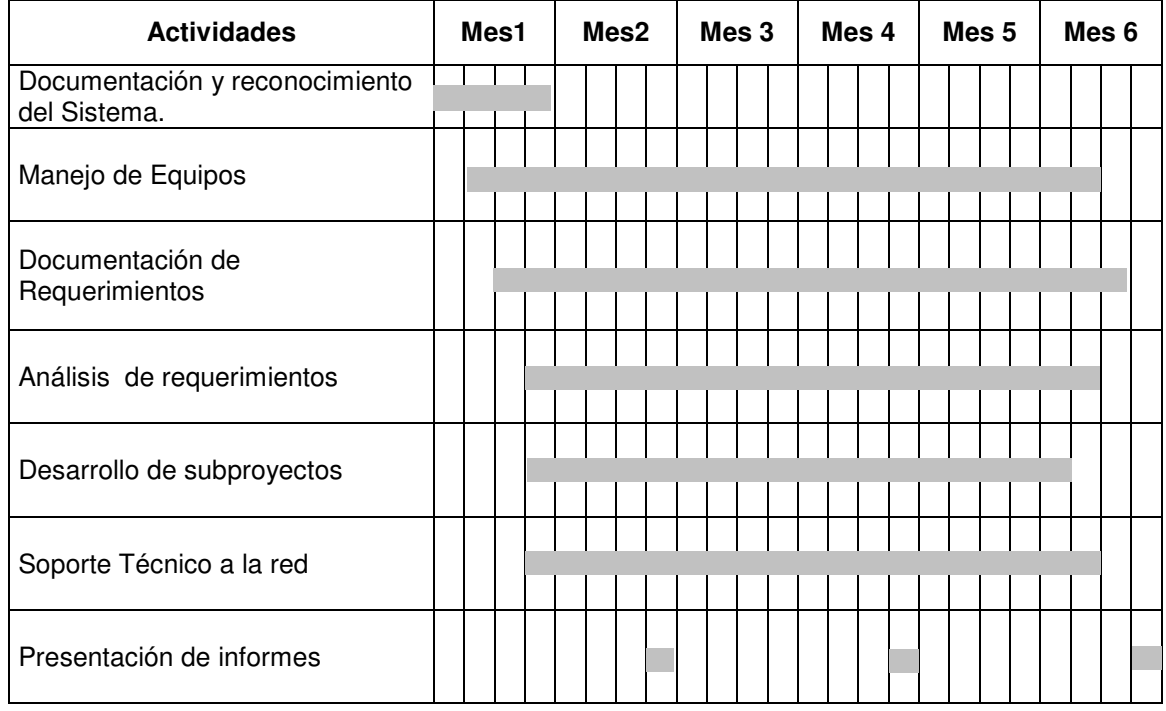

El desarrollo del proyecto se realizará bajo la supervisión de los asesores de las 2 entidades (TELECOM y UNIVERSIDAD DE NARIÑO), encargadas de controlar y evaluar el cumplimiento de los objetivos propuestos.

## **10.PRESUPUESTO**

#### • **Por el pasante**.

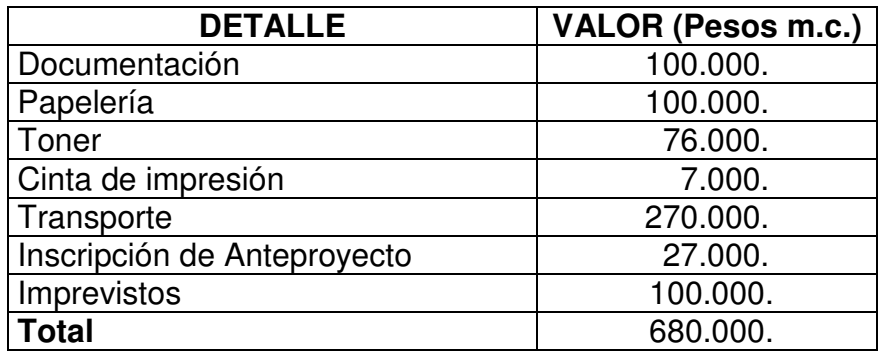

• **Por el área**. Los equipos y licencias del software necesarios para el desarrollo de las actividades, serán suministrados por el Área de Informática.

• **Estimativos**. El salario estimativo, para el trabajo de un Ingeniero de Sistemas que labore en el Área de Informática de la Empresa Nacional de Telecomunicaciones Pasto y realice las actividades propuestas es de un millón doscientos mil pesos mensuales (\$1'200.000). Teniendo un total de siete millones doscientos mil pesos (\$7'200.000), al final de la pasantía laboral.

## **11. FUENTES DE INFORMACIÓN**

• Ingeniero Jairo Montenegro Rodríguez Administrador Sistema de Administración Telefónica TELECOM – Pasto

• Ingeniera Sandra Patricia Muñoz Jefe Grupo de Informática TELECOM – Pasto

• Funcionarios de TELECOM Pasto

Grupo de personas con quienes se intercambia información sobre aspectos concernientes al Sistema de Administración Telefónica y al funcionamiento de la Red Corporativa.

• Funcionarios de TELECOM Cali y Bogotá Debido a que existen procesos que se realizan directamente en las ciudades de Cali y Bogotá, es necesaria su asesoría con el fin de facilitar el desarrollo de dichos procesos.

- Documentación existente el área de Informática, Manuales de programación, mantenimiento de la red corporativa.
- INTERNET.

### **12. DESARROLLO DEL PROYECTO**

El Área de Informática de la Gerencia Departamental de Nariño (TELECOM) Pasto, posee dos elementos de carácter importante: La Red Corporativa y el Sistema de Administración Telefónica (SAT), los cuales se conjugan con el fin de procesar y llevar la información entre las diferentes Áreas de la empresa; teniendo en cuenta estos elementos a lo largo del documento se describen las actividades desarrolladas en la pasantía.

#### **12.1 ETAPA DE INDUCCIÓN**

Observación, documentación e identificación de cada uno de los elementos pertenecientes al área, servidores, equipos de computación, impresoras, terminales brutas, configuración de la red, material bibliográfico.

Conocimiento del funcionamiento de la Red Corporativa, desde su conexión física hasta su parte logística.

Se recibió una inducción, sobre las bases necesarias para el conocimiento de la operación de Sistema de Administración Telefónica – SAT.

Se recibió capacitación de los procesos que se realizan en cada uno de los cuatro módulos pertenecientes al Sistema de Administración Telefónica.

Inducción general sobre el funcionamiento lógico de la red análoga y digital que permite la interconexión de Departamento de Nariño con el resto del país.

#### **12.2 ETAPA DE DESARROLLO**

Una vez pasada la etapa de inducción se ve en la necesidad de comenzar a laborar como un funcionario de Telecom, dedicarse al cumplimiento de determinadas actividades que fueron asignadas durante el período de la pasantía. A continuación se describe la idea general de las actividades más importantes realizadas en el área.

**12.2.1 Modificación de los programas.** Surgió la necesidad de modificar algunos programas debido a actualizaciones en la base de datos, a fallas en el funcionamiento generando inconsistencias en la información y en algunos casos sin retornar resultados. En el proceso de modificación de estos programas se hizo necesario: identificar los programas que presentaban fallas, determinar el lenguaje de programación utilizado, entender la lógica de programación, analizar y desarrollar la solución, implementarla e informar al administrador del SAT de los cambios realizados.

Los programas que se modificaron fueron los siguientes:

**12.2.1.1 Infomen.** Programa que se ejecuta mensualmente para obtener un listado de todos los conceptos de las localidades de convenio y no-convenio, reporta la descripción, el total de los impulsos y el valor total del cargo de cada concepto, debido al cambio de subcategorías para los barrios de las localidades este programa entregaba datos inconsistentes. Por esta razón se modifico el script cambiando las instrucciones SQL del mismo.

#### **Tiempo de desarrollo y ejecución:** Octubre de 2001

**12.2.1.2 Tecnico.** Programa que permite extraer Información acerca de las Líneas telefónicas. Debido al cambio de subcategorías para los barrios de las localidades este programa entregaba datos inconsistentes Por esta razón se modifico el script cambiando las instrucciones SQL del mismo.

#### **Tiempo de desarrollo y ejecución:** Noviembre de 2001

**12.2.1.3 Tecrural.** Programa que genera un informe detallado de líneas activas, particulares, SAIS y suspendidas para cada localidad del SAT, se modificaron las subcategorías para cada una de estas localidades.

**Tiempo de desarrollo y ejecución:** Noviembre del 2001

**12.2.2 Proceso De Actualización.** En el proceso de actualización de cualquier programa del SAT a nivel nacional se ejecutan los siguientes pasos:

• Ejecutar el programa actual en una localidad para un periodo determinado con el propósito de conocer los resultados para ese periodo.

• Guardar una copia de seguridad del programa.

• Acceder al servidor de actualización según indica los instructivos para descargar los programas que se desean actualizar.

- Descomprimir los archivos verificar su contenido y ubicación.
- Efectuar los cambios necesarios en el programa.
- Compilar, cargar los programas y direccionarlos a la ubicación correspondiente.
- Ejecutar el programa modificado y observar los resultados.
- Comparar los resultados del programa antes y después de la modificación.
- Informar al Administrador del SAT, sobre los resultados obtenidos.

• Si el resultado obtenido es satisfactorio, se informa el manejo del programa a los usuarios.

**12.2.3 Proceso para la obtención de nuevos programas:** desarrollados a nivel nacional, algunos programas son creados a nivel nacional por el grupo de desarrolladores de la Regional Bogota, siendo necesario incorporarlos en el sistema regional de Nariño, para esto se debe desarrollar los siguientes pasos:

- Matricular los programas en el sistema mediante la opción execmnt.
- Bajar al servidor Telecom Pasto (ssatpast01) los nuevos programas del servidor de red donde se encuentren.
- Compilar el programa y cargarlo al sistema.
- Informar al Administrador del SAT, sobre los resultados obtenidos.

**12.2.4 Administración del sistema IBM.** Sistema que conecta el servidor ubicado en la ciudad de Cali con la Gerencia Departamental de Nariño a través de un multiplexor, con el propósito de manejar información de almacén, contabilidad, nomina y telegrafía. Se trabajó en este sistema con el objetivo de solucionar problemas de comunicación entre la central de Cali y Pasto de la siguiente manera. Determinar la causa del problema.

• Si la causa es de tipo lógico, entrar al modulo de supervisión con el código de la terminal y desbloquearla con los comandos del sistema diseñados para este propósito.

• Si la causa es de tipo físico revisar las conexiones de red, cable coaxial, el punto al cual entra la terminal y tomar las medidas necesarias para solucionar el problema.

#### **12.2.5 Administración del sistema (SAT)**

**12.2.5.1 Habilitación de programas.** El SAT maneja niveles de seguridad en la ejecución de sus programas de acuerdo al perfil de cada usuario y al cargo que desempeña, si un usuario requiere ciertos programas o permisos para acceder algunas opciones de estos, se recibe la solicitud se analiza y evalúa la necesidad de acceso y si es conveniente se inscribe al usuario en el grupo de usuarios al que pertenece el programa y sus privilegios de acceso, mediante los comandos execmnt (mantenimiento de ejecución) y grpmnt (mantenimiento de grupos) desde la línea de comandos del UNIFY.

**12.2.5.2 Restablecimiento de comunicación.** En el SAT la comunicación para los usuarios remotos se hace por medio conmutado y con canales semipermanentes, para usuarios locales con emuladores de terminal a través de las utilidades de la red LAN. Cuando se presenta un problema en la conexión se hace necesario determinara la causa del problema. Si la causa es lógica la solución puede ser:

• Configurar el programa RUMBA, para las terminales que no entraban al sistema.

• Revisar si existe bloqueamiento, identificar el proceso que se encuentra bloqueado, eliminarlo para que el usuario de la terminal siga trabajando normalmente.

• Revisar la capacidad del / (root) en filesystem, si se encuentra al 100%, identificar los procesos más significativos, eliminarlos para reestablecer la normalidad en la comunicación.

Si la causa es física la solución puede ser:

• Revisar el cable de red, los puntos de red, el multiplexor en las terminales brutas del edificio que presentan estado de bloqueo o daño entre los elementos de interconexión.

• Identificar las señales del multiplexor se encuentra en alarma y corregir esta situación.

**12.2.5.3 Realización de copias de seguridad.** Las copias de seguridad se hacen de toda la información procesada en el sistema, estos copias se realizan diariamente al final de la jornada en una cinta de 4 mm en la unidad de tape backup del servidor, mediante el comando tar para bajar a cinta todo la información existente en el path /u/sateleco.

**12.2.5.4 Soporte técnico.** En esta parte se procede a compilar pantallas, cargar datos a algunas tablas según los cambios solicitados por la Dirección de Informática.

#### **12.2.6 Administración De La Red Corporativa**

**12.2.6.1 Mantenimiento preventivo y correctivo.** Actualización y configuración del Software Antivirus en Red "MultiVac" Versión 9.2.3. sistema integral que permite llevar un control de cada una de las aplicaciones, tareas y archivos disponibles para el usuario. Este cuenta con un modulo principal que se encuentra instalado en el servidor, y con unos ejecutables en cada equipo cuya vacuna se debe actualizar periódicamente de la siguiente manera: copiar los programas ejecutables de la nueva versión, modificar los scripts de inicialización para actualizar la información de hardware y software del equipo al conectarse al servidor.

**12.2.6.2 Cuentas de usuarios.** Se crea, modifica o elimina de la siguiente manera: Para acceder al programa de administración de usuarios, Ejecutar la aplicación S*olstice* ubicada en el servidor srpast01 (10.69.56.1)*, luego* la opción *User Manager,* informar el servicio de nombres a utilizar(NIS) y el dominio correspondiente.

**12.2.6.3 Instalación de software de red Solstice Network Client versión 3.2.** Es el software que permite a las terminales de la red acceder a todas las utilidades de la misma, se procede de la siguiente manera: configurar un cliente Microsoft Windows y conectarse con el usuario admred, entrar al directorio público (//srpast01/publico/) y ejecutar el archivo de procesamiento por lotes setupw95.bat, seguir las instrucciones ejecutables (directivas) con el fin de automatizar los pasos para configuración de PCs y asignación de recursos de red, configurar la red agregando el cliente Solstice NFS Client y los servicios Solstice file and printer Sharing y solstice Nis + Naming Services a través del icono de red del panel de control, se reinicia el equipo y se conecta con el usuario asignado, en este punto se conecta automáticamente 3 unidades de red:

• M: Unidad del usuario, donde se guarda la configuración, archivos de correo y la información privada del usuario,

• P: Unidad compartida entre los usuarios que pertenezcan al mismo grupo y

• R: Unidad compartida para todos los usuarios de la Intranet, que trabajan como discos duros locales. Finalmente se instala los parches 10652602-608.

**12.2.6.4 Habilitación de puntos de red.** Se realiza la conexión física a la red de 4 equipos, se configura y habilita estos puntos de red en las oficinas de gerencia y facturación con el propósito de poner en marcha una nueva área de trabajo llamada Call Center.

**12.2.6.5 Soporte Técnico.** Brindar soporte al área informática en la instalación, configuración y mantenimiento tanto de software como de funcionamiento de la red en cuanto a fallas físicas en los equipos intervenir en la solución de los daños para garantizar el correcto funcionamiento de los mismos.

**12.2.6.6 Coordinación Técnica.** Elaboración del inventario físico de todos los equipos pertenecientes a la Gerencia Departamental de Nariño, e identificación de los puntos de red. Con el propósito de hacer el análisis y diseño del software IMECTEL desarrollado como trabajo final de la Pasantía.

**12.2.7 Desarrollo de Sistema de información.** Para el desarrollo del sistema de información se utilizó la metodología lineal secuencial teniendo en cuenta que se adapta perfectamente a las necesidades del sistema. Esta metodología comienza con la etapa de recolección de la información en este punto se identifica los procesos que se realizan, la forma como se realizan y quien los realiza, sigue con

la etapa de Análisis que consiste estudiar los procesos, sus ventajas y desventajas con el prepósito de continuar con la siguiente etapa consistente en el Diseño en la que se plantea la estructura del sistema que se desarrollara en la siguiente etapa, concluida la etapa de desarrollo se procede a la etapa final que es pruebas y mantenimiento en esta etapa se verifica el programa implementado teniendo en cuenta que realice los procesos indicados y que produzca los resultados esperados de manera veraz y oportuna, el mantenimiento se hará en la medida en que se susciten cambios en el software desarrollado.

### **12.2.7.1 Estándares de diseño de sistemas**

• **Estándares de diseño de programación.** El programa se desarrolla bajo la plataforma Windows, la base de datos esta implementada en Microsoft Acces y Motor de Base de Datos Microsoft Jet. El lenguaje de programación utilizado es Microsoft Visual Basic 5.0.

• **Estándares en nombres de variables** Los nombres de las variables que se utilizarán en el desarrollo del sistema son descriptivos correspondientes a los datos que se almacenaran en ellas y la función que tendrán dentro del programa.

• **Estándares en nombres de Tablas.** Los nombres de las tablas describen la colección de datos contenidos en ellas.

**12.2.7.2 Programa desarrollado.** Como trabajo final se desarrolla un sistema de inventario y mantenimiento de equipos de cómputo de la Empresa Nacional de Telecomunicaciones Telecom Pasto.

- **Descripción general.**
- **Nombre del programa:** IMECTEL

*-* **Descripción***:* Sistema de gestión de inventario y mantenimiento de equipos de computo de la Empresa Nacional de Telecomunicaciones Telecom Pasto. Operando desde: Noviembre de 2002

**Funcionalidad**: Administrar las solicitudes de requerimientos que se realizan al área de Informática por parte de todos los funcionarios pertenecientes a la intranet de la empresa, gestionar el mantenimiento físico y lógico de los equipos de cómputo con personal externo a la empresa, registrar y actualizar el inventario detallado de los mismos.
*-* **Momento de ejecución***:* Permanente.

*-* **Usuario destino u objetivo***:* Todos los usuarios de la empresa con diferentes niveles de privilegios.

*-* **Perfil del Usuario***:* Conocimiento del funcionamiento básico del programa.

*-* **Forma de Operación:** Se inicia una sesión en el sistema proporcionado usuario y contraseña.

*-* **Resultado que le aporta al usuario***:* solución a su requerimiento de manera fácil y oportuna.

*-* **Información técnica**

 **Lenguajes o plataforma de desarrollo:** el sistema se desarrolló en lenguaje de programación Microsoft Visual Basic 5.0 con base de datos creada con Microsoft Acces y Motor de Base de Datos Microsoft Jet.

 **Entradas:** información detallada de los equipos de cómputo, solicitudes generadas por los usuarios de las diferentes áreas de la empresa, estados de avance en la solución de las solicitudes.

 **Proceso:** almacenar en la base de datos los equipos de cómputo con sus correspondientes características, capturar las solicitudes generadas por los usuarios de la Red Corporativa, actualizar los estados del ciclo de solución de los requerimientos y asignación de responsables, generar reportes de inventario y mantenimiento de los equipos.

 **Salidas:** reportes de inventario y mantenimiento, Reportes de responsables de las solicitudes.

- **Carga de trabajo esperado:** media**.**
- **Requerimientos de Implantación:** 5 MB para instalar el programa.

 **Requerimientos de funcionamiento:** 100k. (para poder ser operado), disponibilidad de las tablas y el archivo Bases (contiene todos los nombres de las localidades).

 **Accesos posibles, limitaciones al respecto:** existen tres tipos de usuarios organizados jerárquicamente de la siguiente manera: usuario normal, operador y administrador.

### *-* **Implantación:**

 **Condiciones de instalación:** la base de datos debe estar almacenada en una carpeta compartida del servidor de la Red Corporativa y el programa ejecutable debe estar instalado en cada uno de los equipos que accedan a la misma,

 **Capacitación al usuario final:** capacitación personal al administrador del sistema y a los operadores, entregar el manual de usuario a los usuarios normales.

 **Pruebas:** ejecutar el programa instalado para realizar un plan de pruebas del mismo.

## • **Descripción de los procesos.**

**Mantenimiento:** en este proceso se registra todos los equipos existentes en la empresa con sus respectivos dispositivos y sus características y se elaboran todos los reportes solicitados acerca de las existencias de la empresa.

**Entidades:** Informática, Usuarios

**Algoritmo textual:** el proceso se desarrolla de la siguiente manera.

- El administrador del área de informática registra todas los equipos que existen en la empresa con sus características.
- El usuario solicita los reportes de inventario.
- Se generan los reportes de inventario

*-* **Clasificación y atención de solicitudes:** este proceso consiste en clasificar las solicitudes que hacen los usuarios de fallas que se presentan en sus equipos de cómputo ya sean de tipo lógico o físico, asignar personas del área de informática o personal de mantenimiento de otras empresas, encargadas de dar solución y actualizar los estados en que se encuentran las peticiones una vez hayan sido atendidas y genera un reporte de la solicitud solucionada. Se divide en los siguientes subprocesos:

- Clasificación de solicitudes
- Atención de solicitudes
- Reportes

**Entidades:** Informática, Mantenimiento, Usuarios

**Algoritmo textual:** el proceso se desarrolla de la siguiente manera:

 El administrador del área de informática consulta las solicitudes y las clasifica de acuerdo al origen: daños lógicos, daños físicos o fallas del usuario.

 De acuerdo al perfil de cada funcionario asigna una persona encargada de resolver la solicitud.

 Si la solicitud no puede ser resuelta por el personal de informática, se encarga al personal de mantenimiento externo a la empresa.

Una vez atendida la solicitud actualiza el estado su estado como resuelta.

*-* **Recepción de Solicitudes.** Este proceso consiste en registrar las solicitudes de atención de fallas de los equipos de los usuarios, les asigna el estado recibido, procesa el reporte del estado de las solicitudes. Se divide en los siguientes subprocesos:

- Registro de solicitudes
- Reporte estado de solicitud

**Entidades:** Usuarios.

**Algoritmo textual**: el proceso cumple con los siguientes pasos:

- El usuario registra la solicitud correspondiente.
- Almacena la información de la solicitud.
- Asigna el estado de recibida
- Elabora reporte de estado de la solicitud

*-* **Registro de nuevo hardware.** Este proceso consiste en registrar los equipos de hardware que adquiere la empresa a los proveedores y que estarán disponibles para solucionar solicitudes referentes a fallas físicas.

### **Entidades:** Proveedores.

**Algoritmo textual:** el proceso se realiza con el desarrollo de los siguientes pasos:

- Se recibe las especificaciones del hardware adquirido.
- Se registra el nuevo hardware dejándolo disponible para la solución de solicitudes.

**Datos generales:** este proceso consiste en registrar todos los datos necesarios para la actualización y funcionamiento del sistema. Se divide en los siguientes subprocesos:

 **Causas de Falla:** en este proceso se registra y actualiza los datos concernientes a las causas por las cuales podrían fallar los equipos de la empresa.

 **Ubicación:** En este proceso se registra y actualiza las ubicaciones de los equipos de la empresa con el propósito de facilitar el acceso a las personas responsables de solucionar la solicitud.

 **Trabajadores:** En este proceso se registra y actualiza tanto los usuarios que harán las solicitudes, como los encargados de solucionar los problemas.

**Entidades:** Las entidades que participan en el proceso son: Informática.

- **Diccionario de Datos**  $\bullet$
- **Diccionario de Almacenes**  $\omega_{\rm c}$

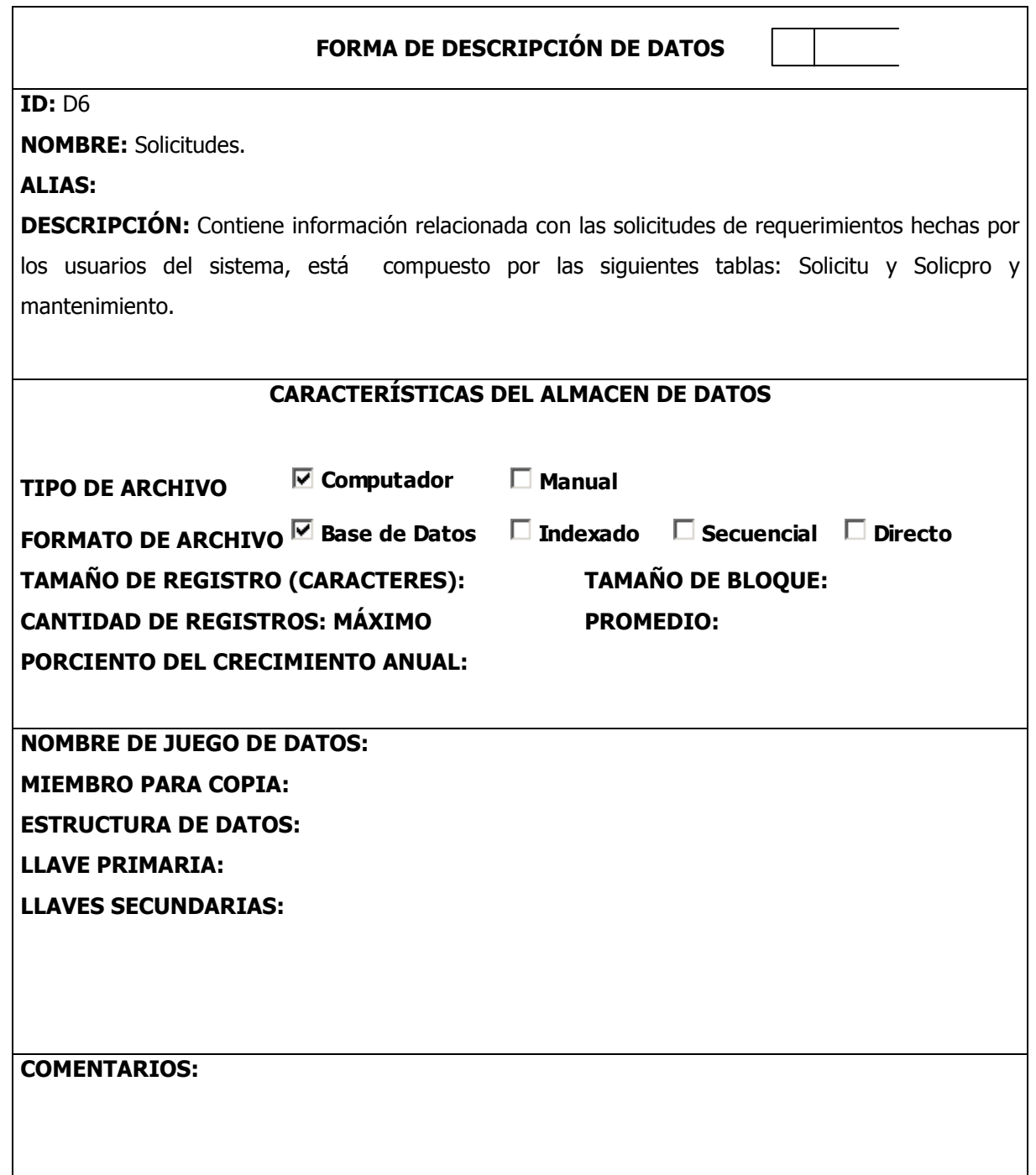

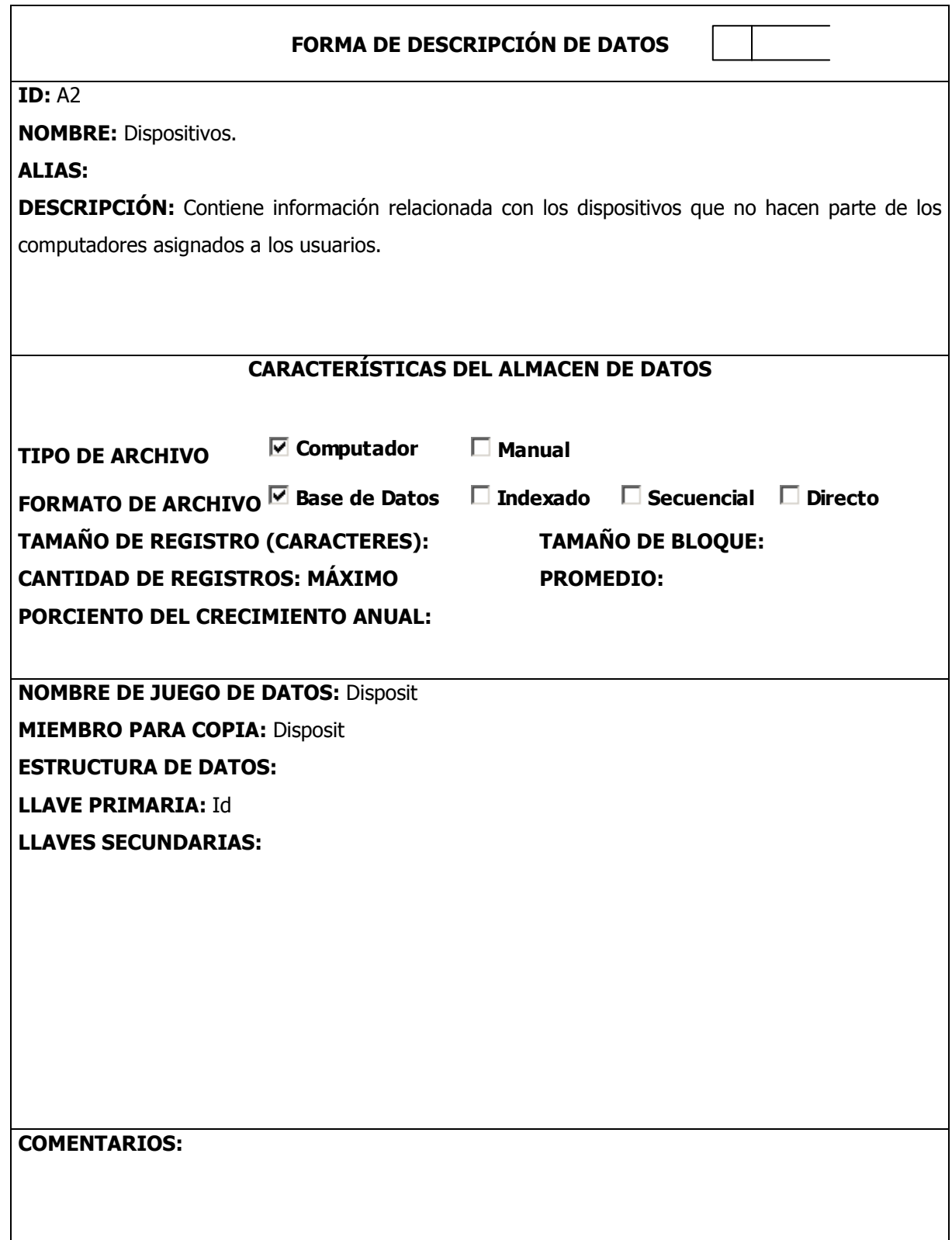

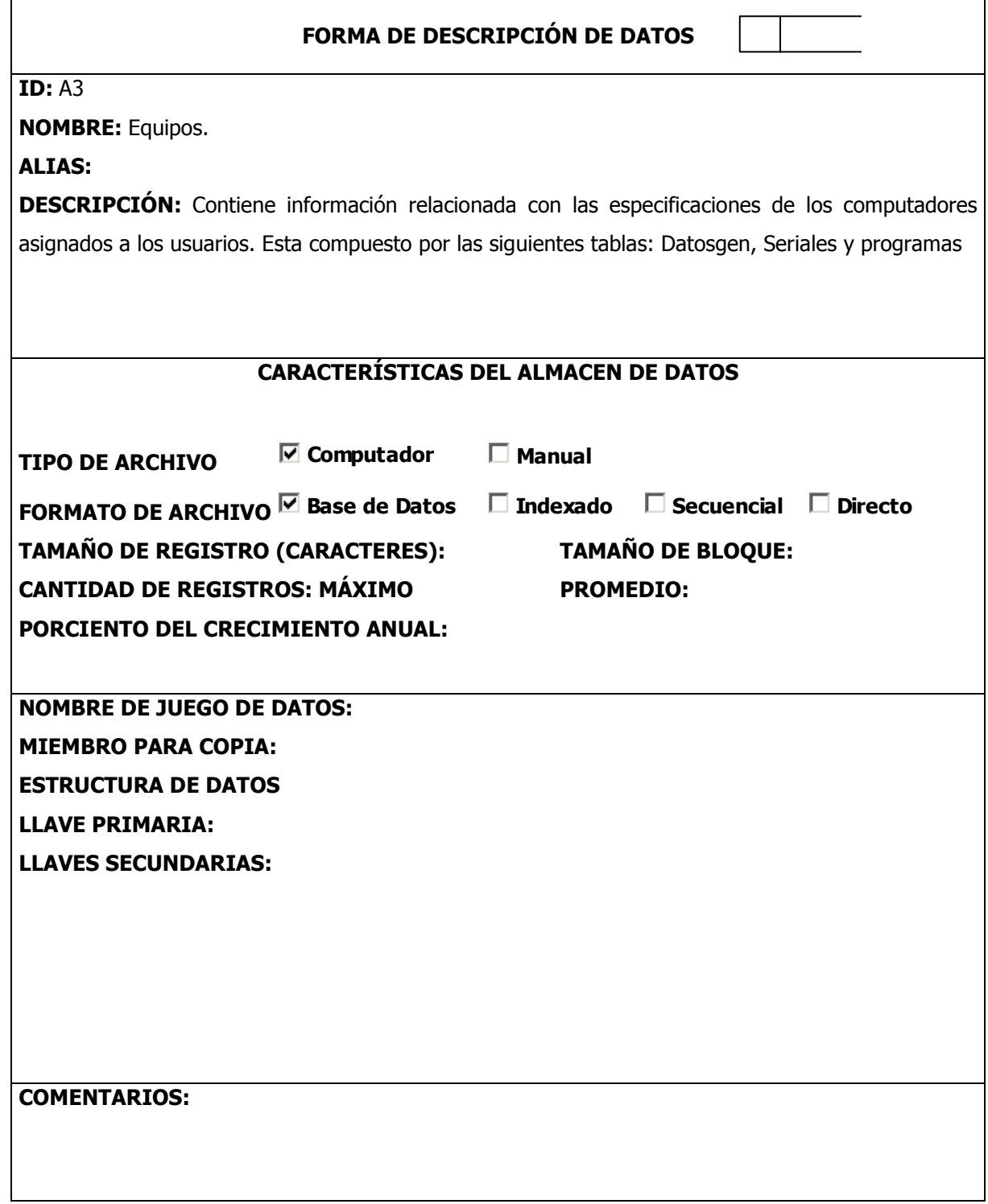

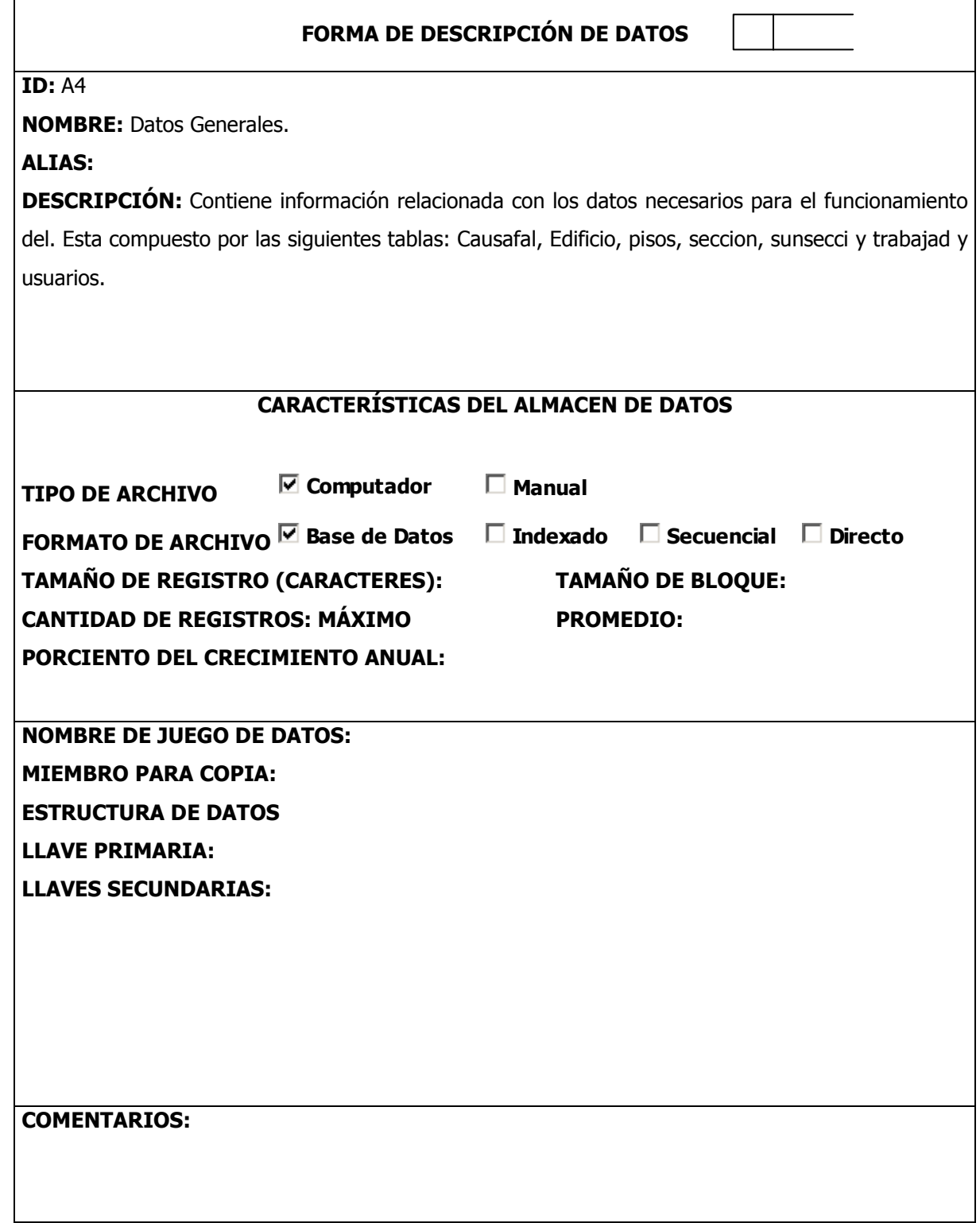

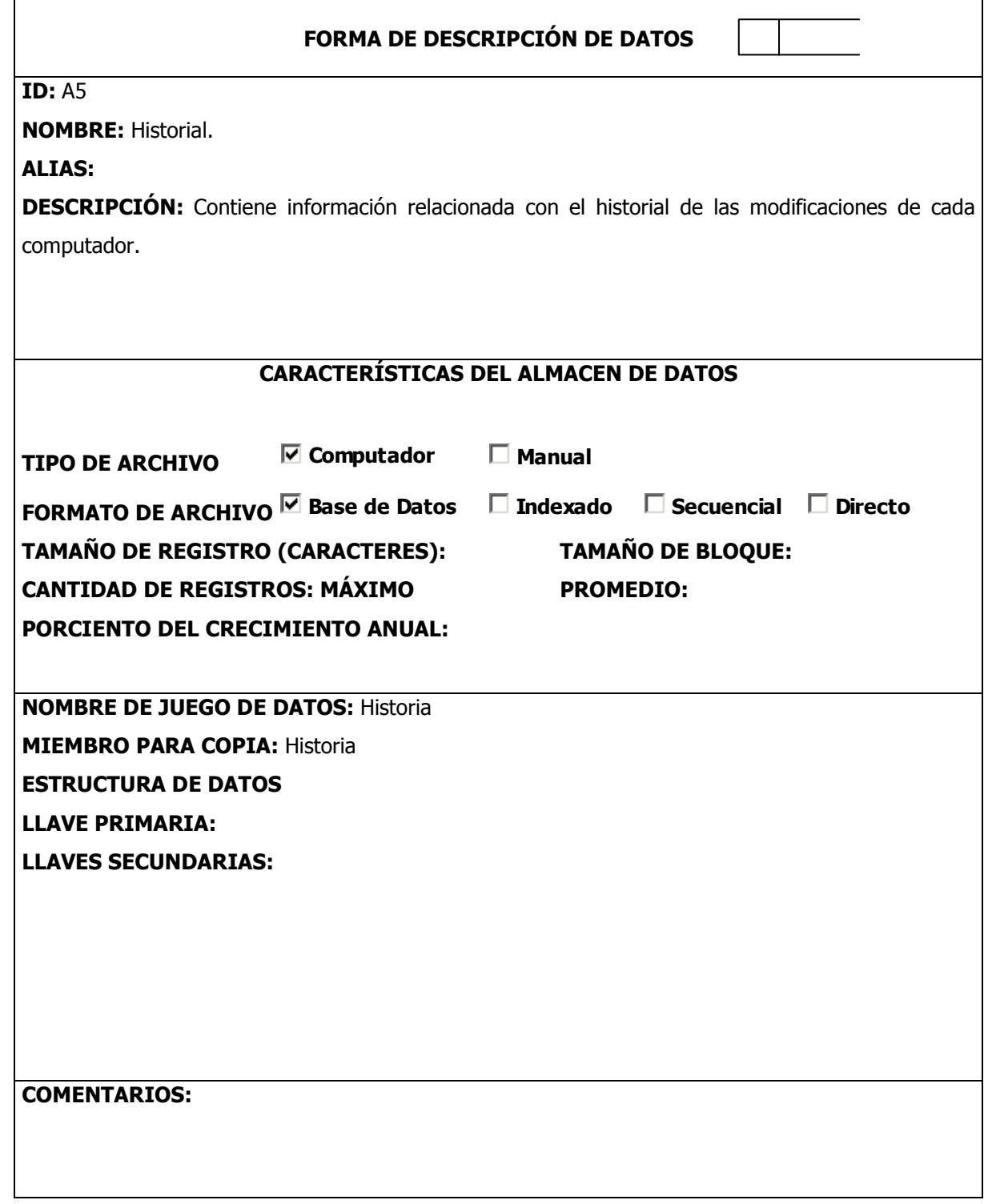

#### **Diccionario de Procesos**  $\omega_{\rm c}$

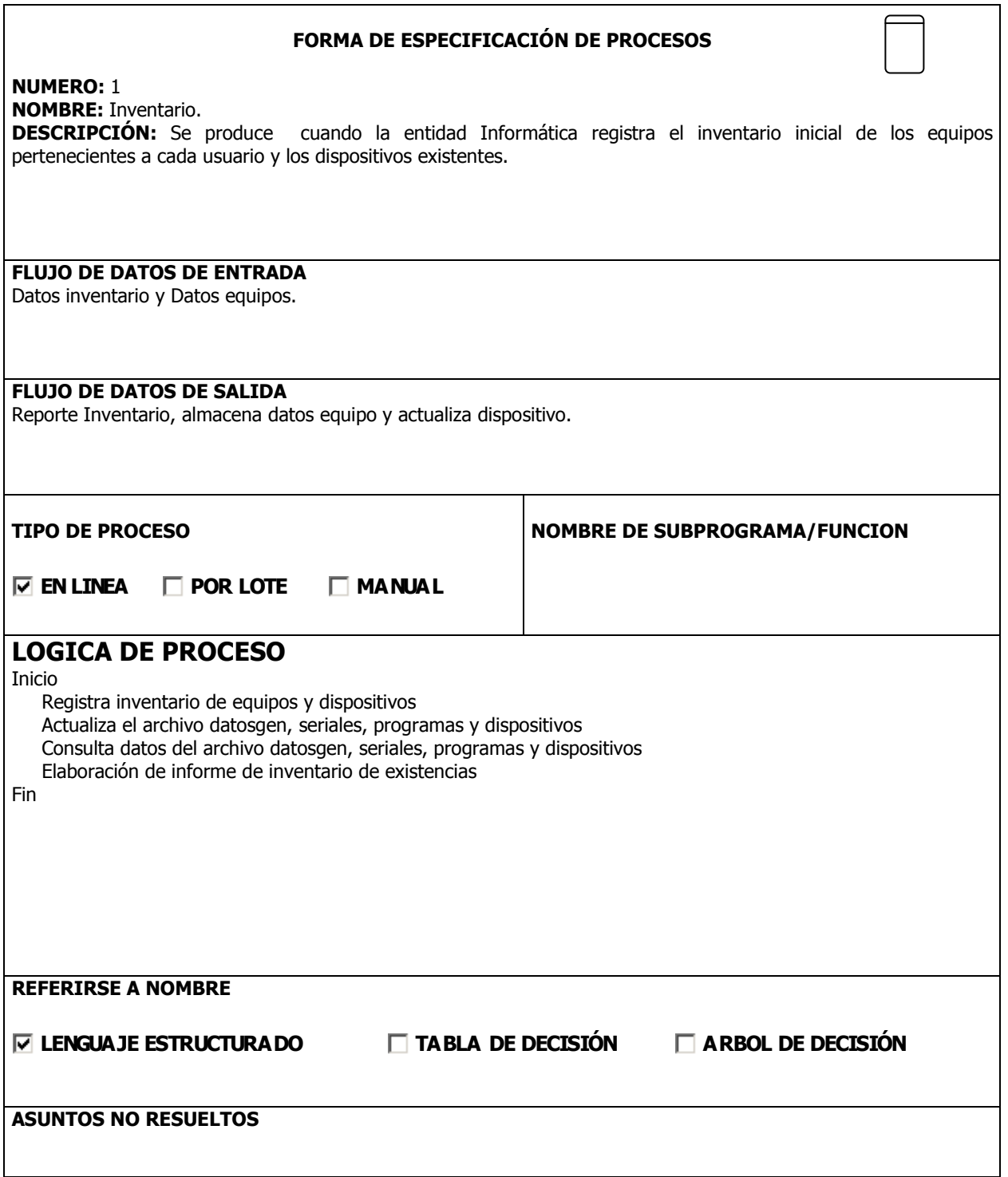

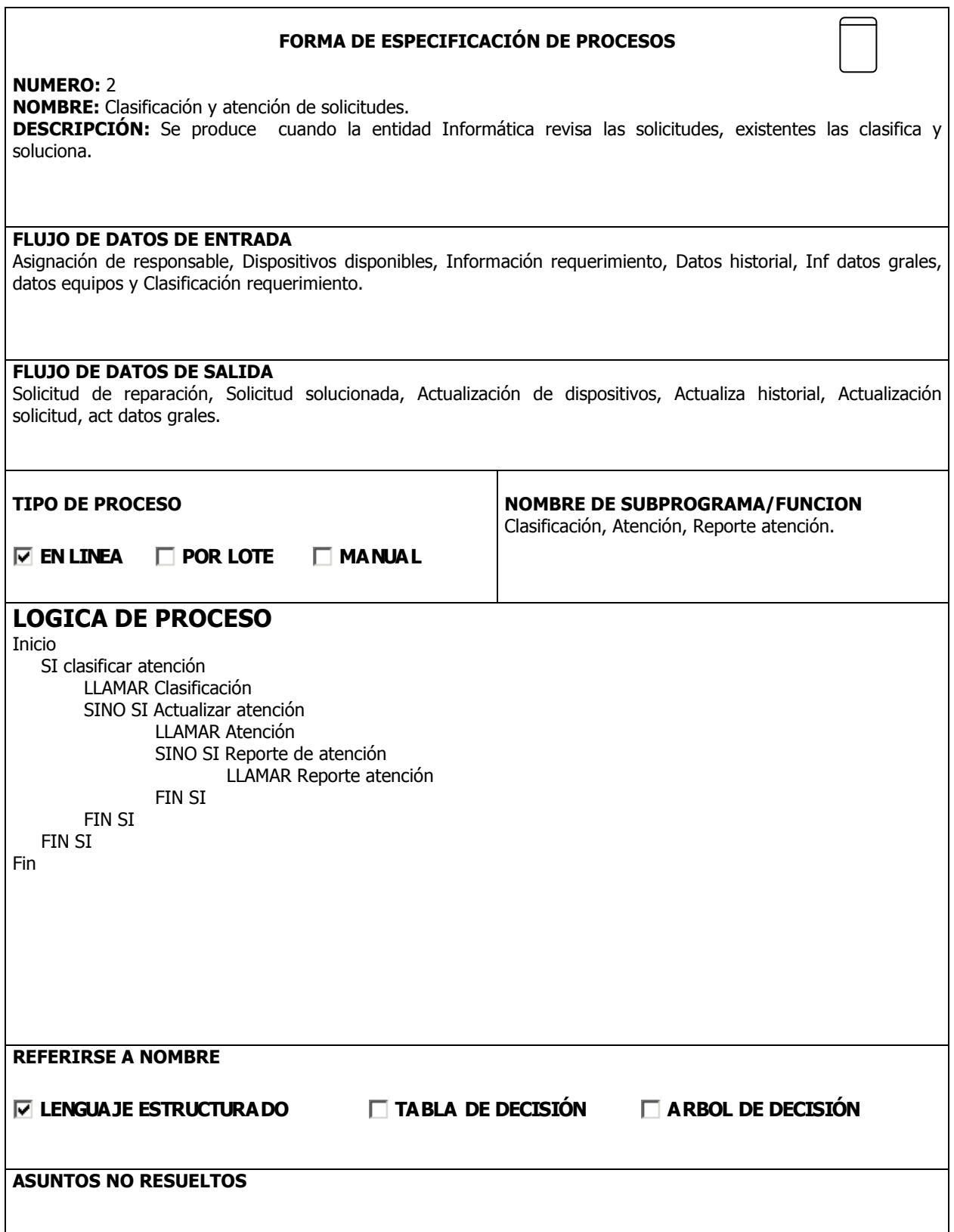

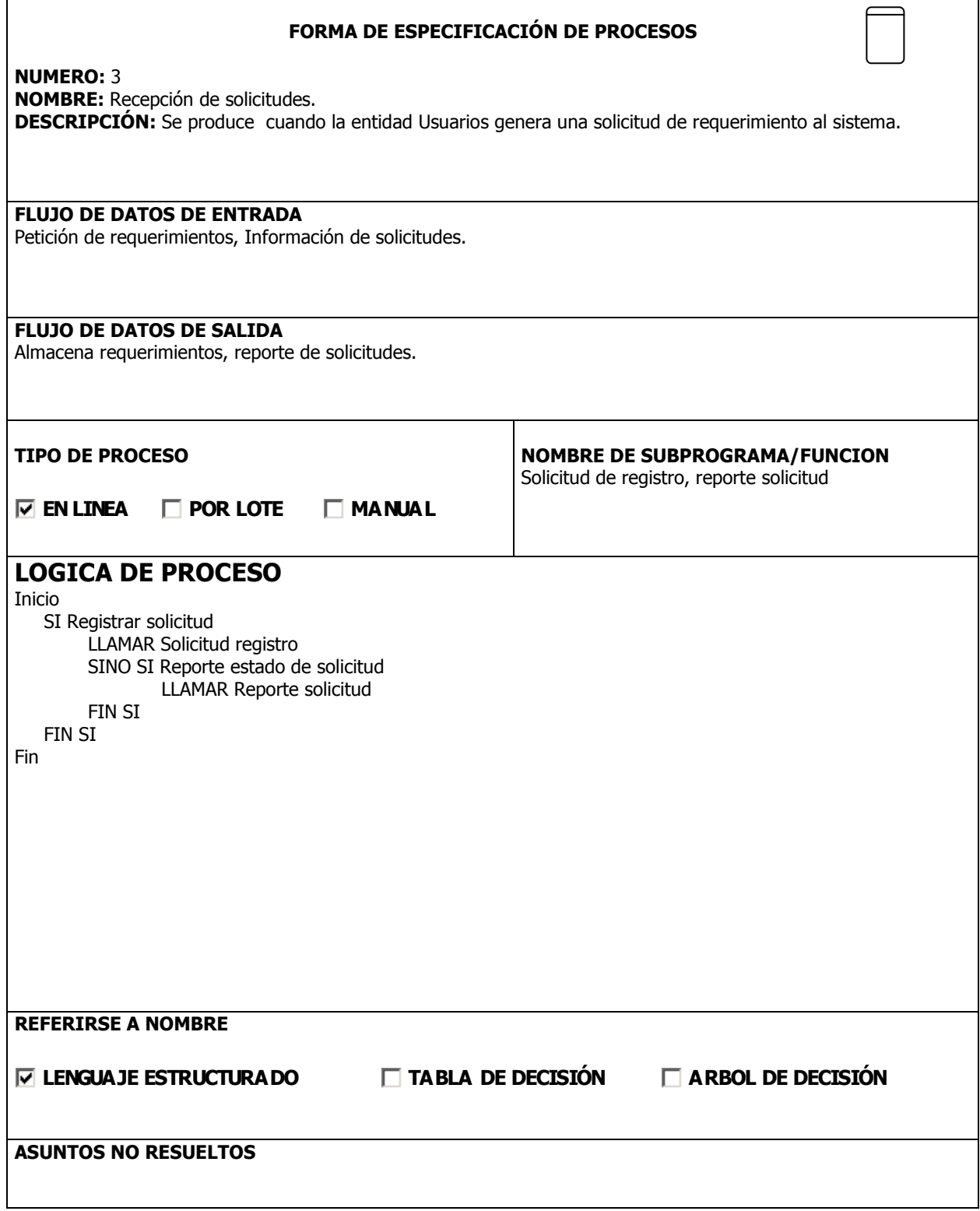

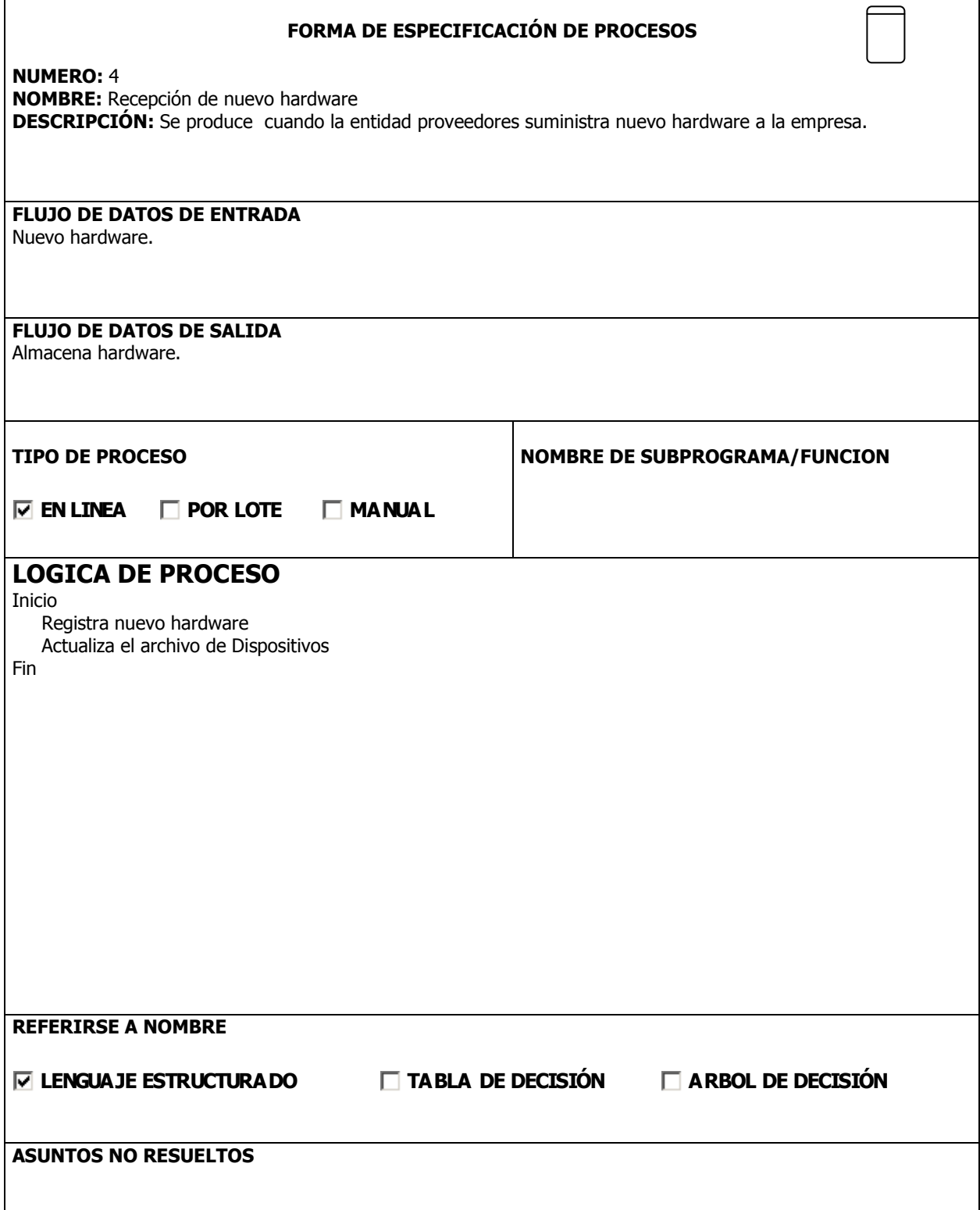

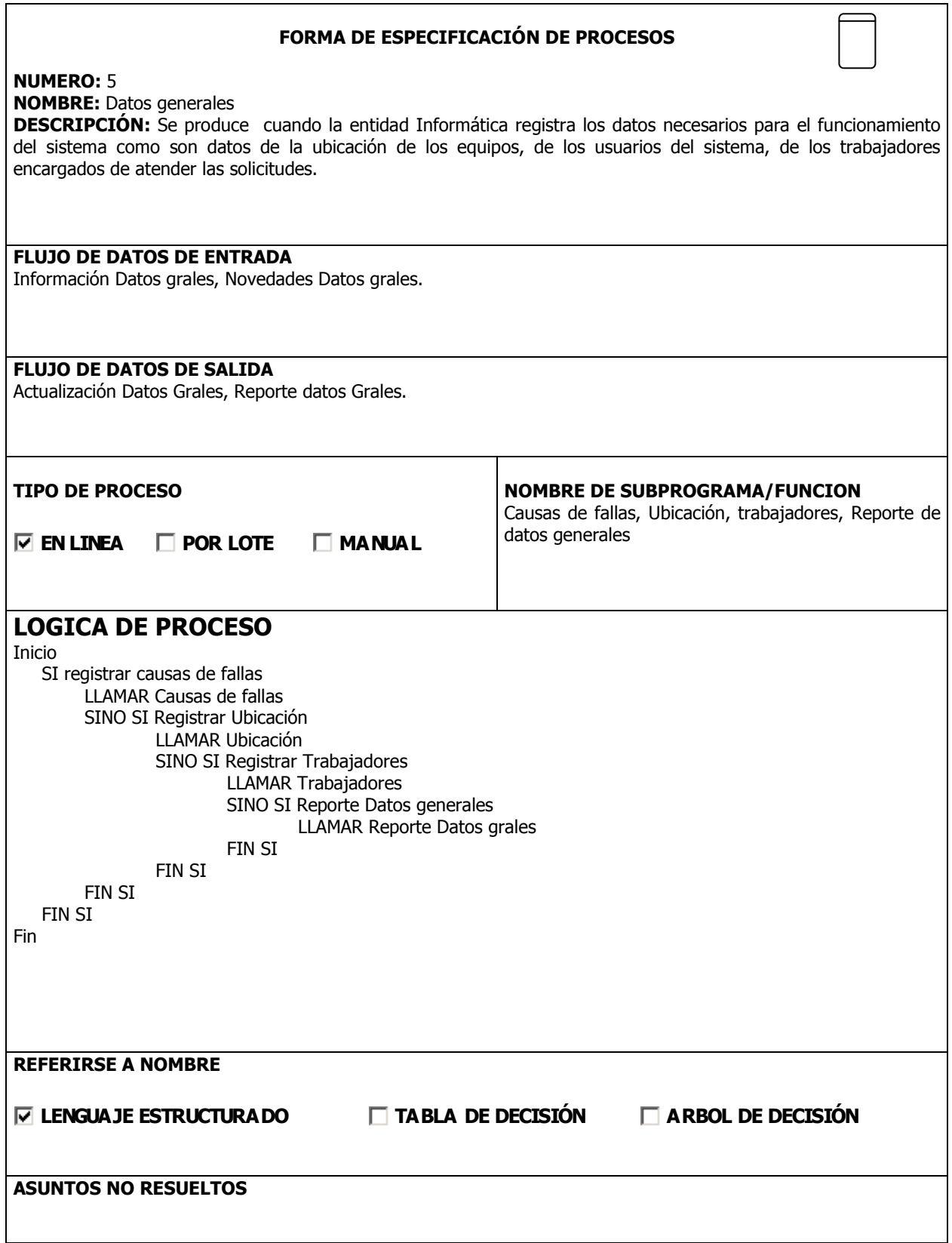

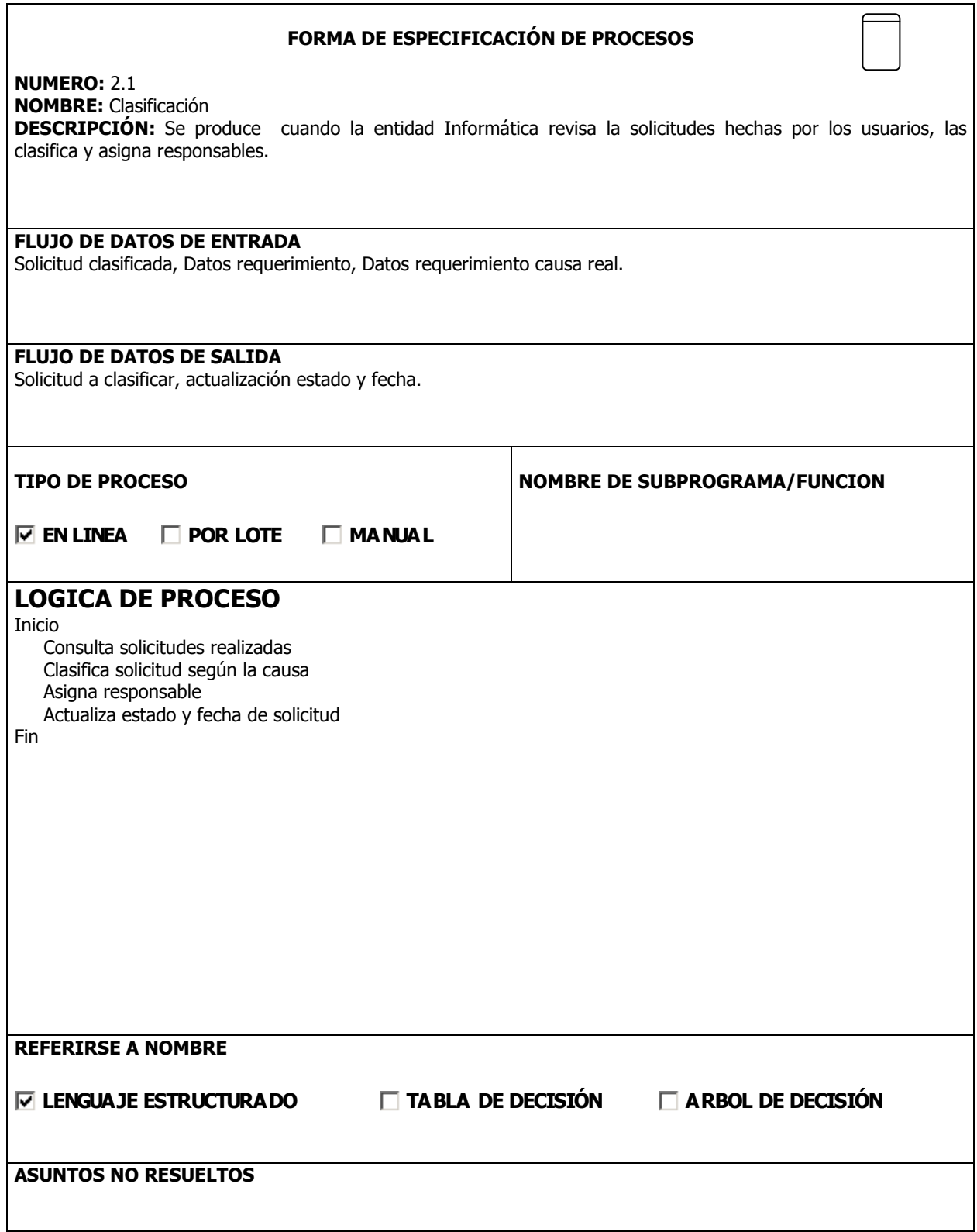

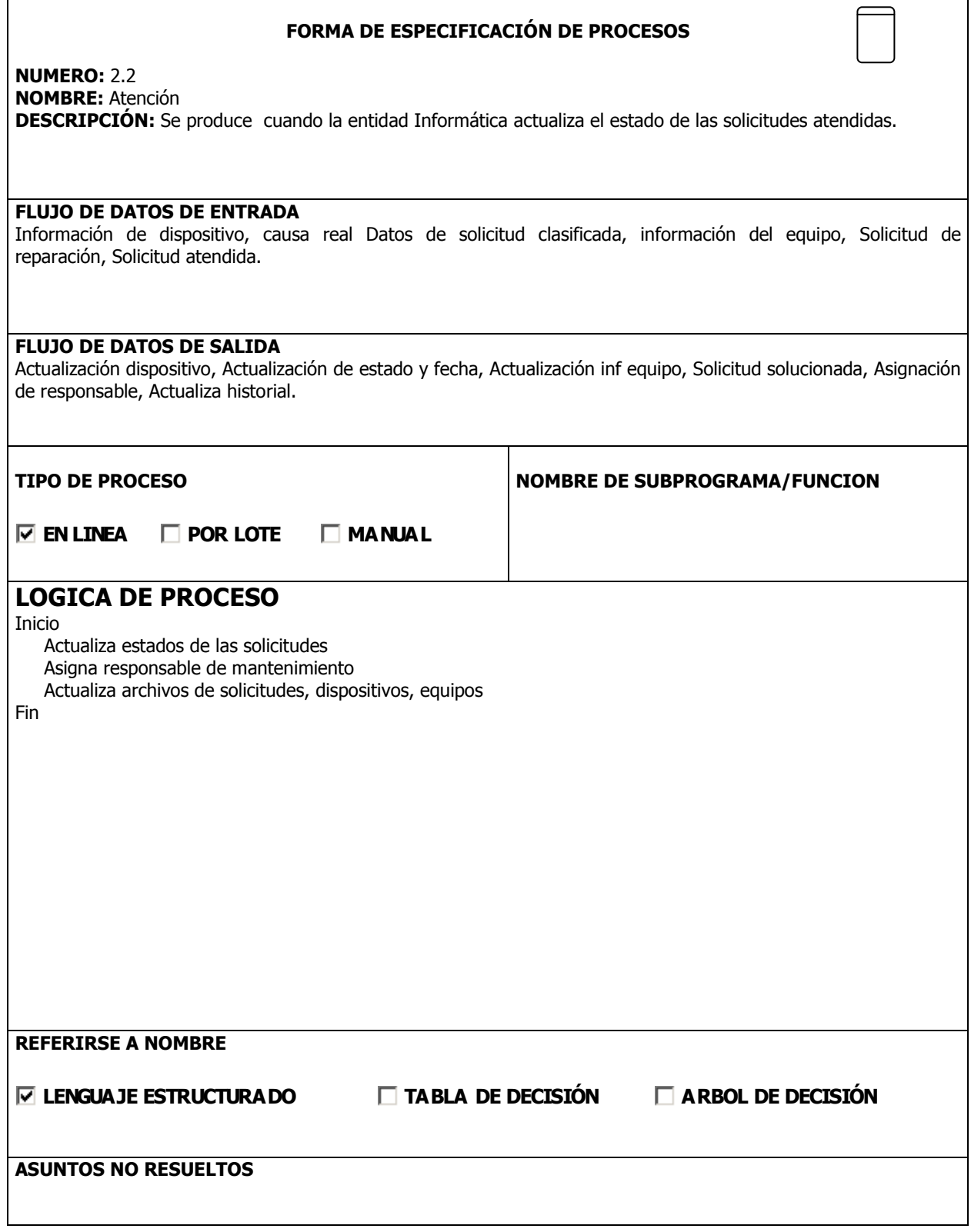

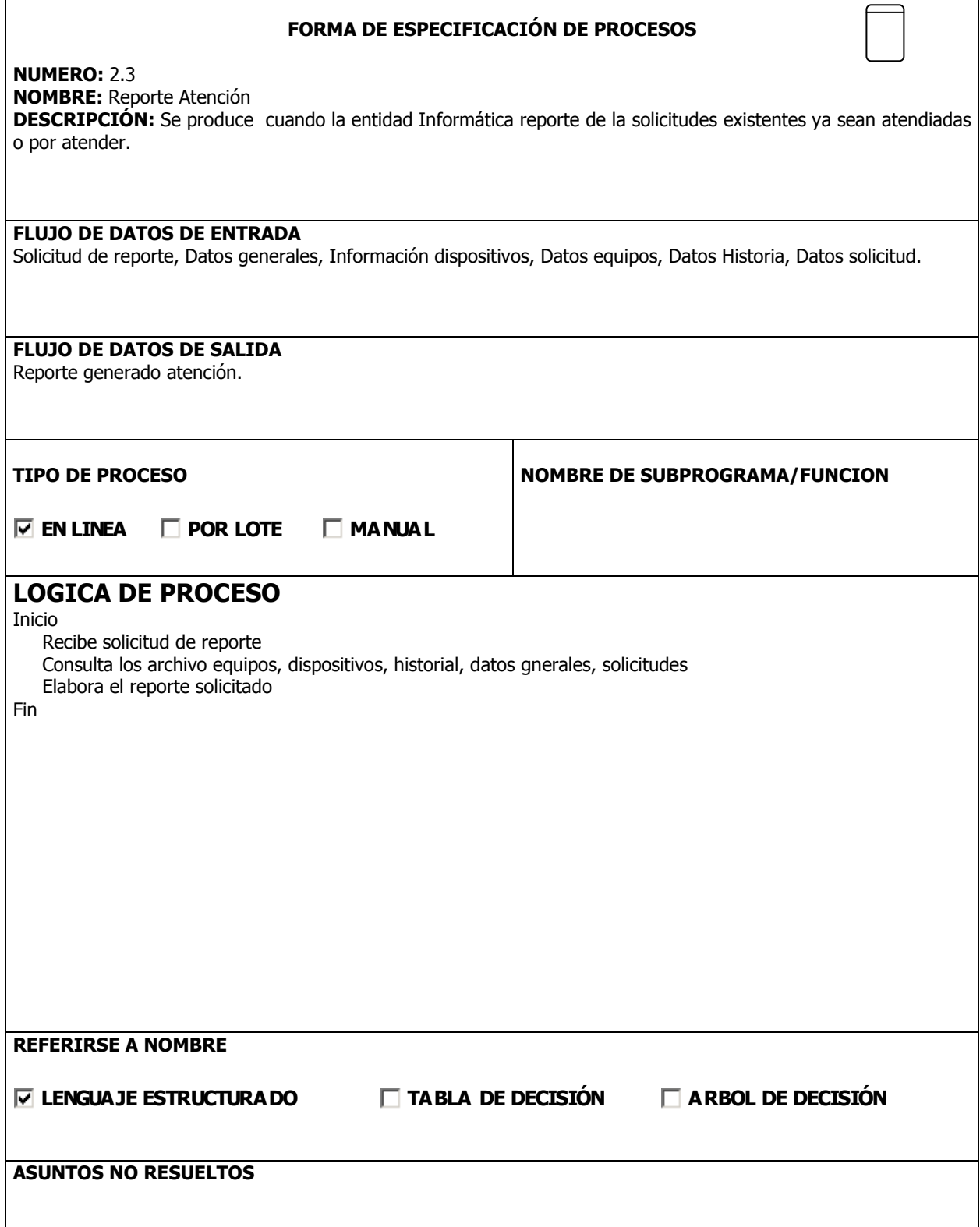

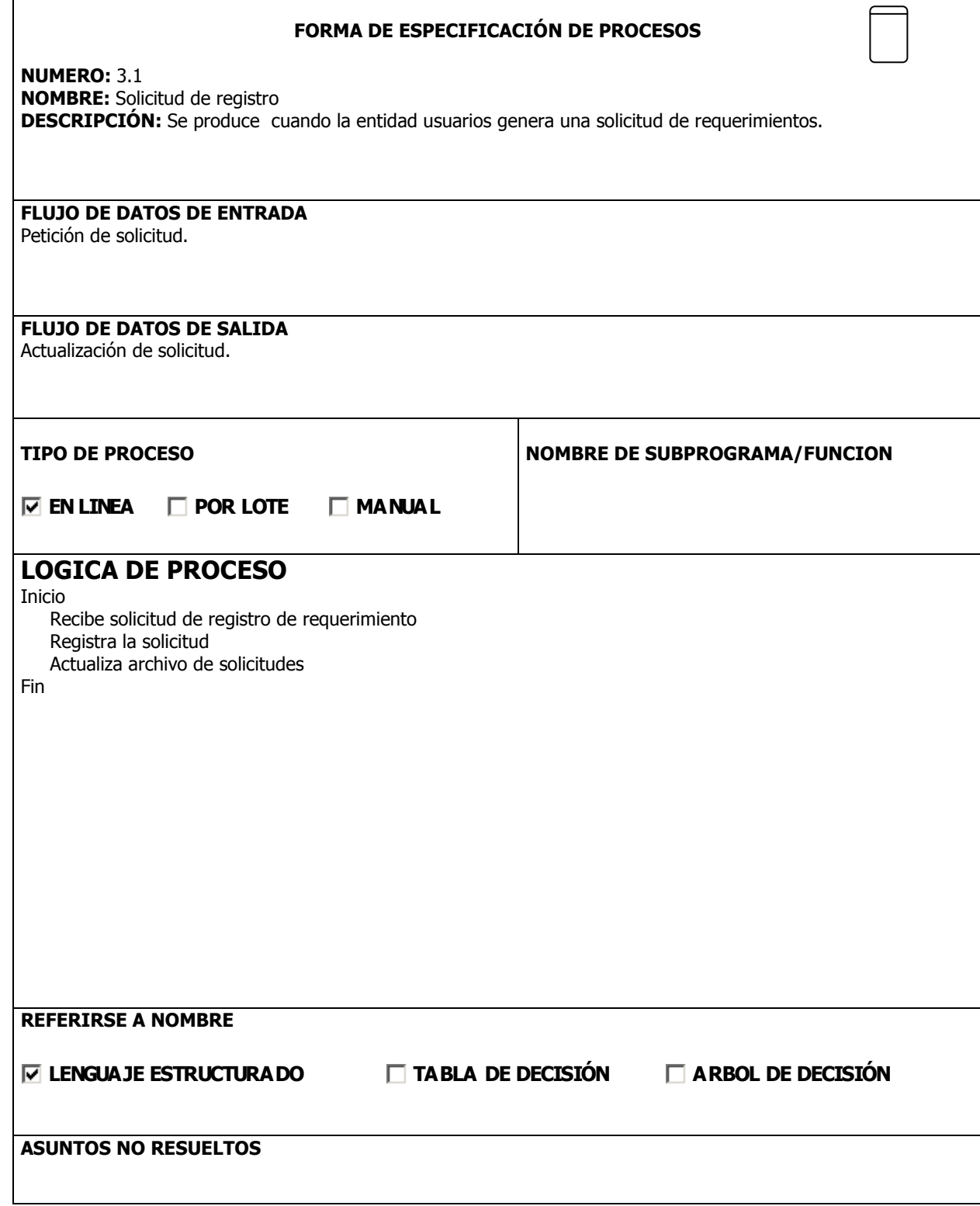

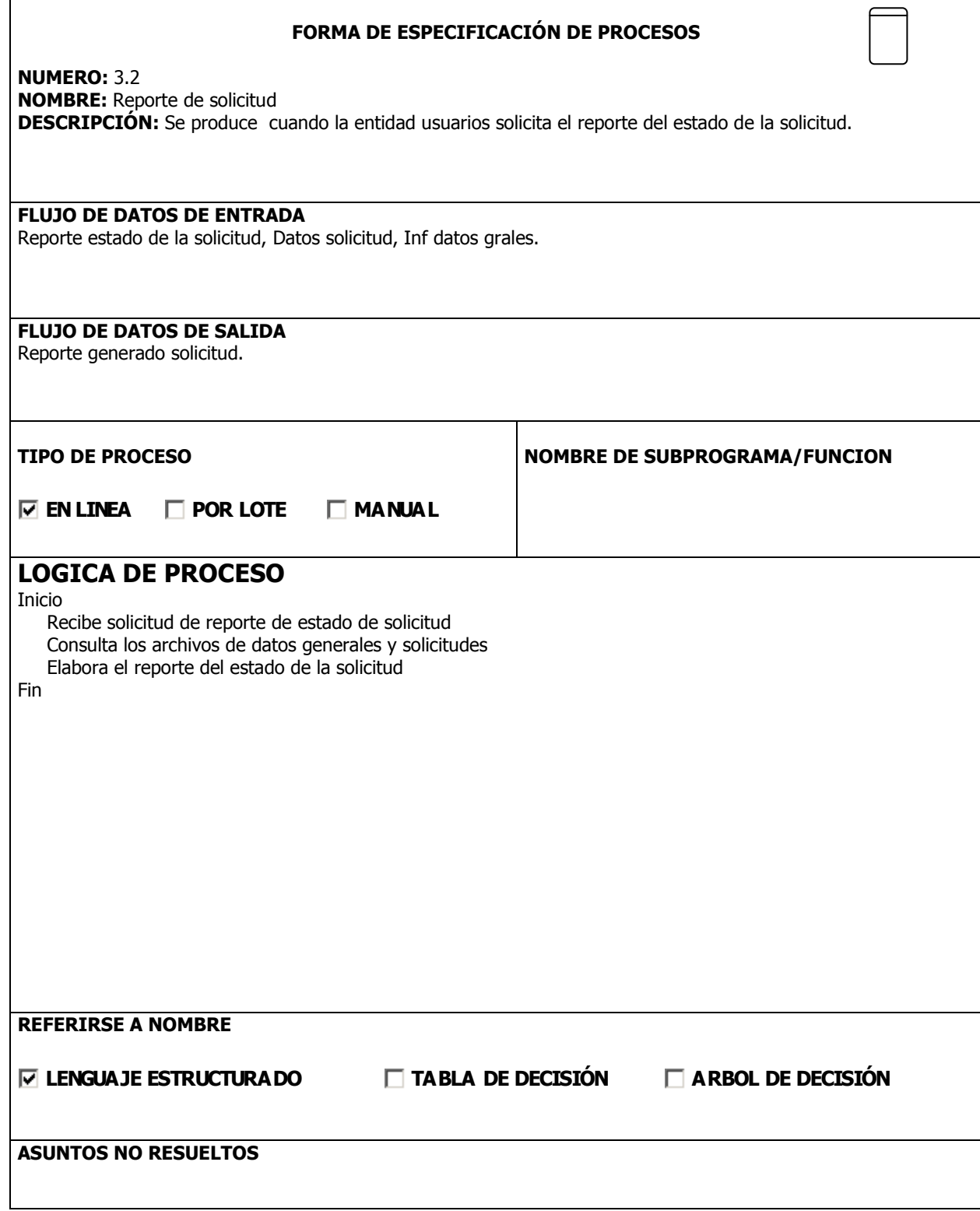

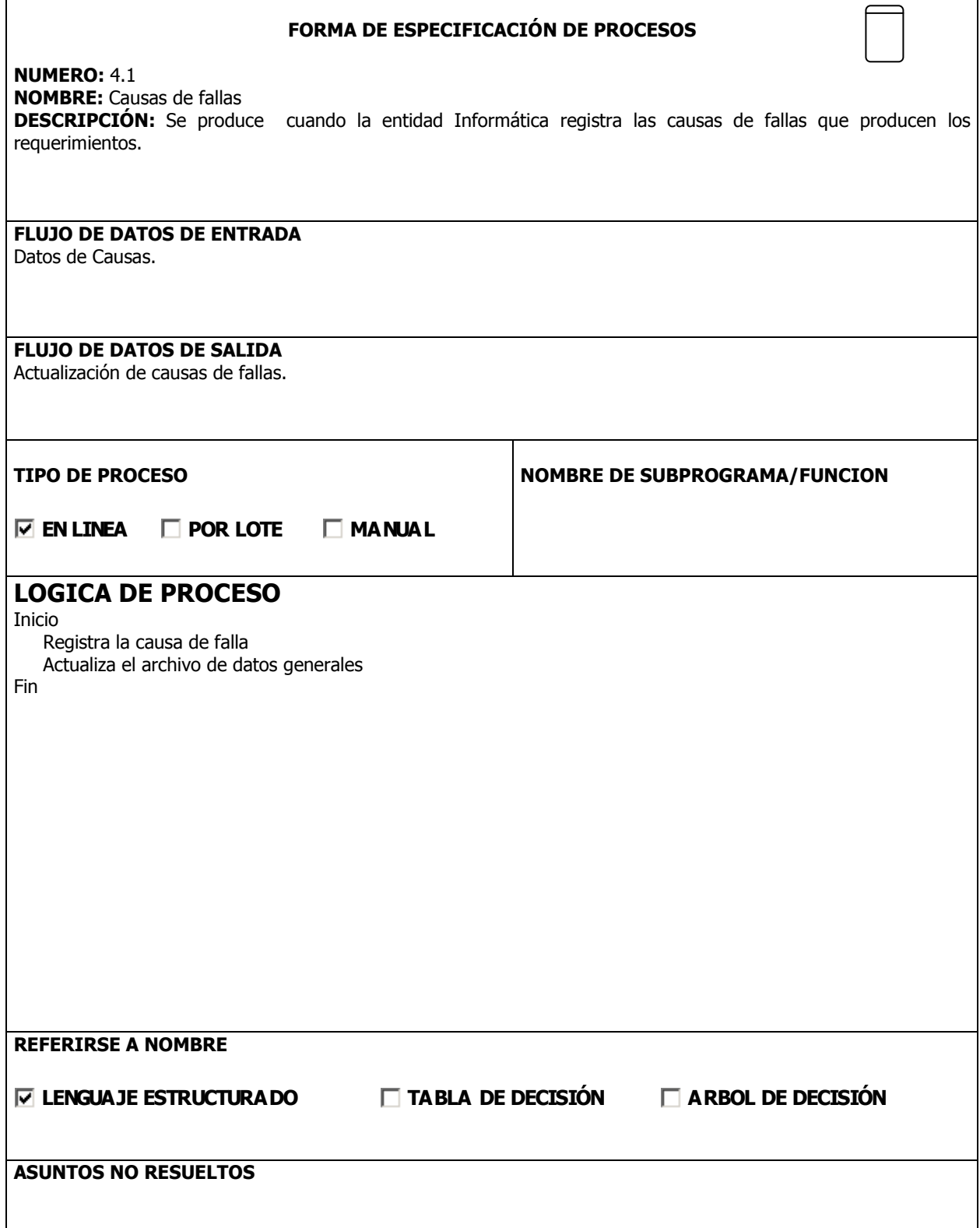

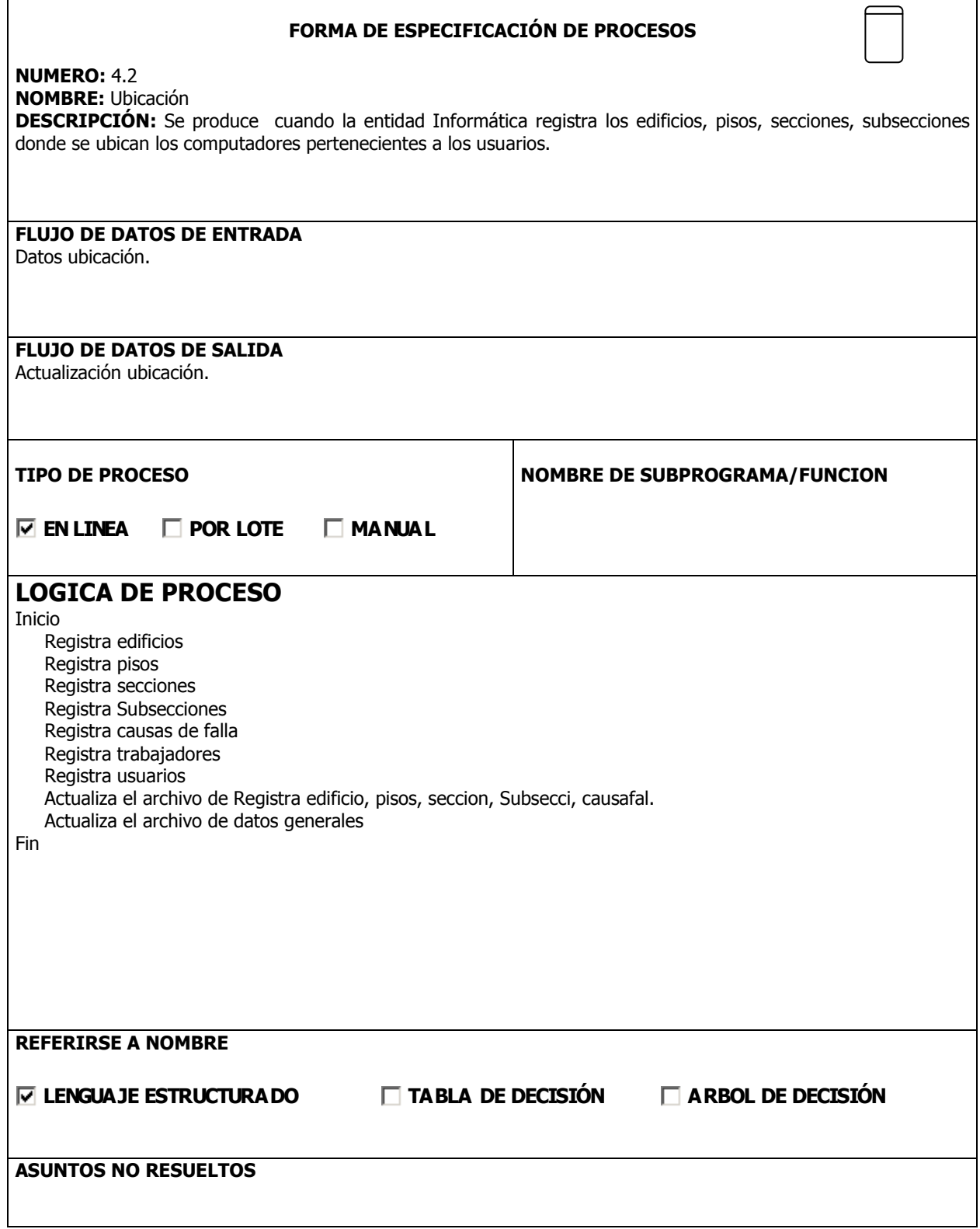

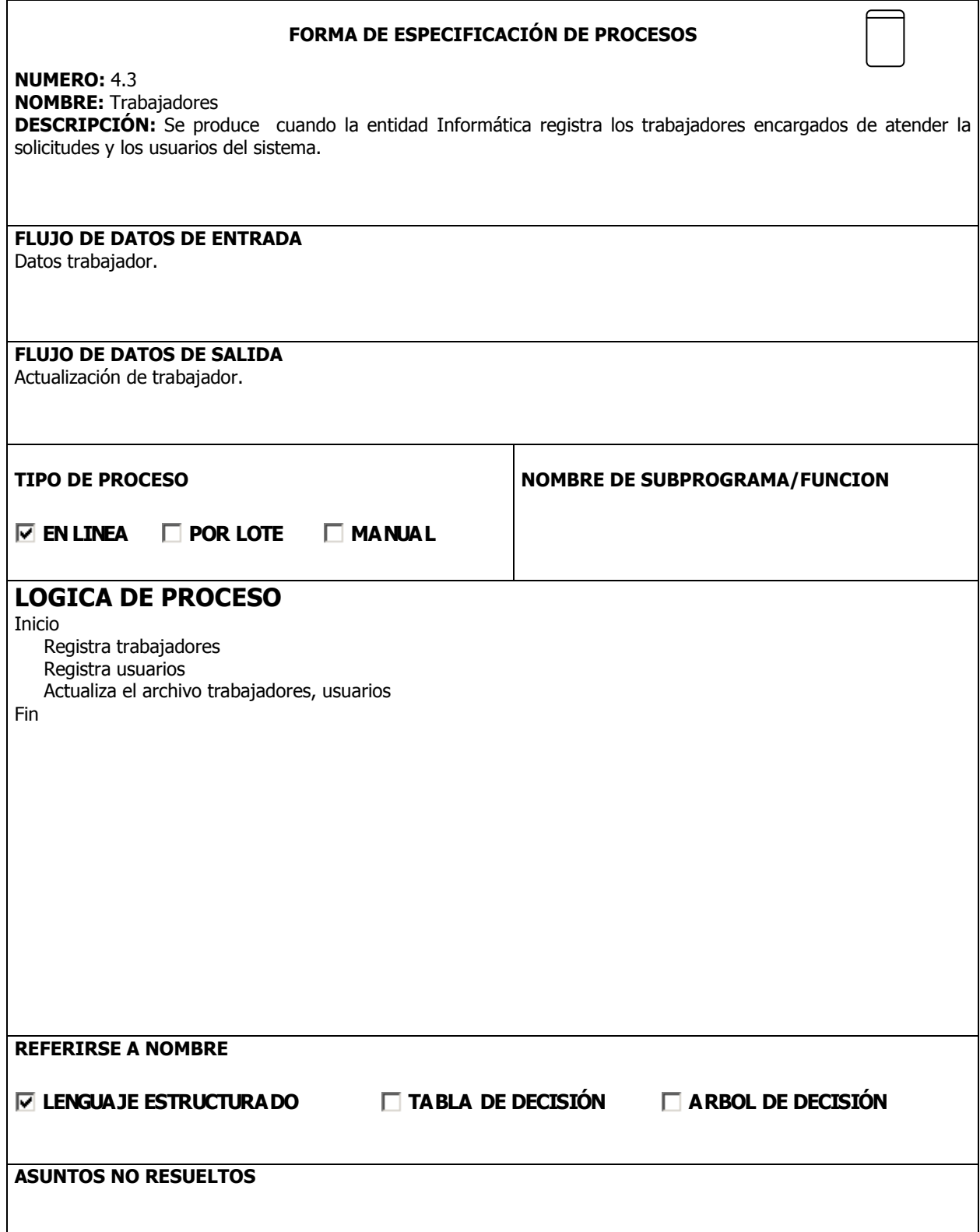

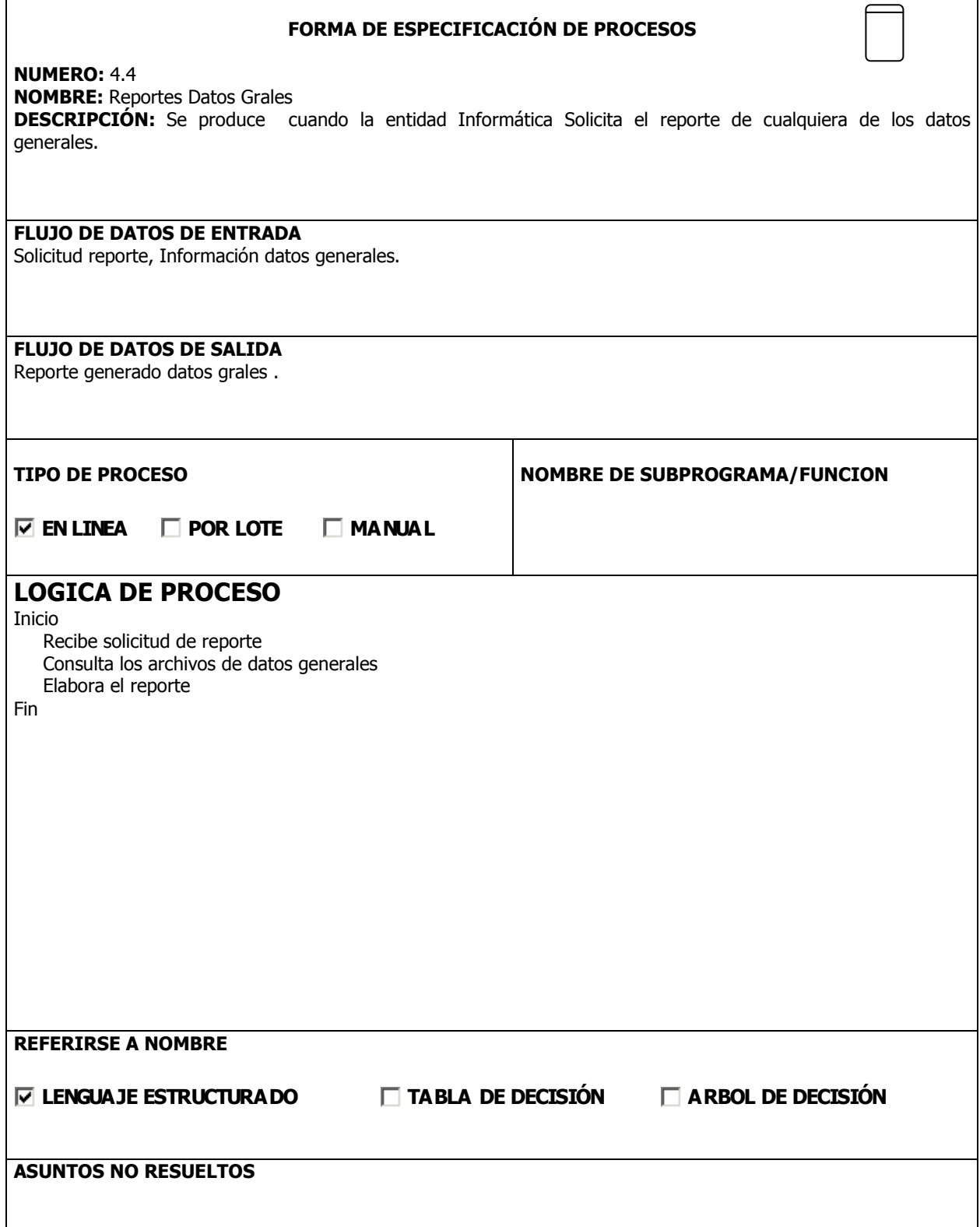

 $\mathbf{r}$ 

· Diagrama Estructurales Diagrama Estructurales

Diagrama de Contexto Diagrama de Contexto

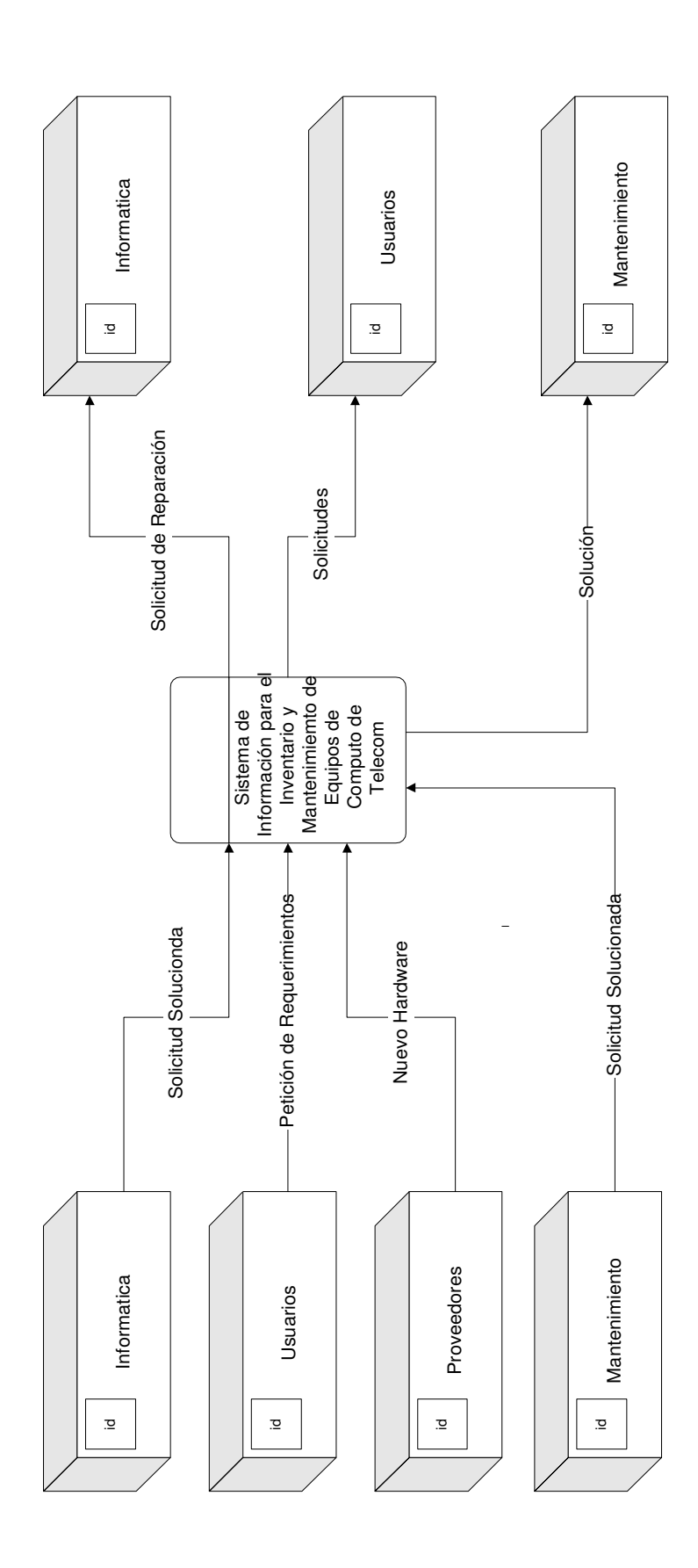

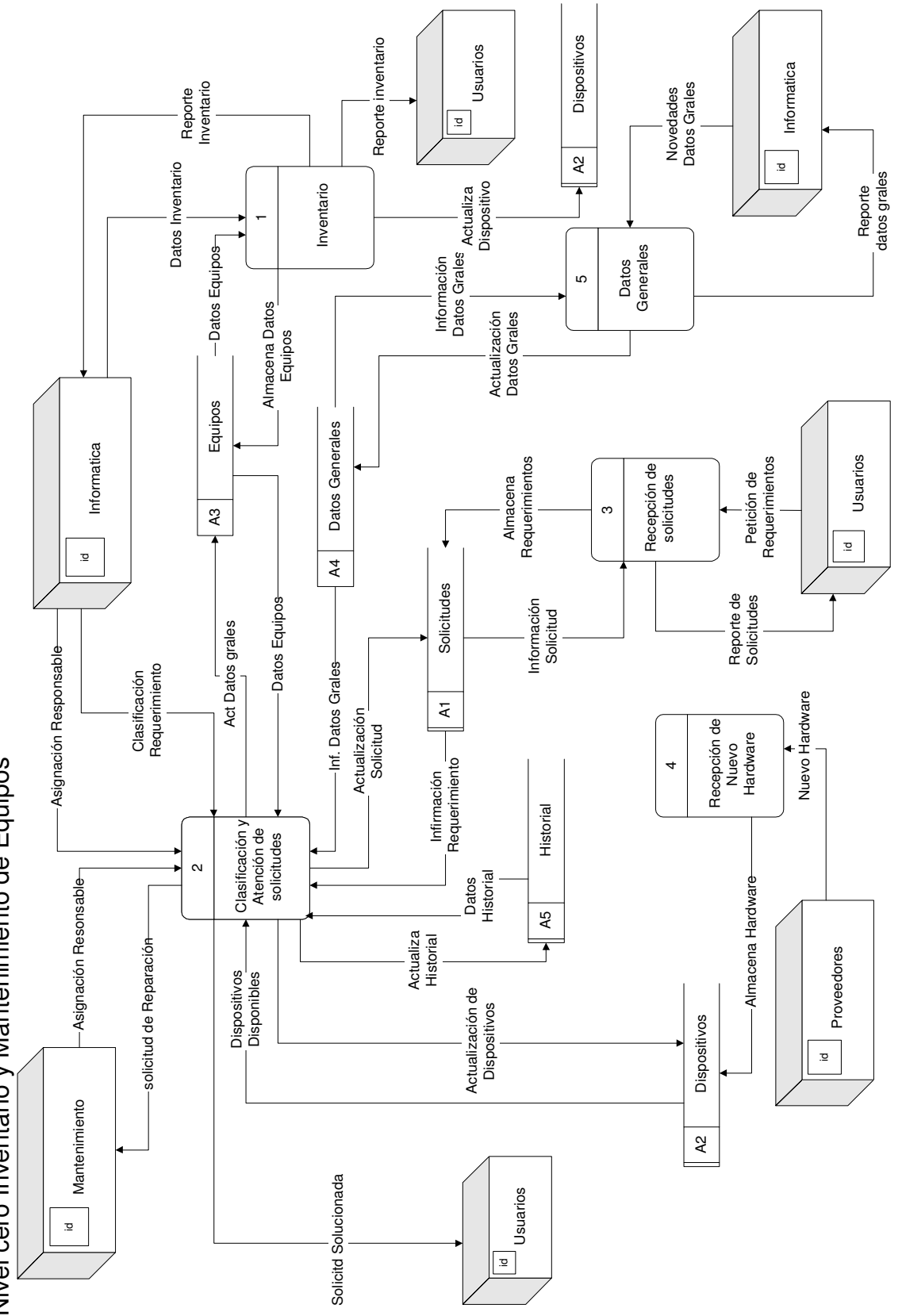

Nivel cero Inventario y Mantenimiento de Equipos Nivel cero Inventario y Mantenimiento de Equipos

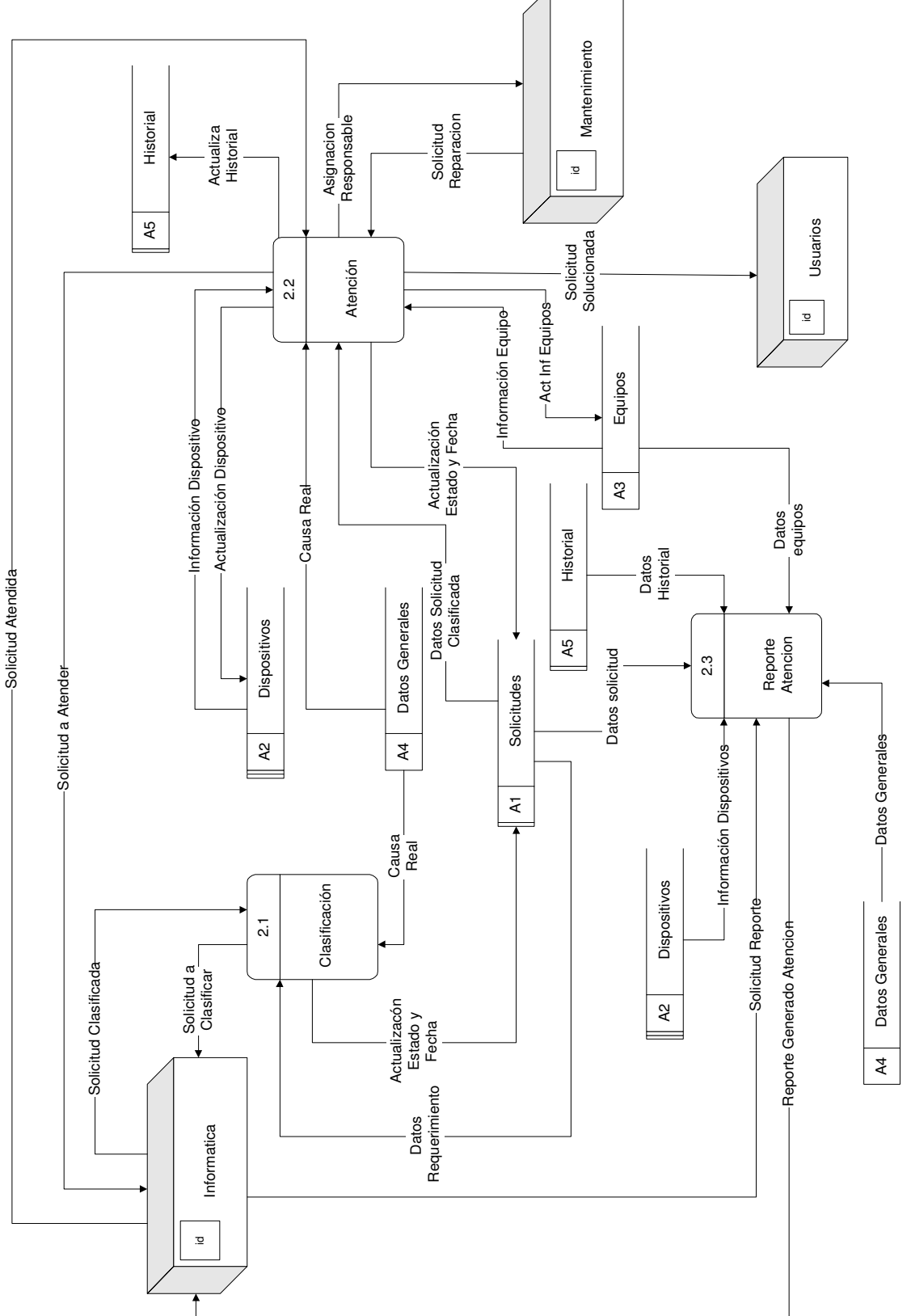

Nivel Uno Clasificación y Atención de Solicitudes (2) Nivel Uno Clasificación y Atención de Solicitudes (2)

Nivel Uno Recepción de Solicitudes (3) Nivel Uno Recepción de Solicitudes (3)

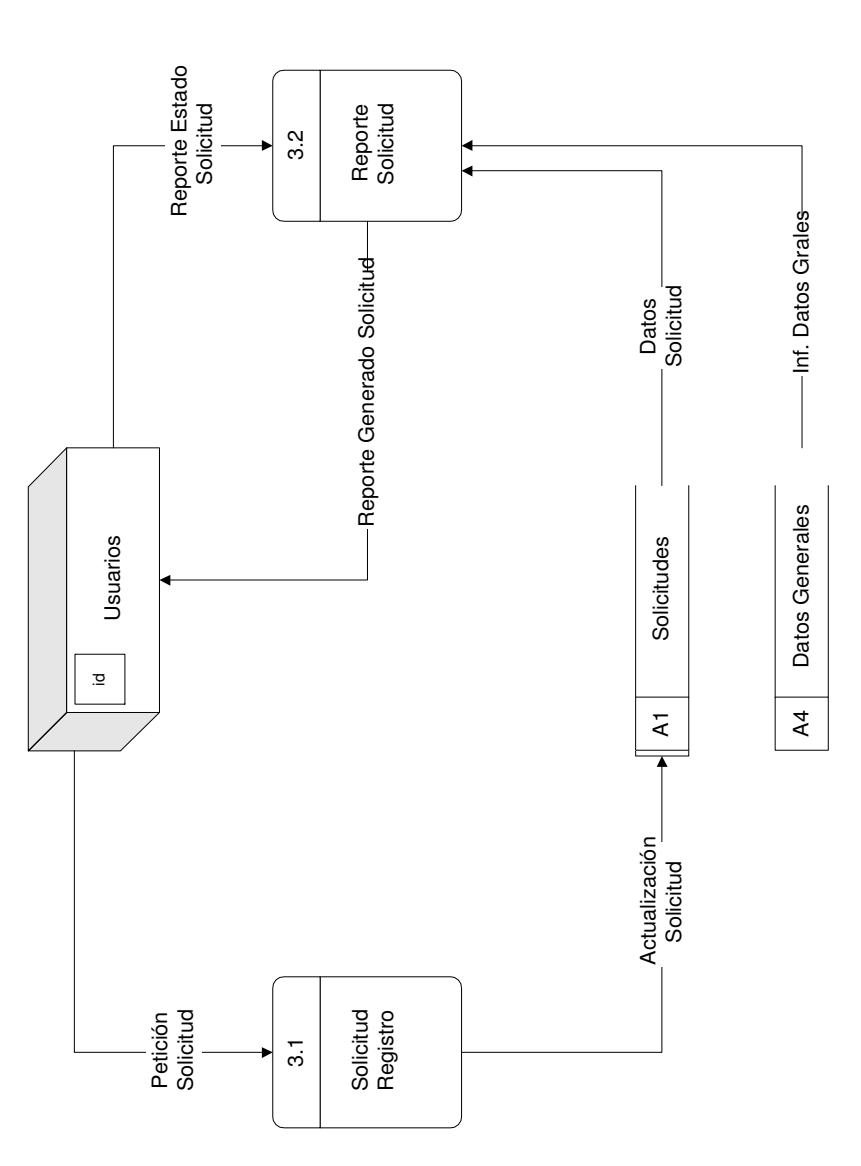

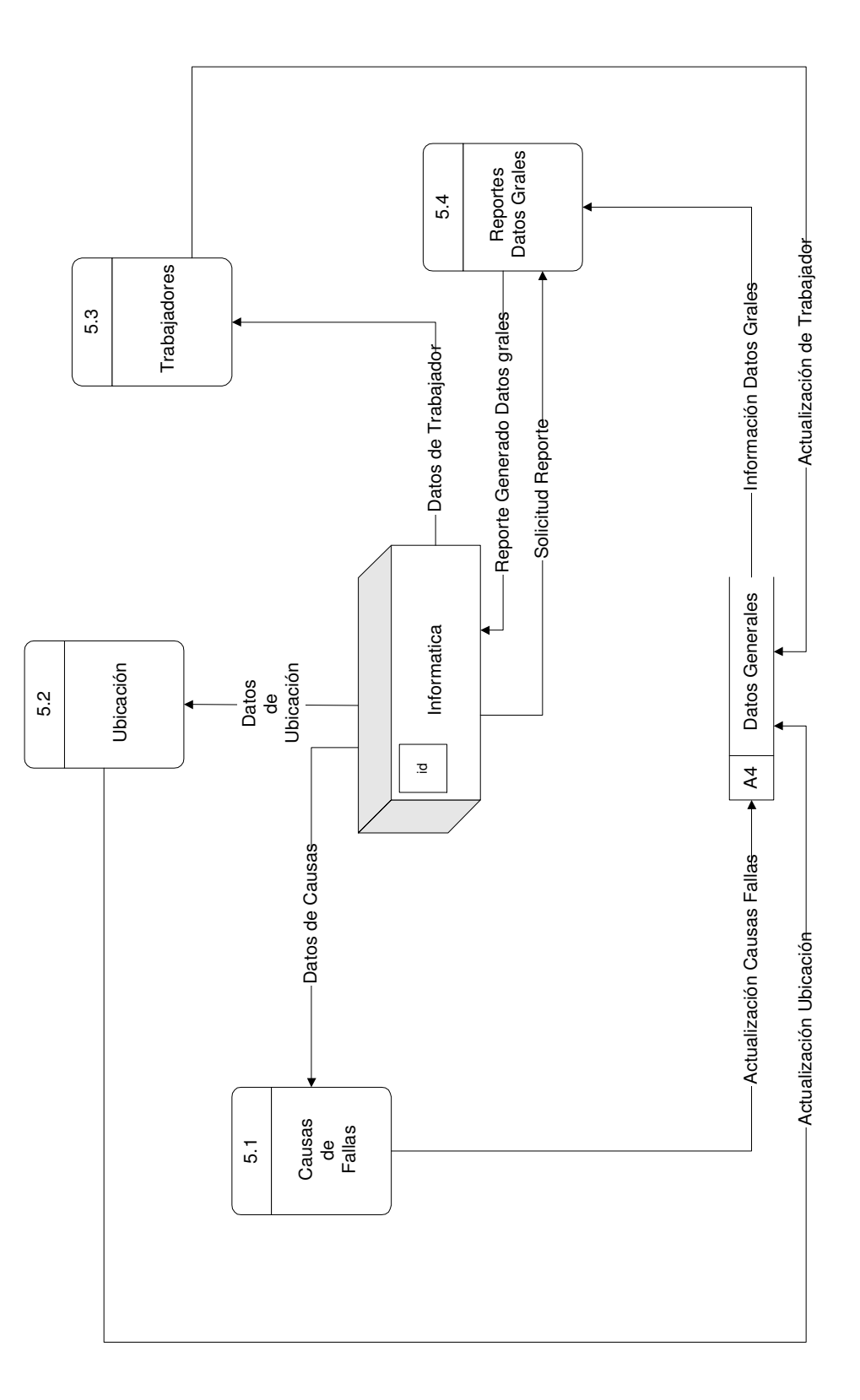

Nivel Uno Datos Generales (5) Nivel Uno Datos Generales (5)

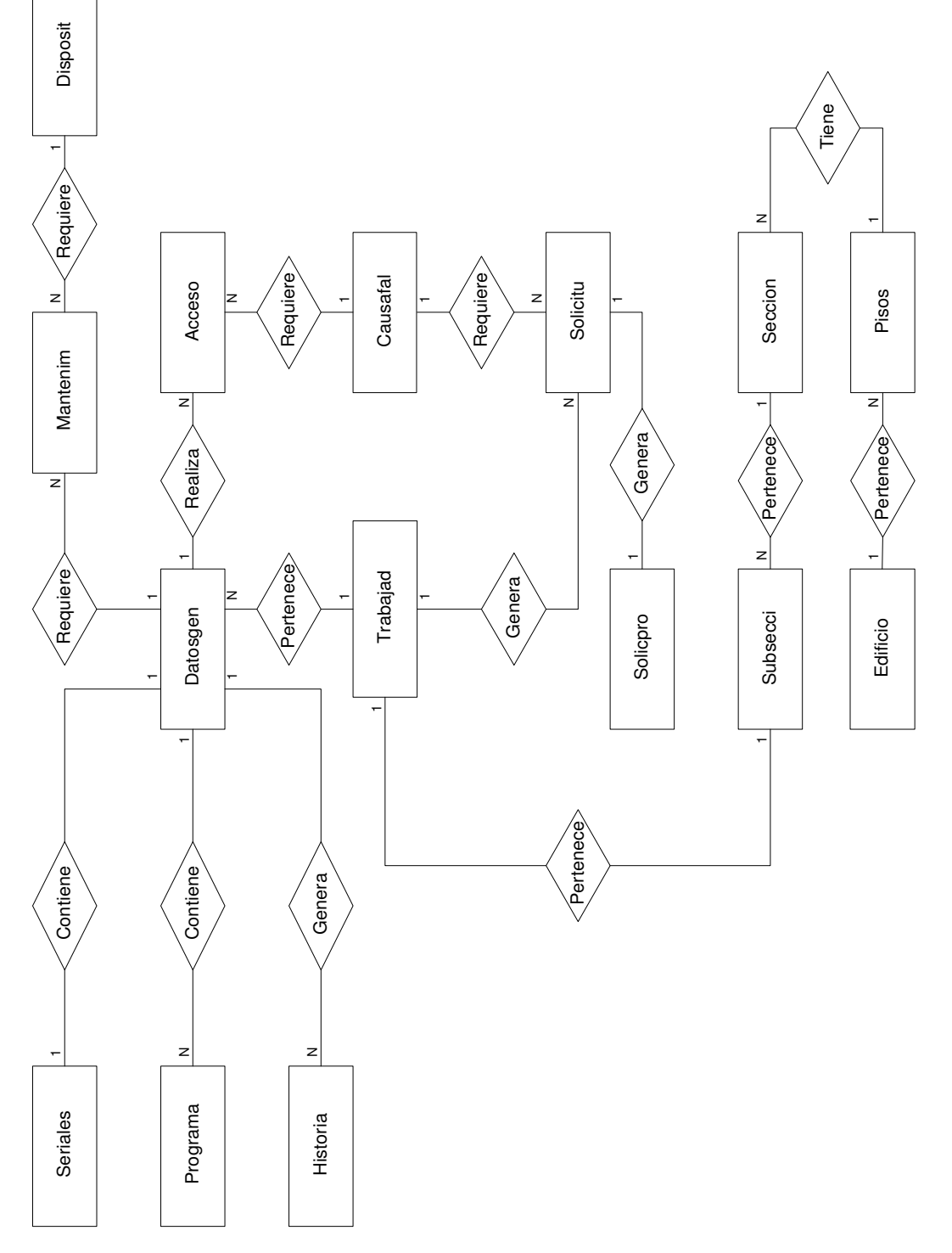

Diagrama Entidad Relación Diagrama Entidad Relación -

## - Nombre de las tablas

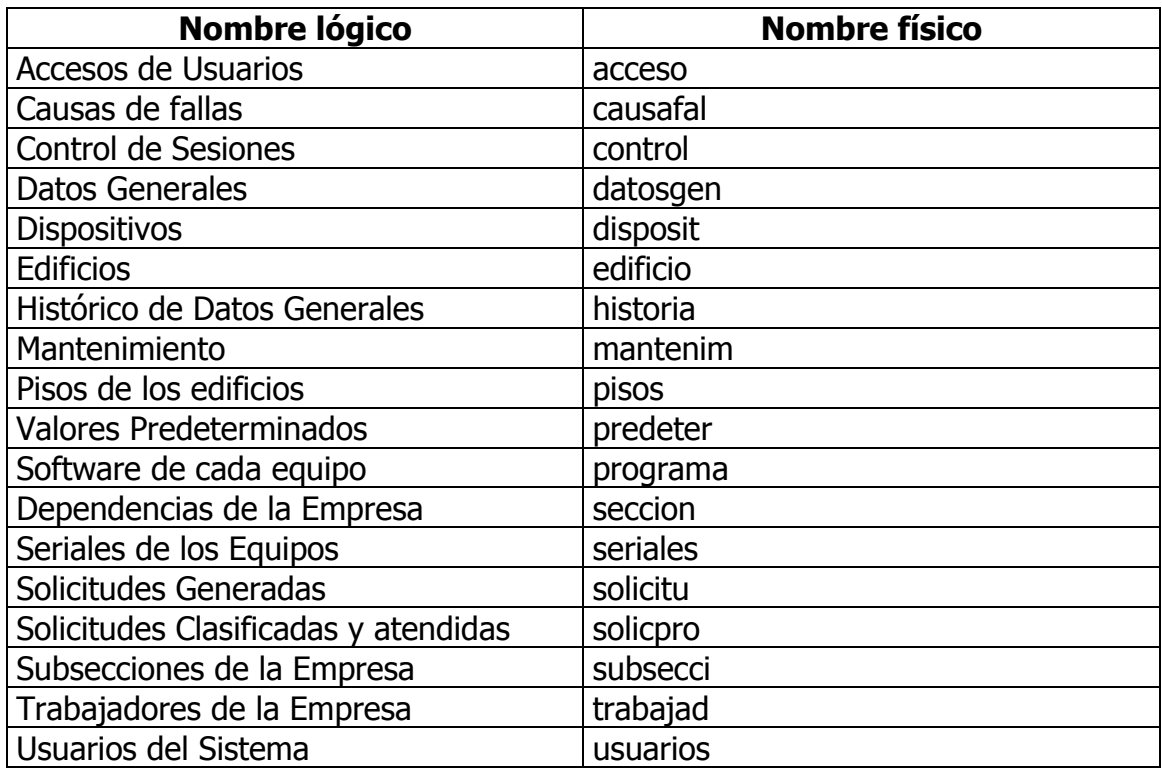

# - Estructura de las tablas

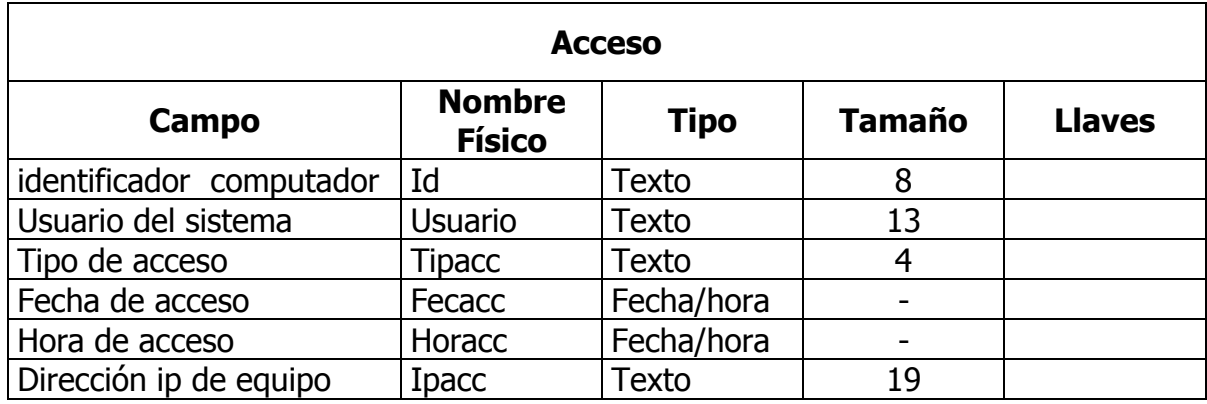

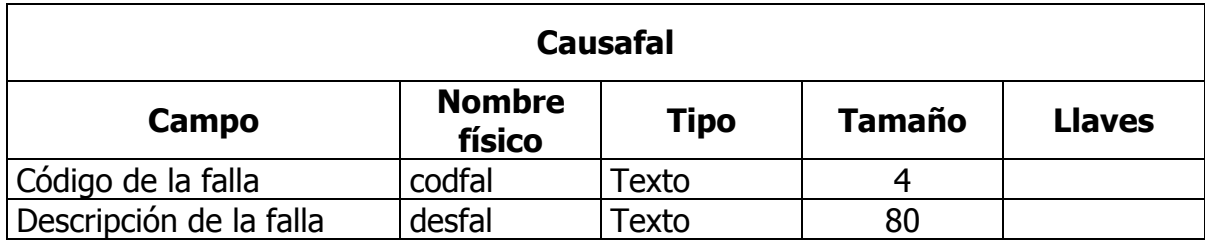

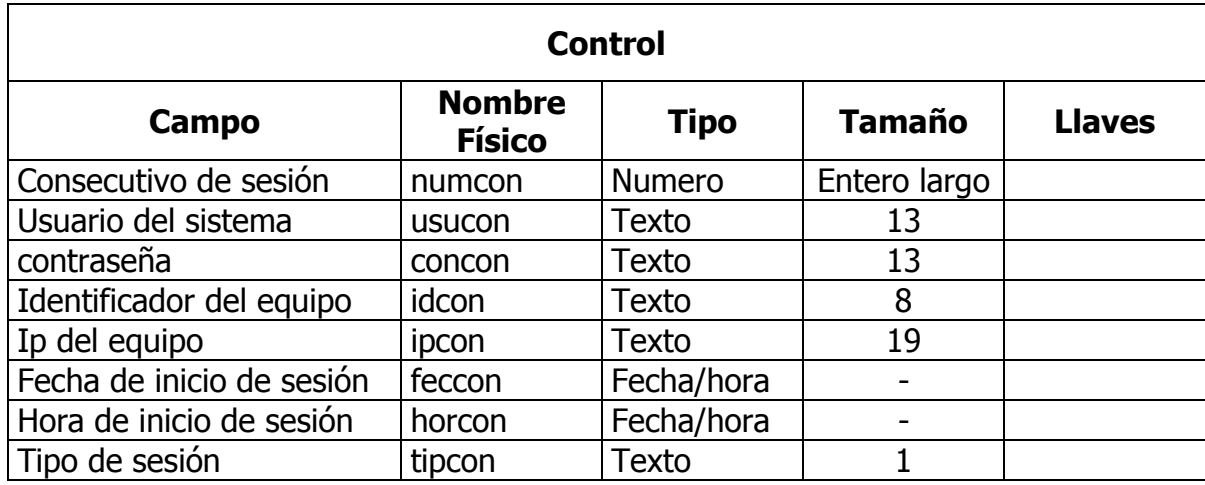

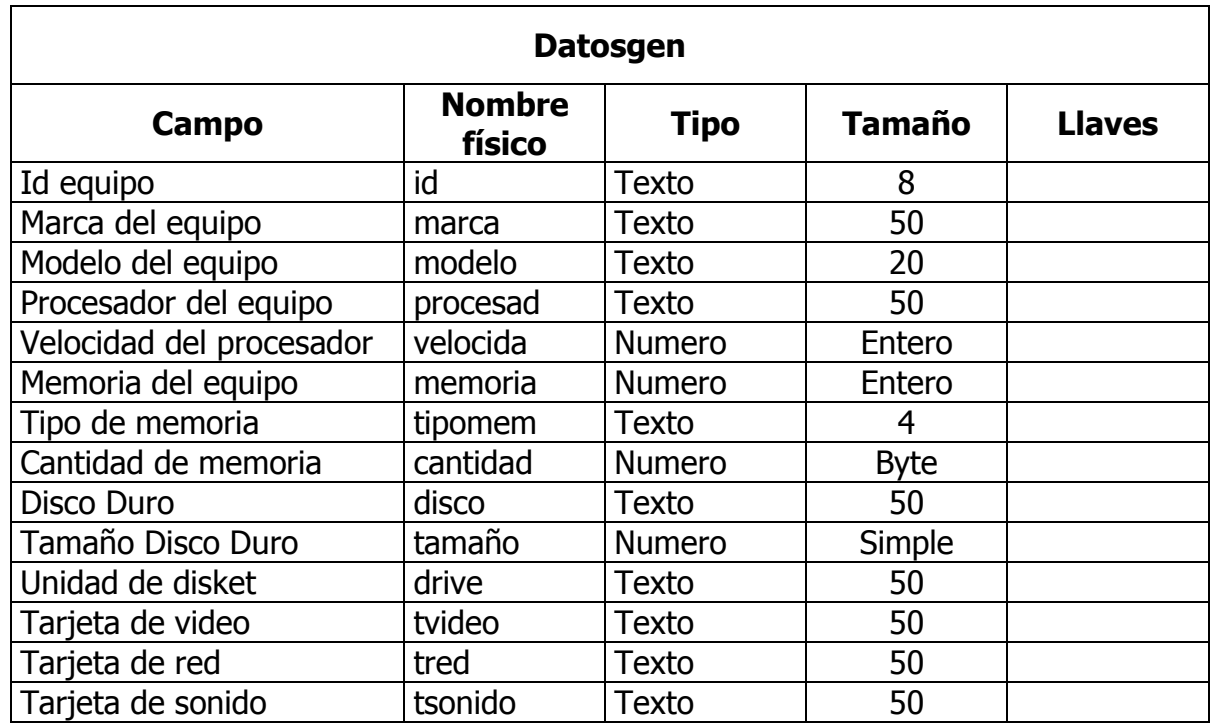

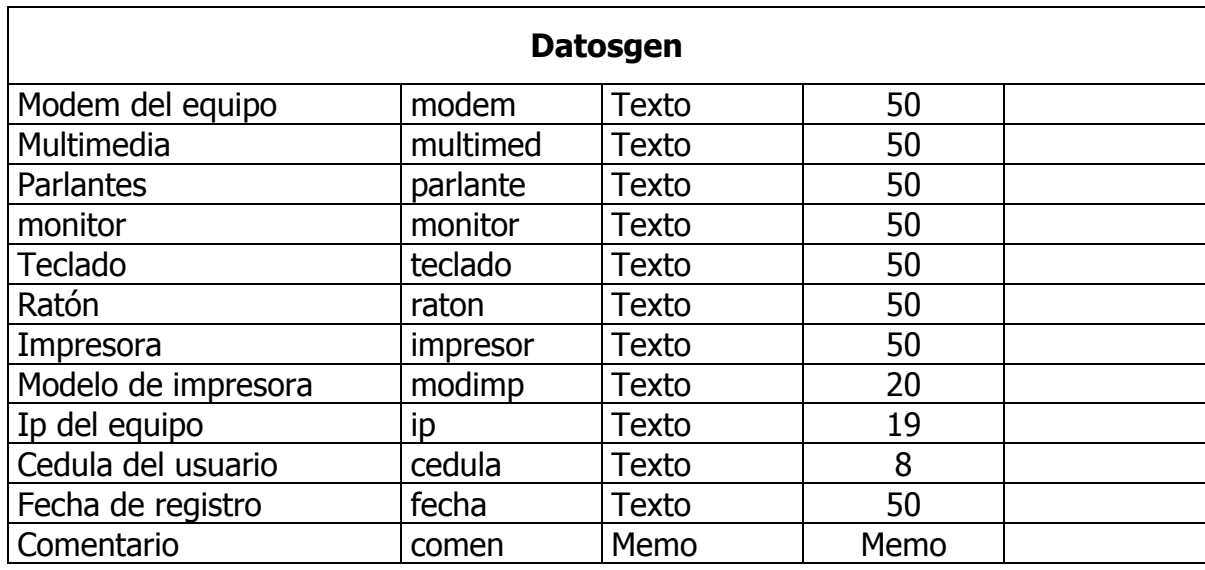

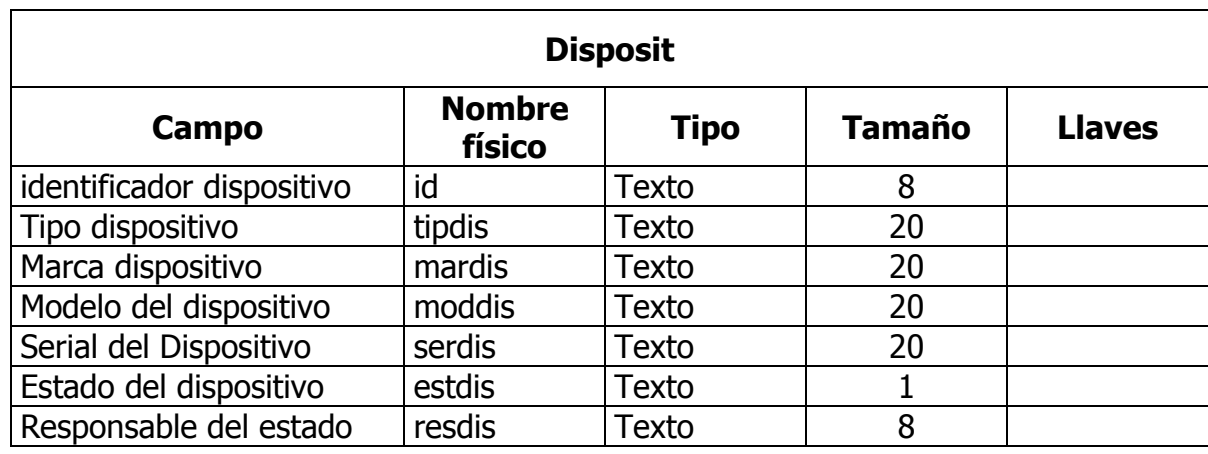

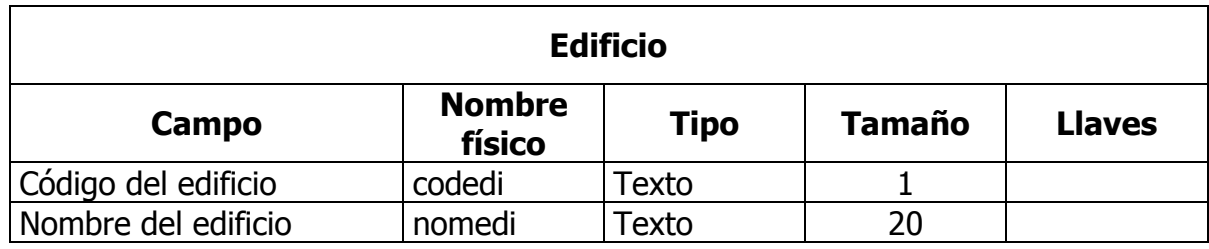

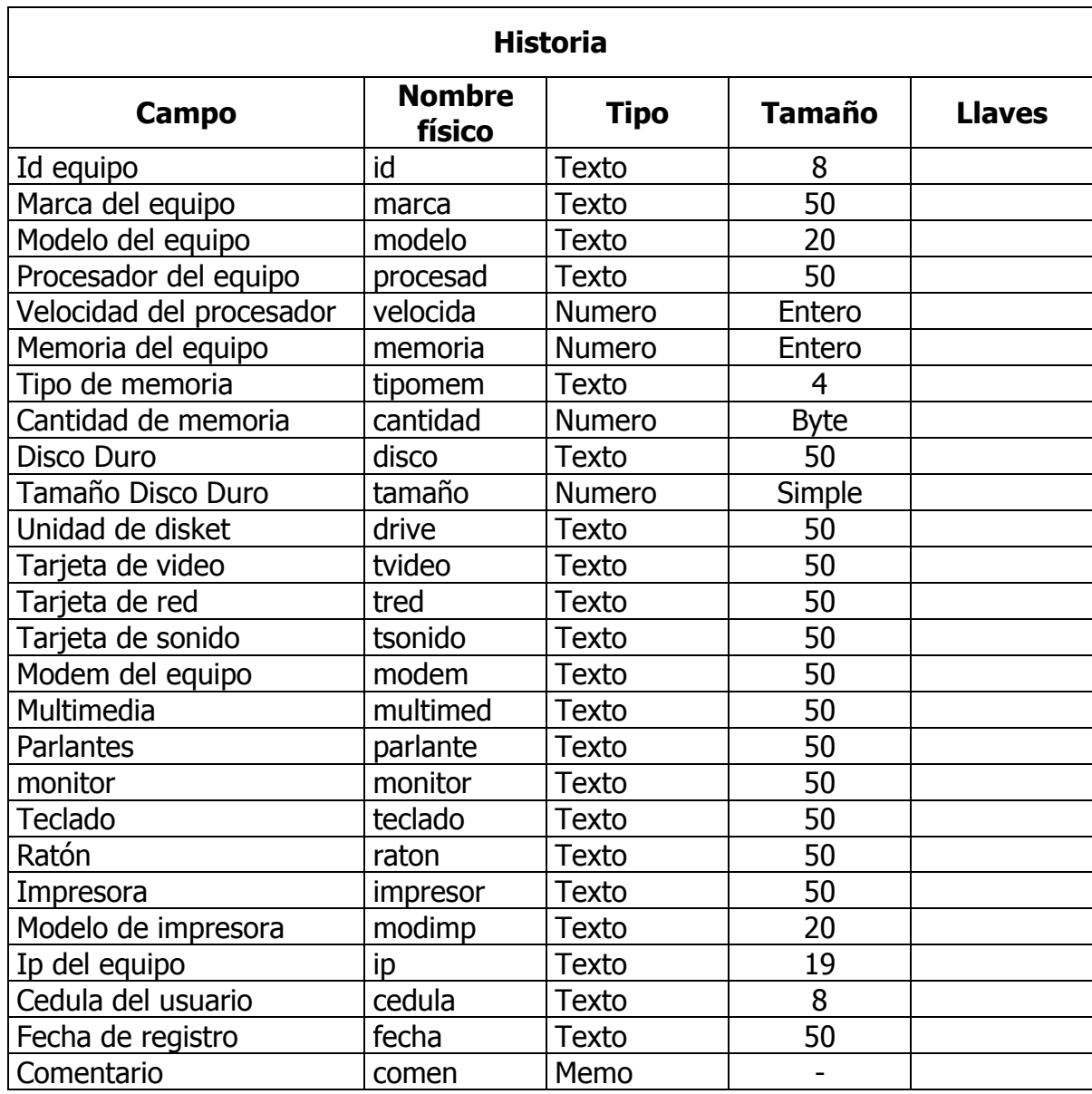

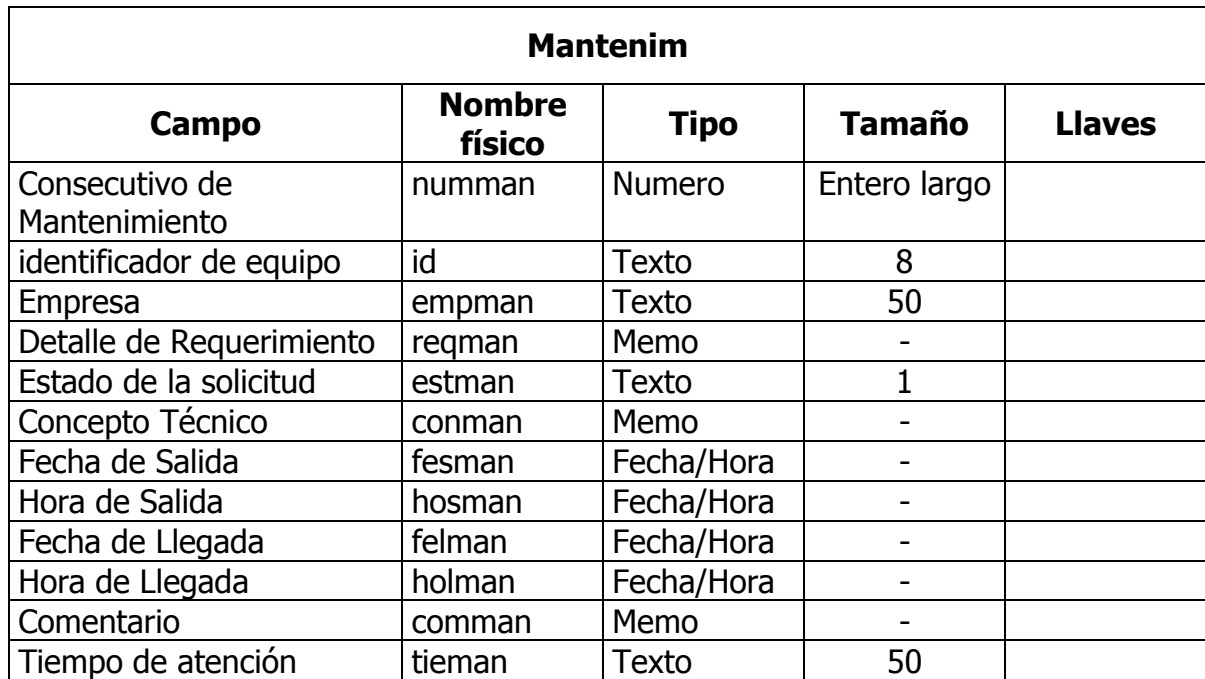

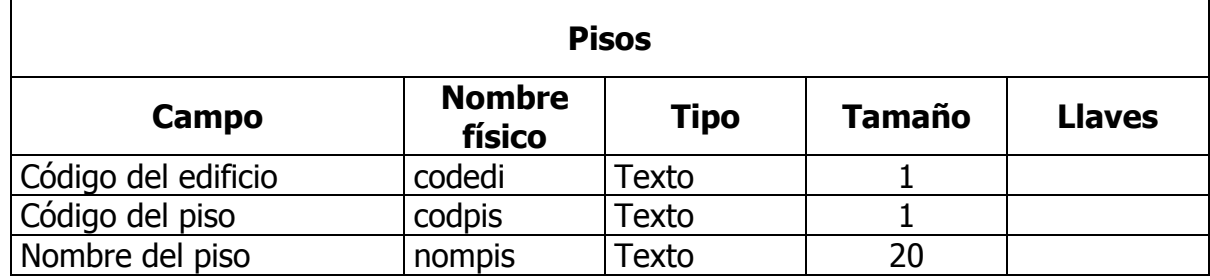

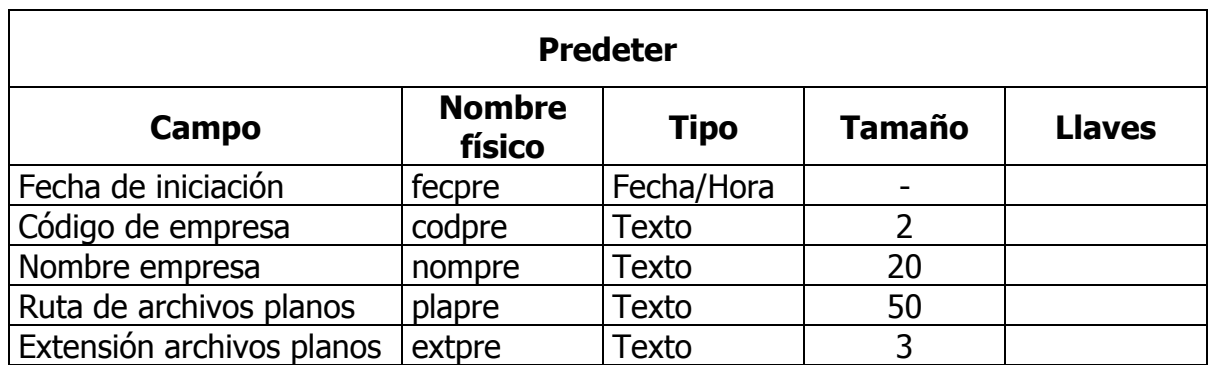

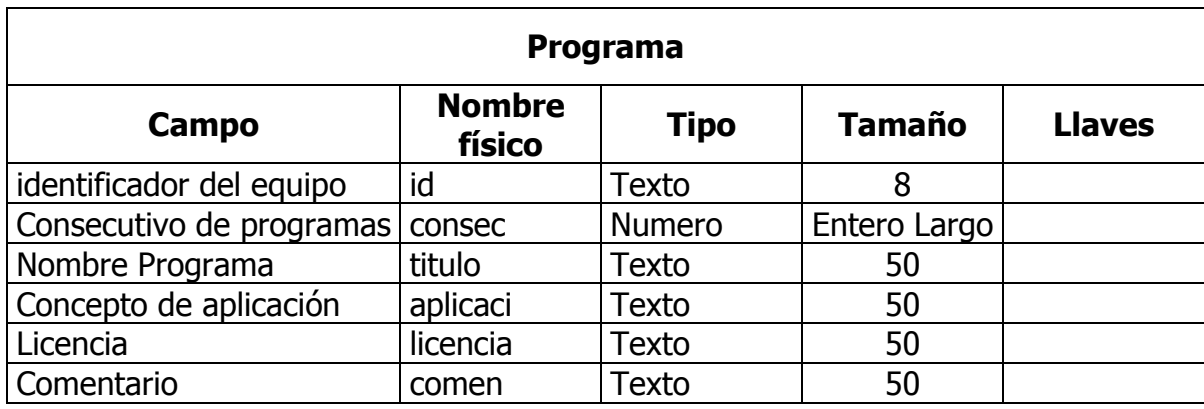

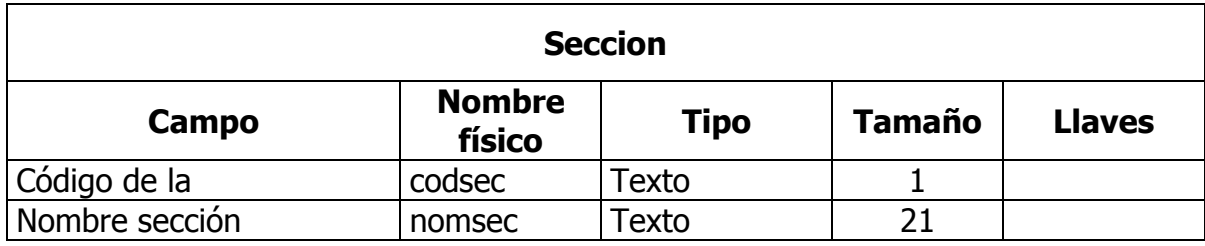

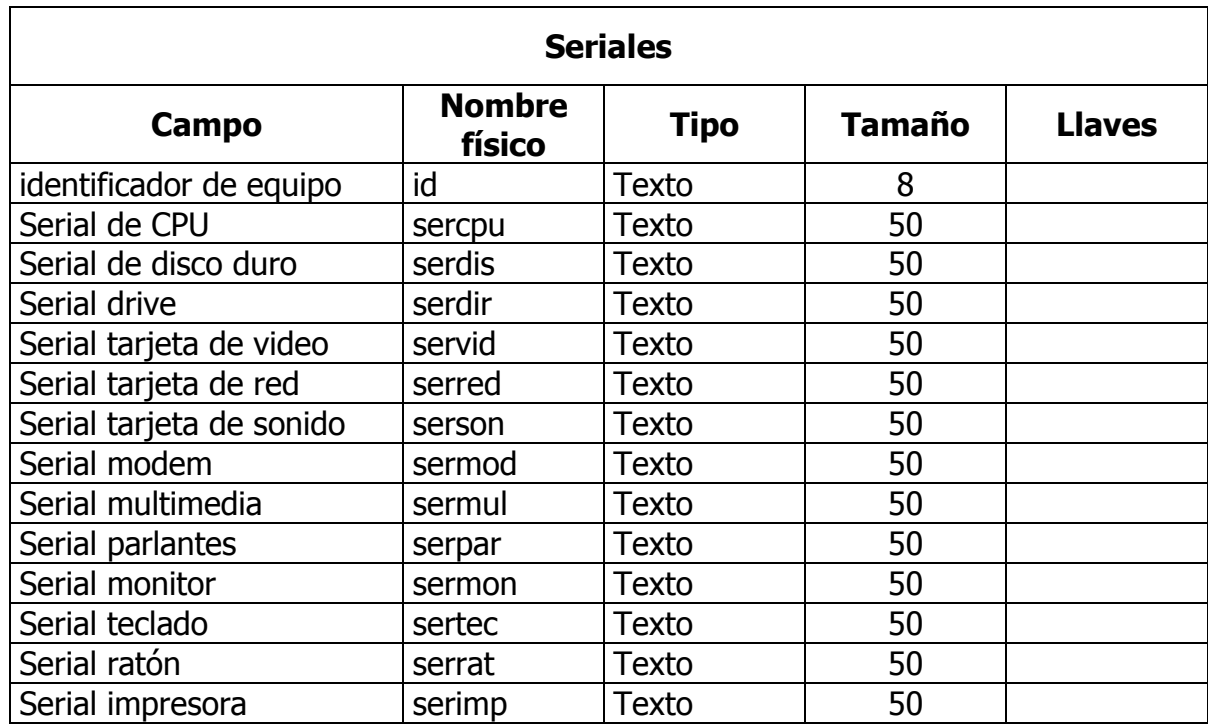

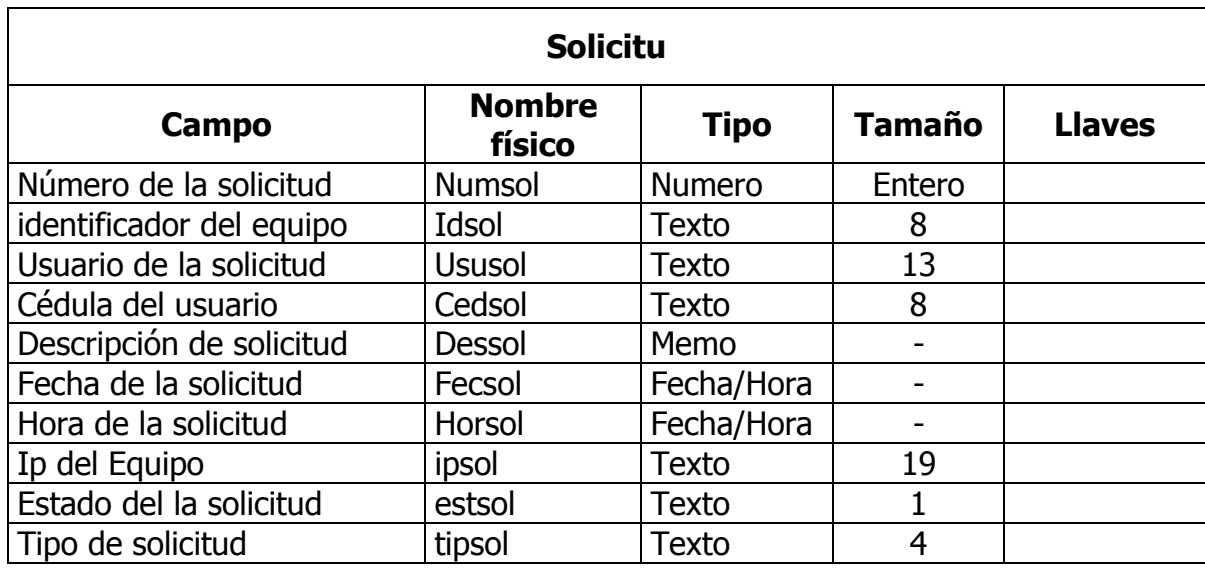

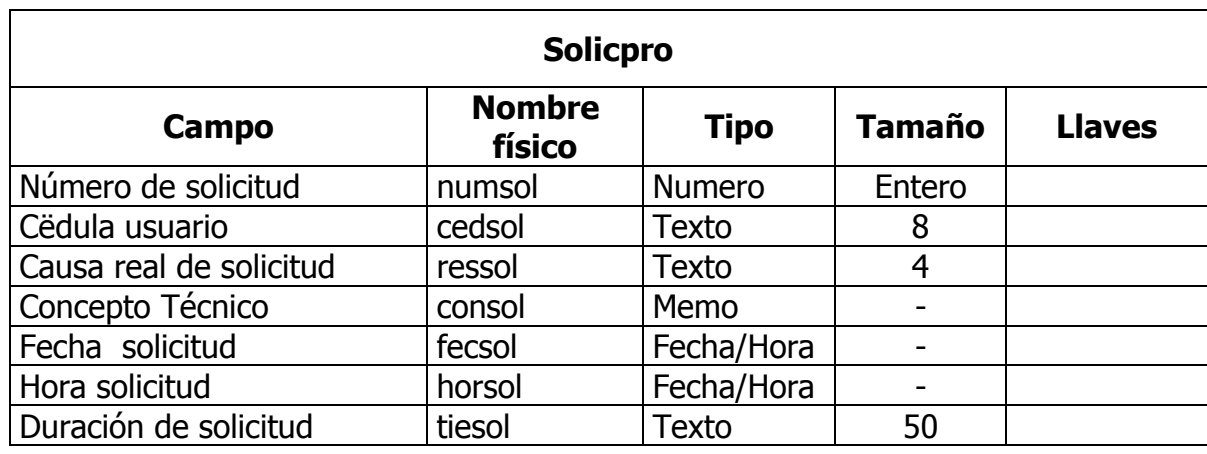

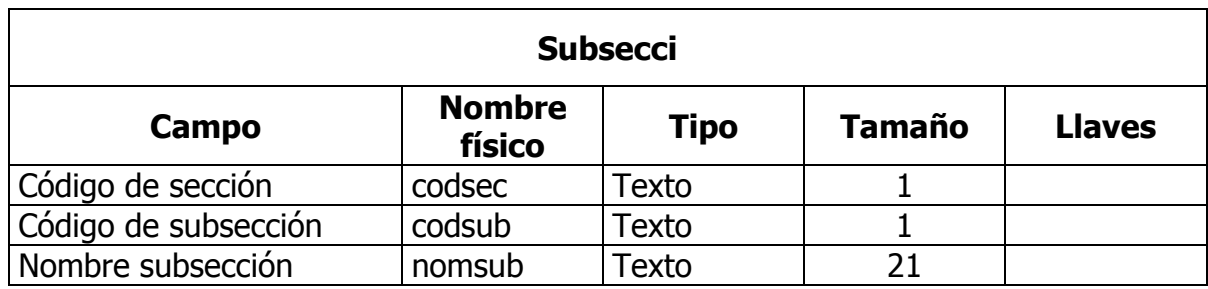
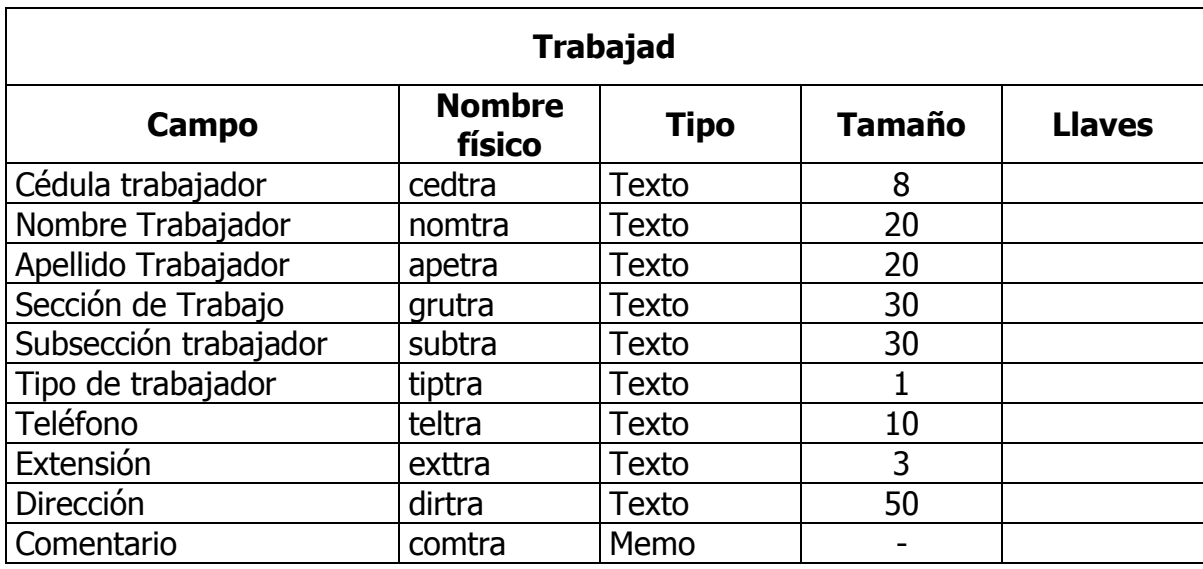

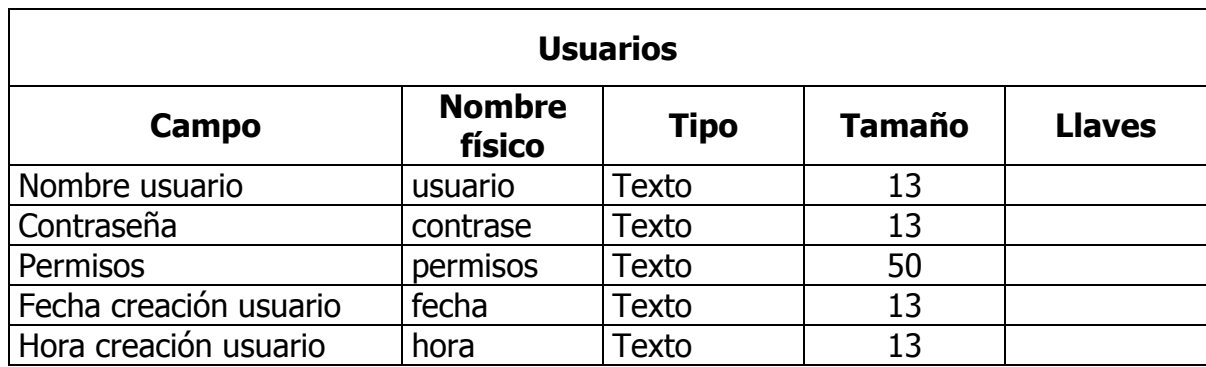

• **Diseño de seguridad del sistema:** dentro del sistema de información se contempla el modulo de administración de usuarios para garantizar la seguridad del sistema, esta conformado por una base de datos, una pantalla y reporte en pantalla para su manejo.

**- Diseño de la Base de Datos:** existen tablas en la base de datos diseñadas con el fin de controlar la de la aplicación por parte de los usuarios autorizados, registrando el acceso de los mismos a los procesos para lograr un seguimiento de sus actividades durante la utilización del sistema.

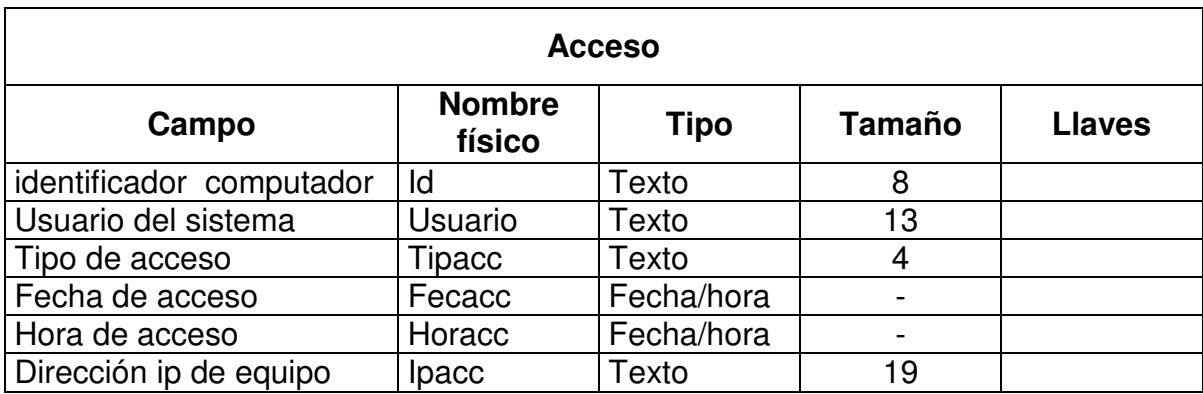

## **- Estructura de las Tablas**

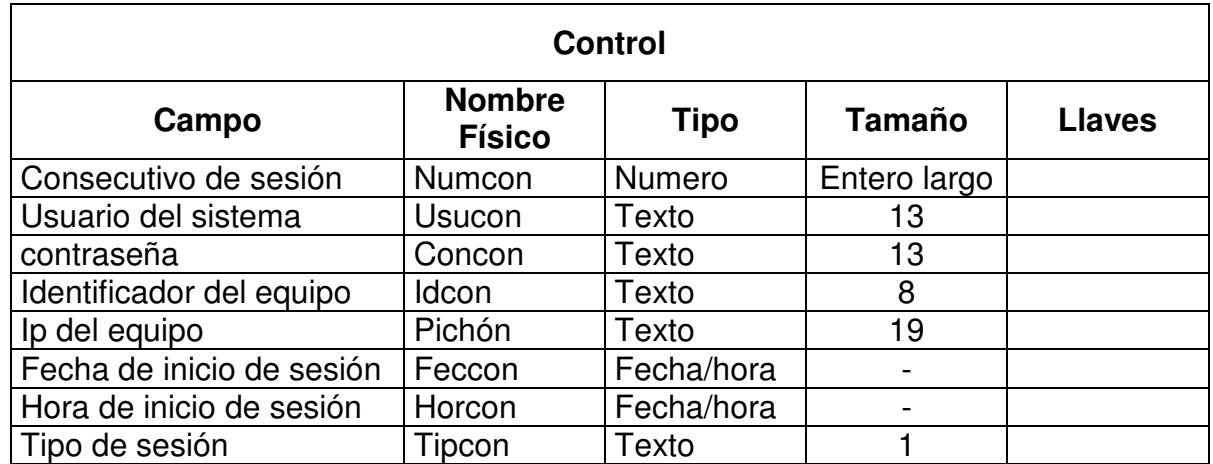

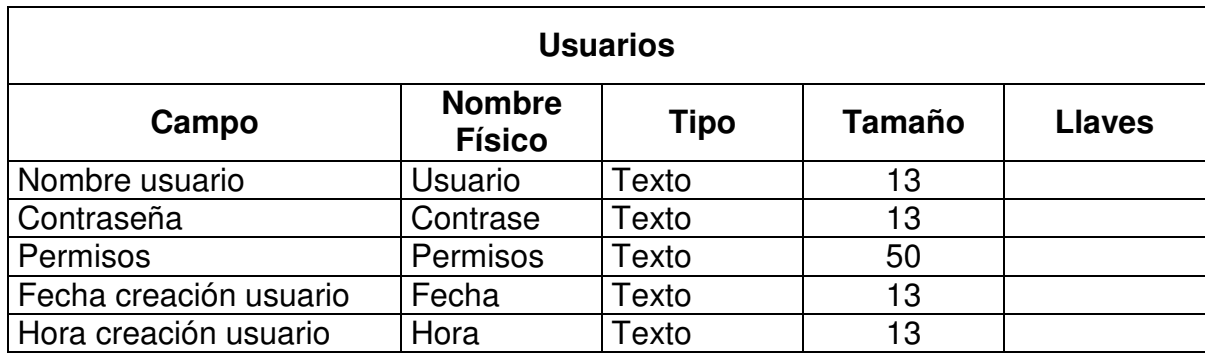

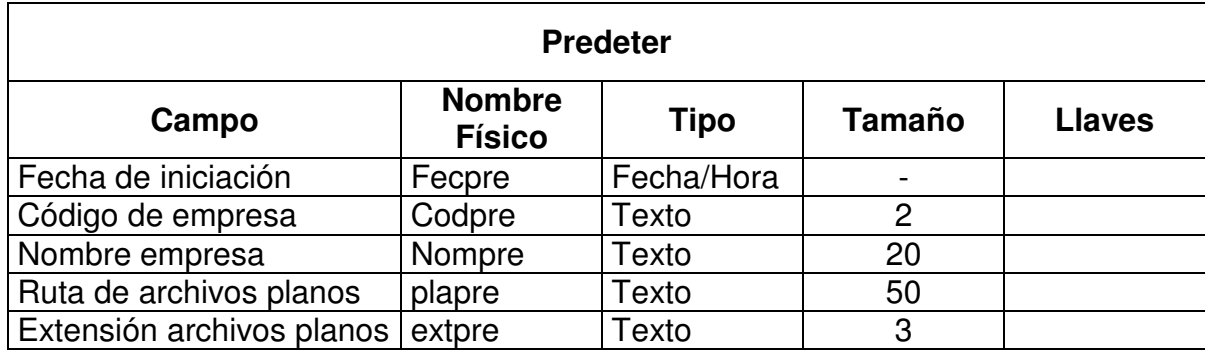

## **13. CONCLUSIONES**

Se colaboró de manera eficiente en el desarrollo de tareas del área de informática de la empresa de comunicaciones con el propósito de terminar la pasantita con éxito.

Se desarrollo un sistema de información para el manejo de inventario de equipos de la empresa de telecomunicaciones en la gerencia de Pasto y la administración de solicitudes de los usuarios con el fin de facilitar y agilizar la atención de requerimientos.

La implementación del software permitió comprobar el adecuado manejo de la información y la seguridad de la misma gracias a un seguimiento del funcionamiento del sistema.

Se aplicaron todos los conocimientos adquiridos en la universidad demostrando bases muy sólidas en la educación impartida en la misma, complementados ampliamente con la experiencia adquirida en la pasantía.

# **BIBLIOGRAFÍA**

EMPRESA NACIONAL DE TELECOMUNICACIONES (TELECOM) PASTO. Manuales de programación, de implementación, manejo y administración de la red Corporativa y el Sistema de Administración Telefónica S.A.T. Bogota D.E., Telecom 1999.

KENDALL & KENDALL. Analisis de Sistemas de Información. U.S.A, McGraw-Hill. 1991.

SENN, James A. Análisis y Diseño de Sistemas de Información. U.S.A, McGraw-Hill. 1985.

SILER, Brian y SPOTTS, Jef. Edición Especial Visual Basic 6.0. España, Prentice may, 1998.

# **ANEXO A**

## **MANUAL DE USUARIO**

#### **INTRODUCCIÓN**

IMECTEL es un aplicativo que sirve para administrar el inventario de los equipos de cómputo de la Empresa Nacional de Telecomunicaciones TELECOM Pasto y gestión de solicitudes de mantenimiento y reparación tanto de hardware como software manejados en la empresa.

## **INTERFAZ DE USUARIO**

Ventana de Inicio: en esta pantalla el usuario debe especificar el nombre de usuario y contraseña asignados para iniciar una sesión en el programa.

Figura 1. Ventana de inicio

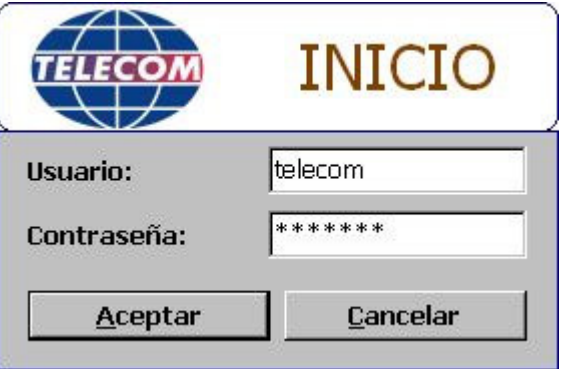

Descripción de la barra de herramientas: a continuación se describe los iconos de menú inicio que se encuentran disponibles de acuerdo al nivel de usuario que inicia sesión.

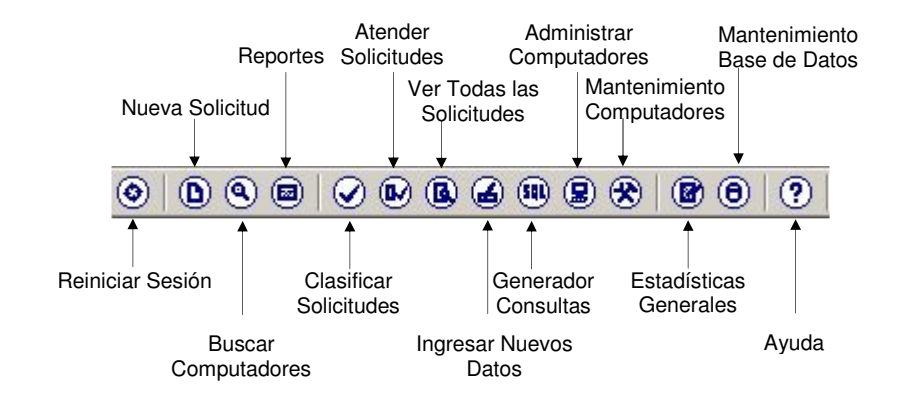

Figura 2. Barra de herramientas

Figura 3. Barra de herramientas para el Administrador del sistema

 $\circledcirc$  $\circledcirc$   $\circledcirc$  $\oslash$   $\oslash$   $\oslash$   $\oslash$   $\oslash$   $\oslash$   $\oslash$  $\circledcirc$ ⊚

Figura 4. Barra de herramientas para los Operadores del sistema

 $\circledcirc$   $\circledcirc$  $\odot$  (0) (0) (0) (2)  $\odot$  $\odot$  $\circledcirc$ 

Figura 5. Barra de Herramientas para los usuarios del sistema

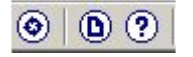

Descripción de la barra de menús: a continuación se describe las opciones del menú del programa que se encuentran disponibles de acuerdo al nivel de usuario que inicia sesión.

Figura 6. Menú para el Administrador

Programa Servicios Procesos Administración Ayuda Figura 7. Menú para el Grupo Sistemas

Programa Servicios Procesos Ayuda

Figura 8. Menú para el Usuario Normal

Programa Servicios Ayuda

**Menú Programa**: Mediante este menú el usuario puede reiniciar sesión en el programa, para cambiar de usuario o Salir de él.

Figura 9. Menú programa

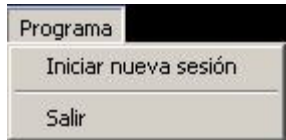

*Iniciar nueva sesión:* accede a la ventana de inicio de sesión, para cambiar de usuario.

*Salir:* termina la ejecución del programa.

**Menú Servicios**: Mediante este menú el usuario generar una nueva solicitud de requerimiento, imprimir un formato de solicitud para realizar una solicitud manual o consultar el estado de las solicitudes que el usuario ha realizado.

Figura 10. Menú servicios

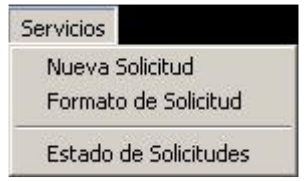

*Nueva Solicitud:* mediante esta opción el usuario inicia la generación de una nueva solicitud.

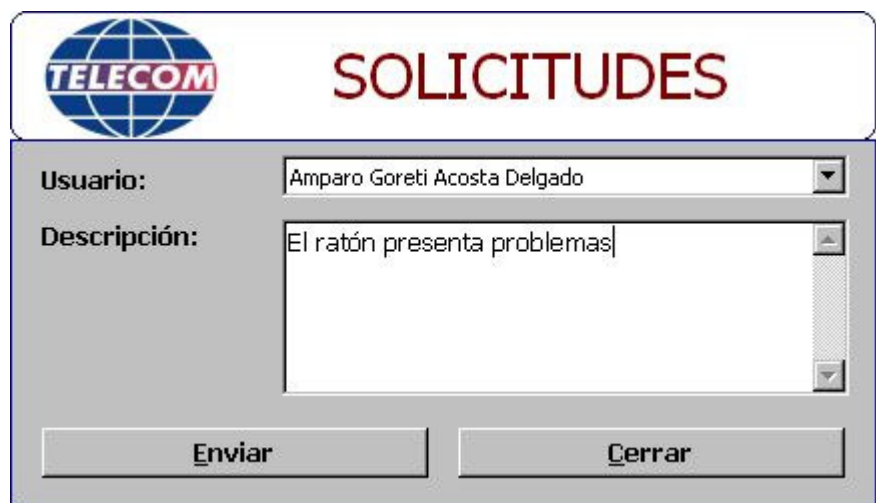

Figura 11. Ventana de solicitudes

En el combo de *usuario* se muestra automáticamente el nombre del usuario al cual pertenece el equipo sobre el que se genera la solicitud, también es posible cambiar el nombre del usuario en caso que la solicitud sea generada desde otro computador.

En el campo para la *descripción* se detalla literalmente la descripción del requerimiento que se desea generar y se da clic en Enviar para que la solicitud sea grabada.

Figura 12. Mensaje de solicitud correcta

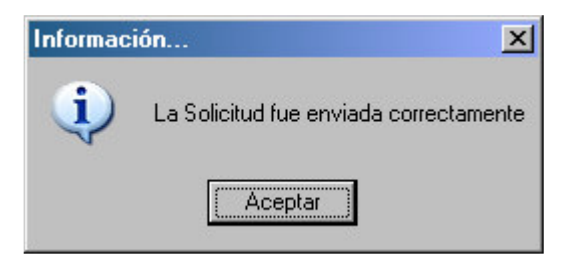

Una vez mostrado este mensaje, la solicitud fue grabada correctamente.

*Formato de Solicitud:* Mediante esta opción el usuario puede obtener el formato de solicitudes para llenarlo y reportar una solicitud manual, que consiste en llevar hasta las oficinas de informática el formato debidamente diligenciado, entregarlo a un funcionario de informática para que este lo ingrese al sistema y pueda ser atendido.

*Estado de las Solicitudes:* Mediante esta opción el usuario puede ver el estado de las solicitudes que ha registrado en el sistema, solo se muestran las solicitudes que le pertenecen al usuario.

De la pantalla siguiente el usuario puede obtener el reporte de cualquiera de las solicitudes obtenidas, haciendo clic en el botón Reporte.

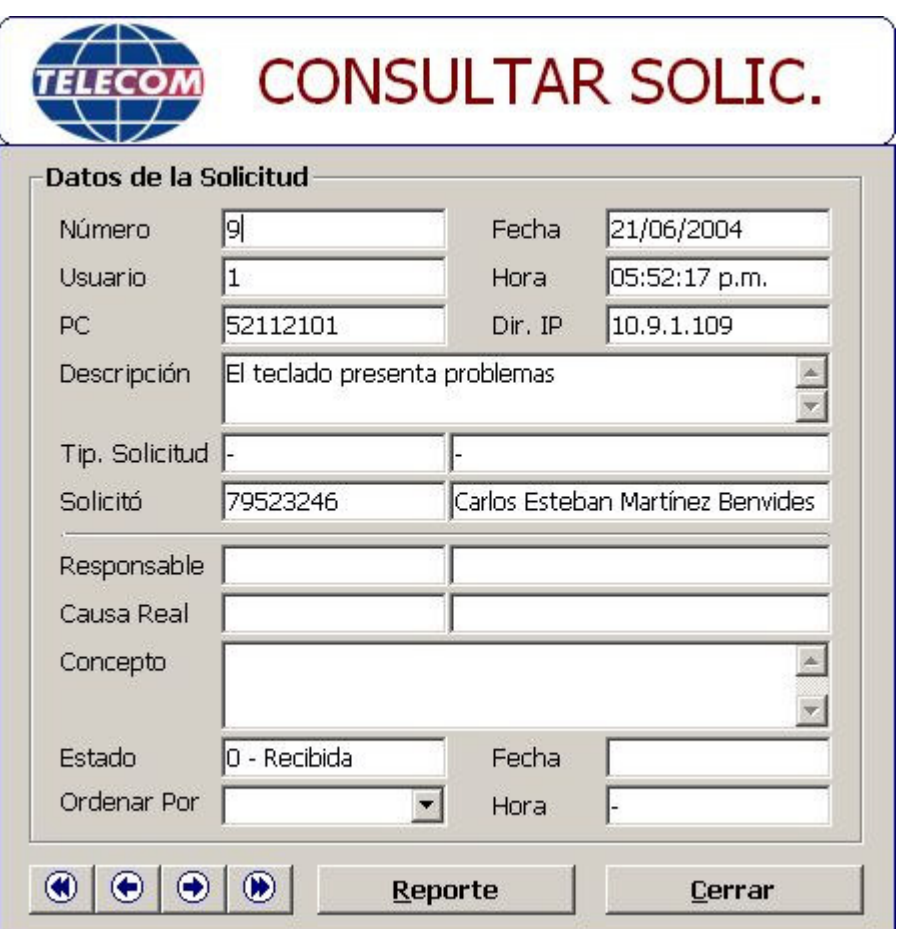

Figura 13. Ventana de consulta de solicitudes

**Menú Procesos**: Mediante este menú el operador del sistema puede realizar tareas como la administración de las solicitudes, administración de computadores, administración de dispositivos y realizar consultas en general.

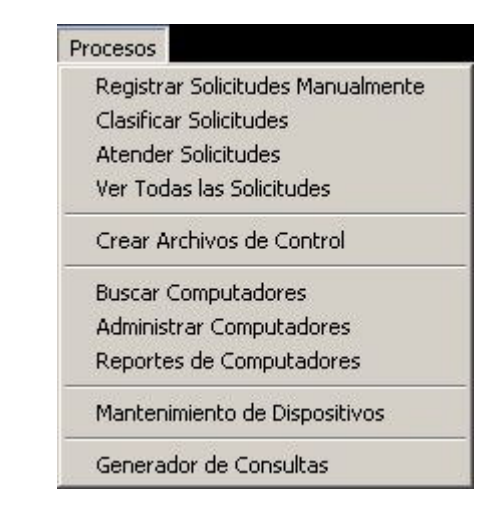

Figura 14. Menú procesos

*Registrar Solicitudes Manualmente:* Mediante esta opción el operador del sistema puede registrar solicitudes que el usuario ha traído mediante un formato diligenciado, esto cuando el usuario no ha podido registrar la solicitud por la aplicación, se especifica una causa como origen probable de la solicitud y se asigna un operador del sistema como responsable.

Para esta opción el usuario debe clasificar la solicitud que ha llegado y se da clic en el botón registrar.

Figura 15. Ventana de registro manual

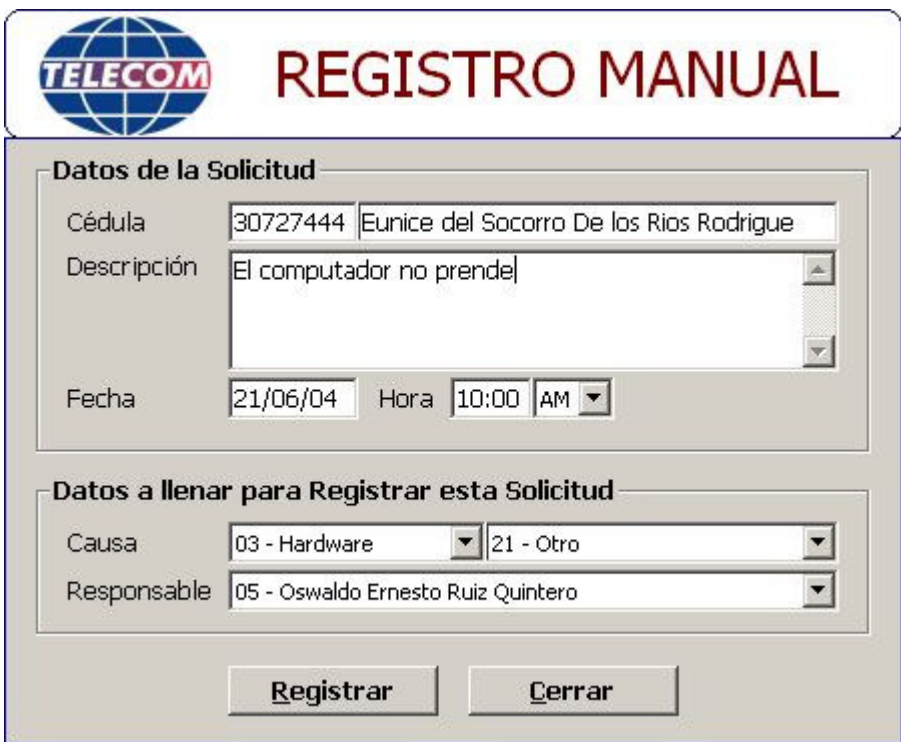

Una vez la solicitud es registrada obtenemos el siguiente mensaje de confirmación.

Figura 16. Mensaje de solicitud registrada

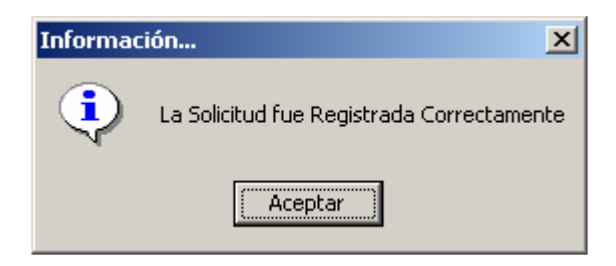

*Clasificar Solicitudes:* Mediante esta opción el operador del sistema puede clasificar las solicitudes que los usuarios han registrado utilizando la aplicación, se especifica una causa como origen probable de la solicitud, se asigna un operador del sistema como responsable y se da clic en el botón clasificar

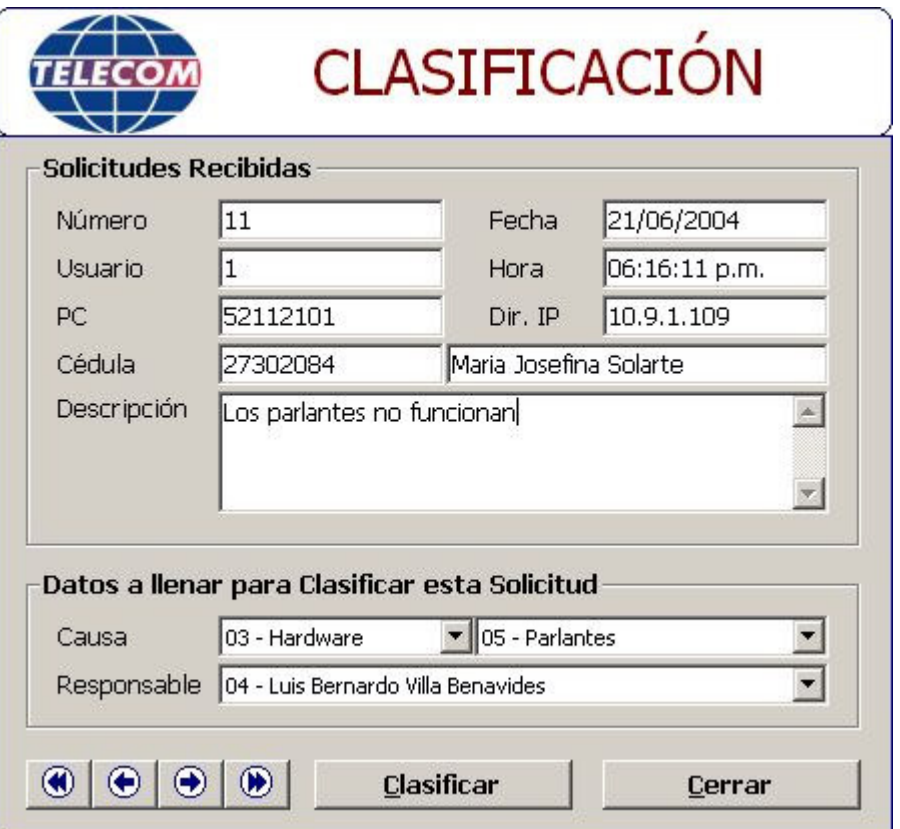

Figura 17. Ventana de clasificación de solicitudes

Una vez la solicitud es clasificada obtenemos el siguiente mensaje de confirmación.

Figura 18. Mensaje de solicitud clasificada

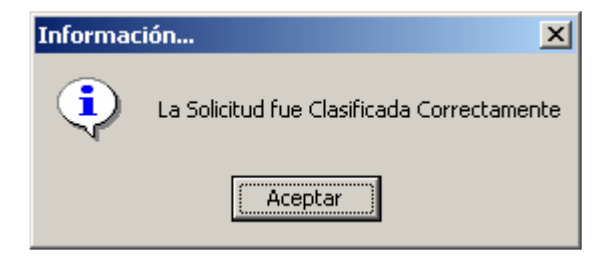

*Atender Solicitudes:* Mediante esta opción el operador del sistema puede dar por cumplida la atención a las solicitudes previamente clasificadas, este proceso generalmente lo realiza el mismo operador quien fue el responsable de la solicitud, durante esta opción el operador especifica la causa real por la cual la solicitud fue atendida y se da clic en el botón atender.

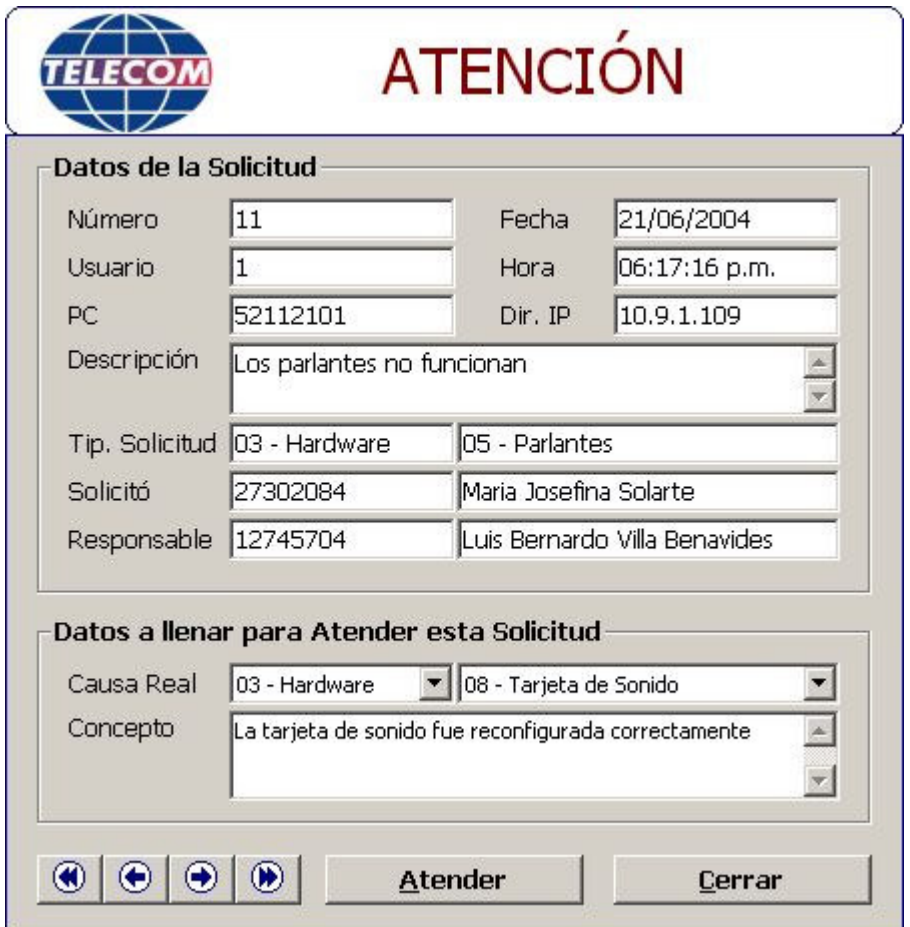

Figura 19. Ventana de atención de solicitudes

Una vez la solicitud es atendida obtenemos el siguiente mensaje de confirmación.

Figura 20. Mensaje de solicitud atendida

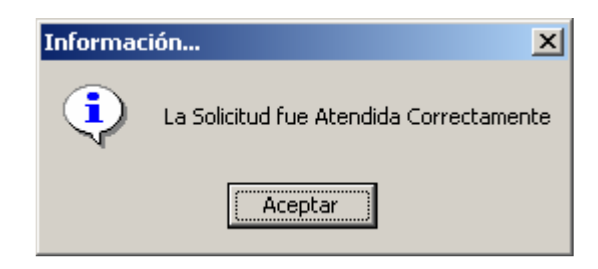

*Ver Todas las Solicitudes:* Mediante esta opción el operador del sistema puede consultar y obtener el reporte de las solicitudes que se encuentran registradas en el sistema, mediante los botones de navegación de registros selecciona la solicitud que desee y al dar clic en el botón reporte se obtiene el reporte para imprimirlo.

Figura 21. Ventana de consulta de solicitudes

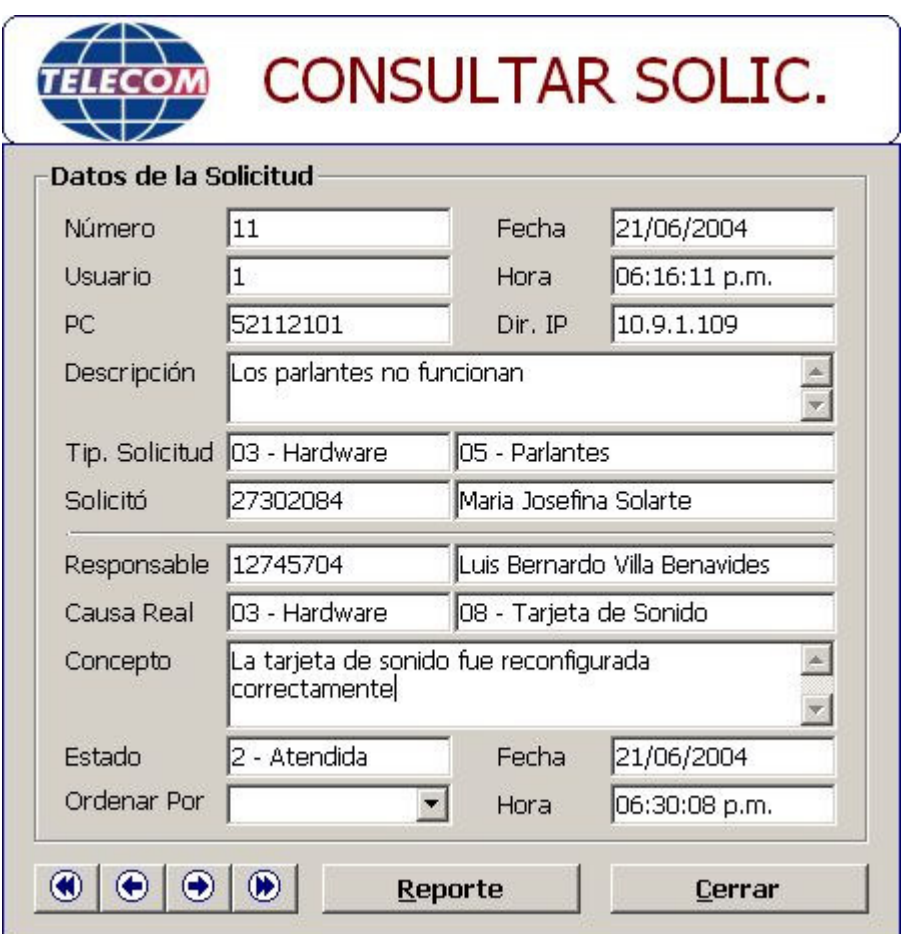

*Crear Archivo de Control:* Mediante esta opción el operador del sistema puede generar el archivo de control para el equipo en el cual se ejecute este proceso, esto con el fin de que cada computador actualiza su identificación única dentro de la red. Con este proceso el código puede ser creado o actualizado.

El valor obtenido se puede conformar seleccionando la ubicación correcta del equipo dentro de la estructura de la empresa o especificándolo directamente en el campo *Código Generado.*

Figura 22. Ventana de archivos de control

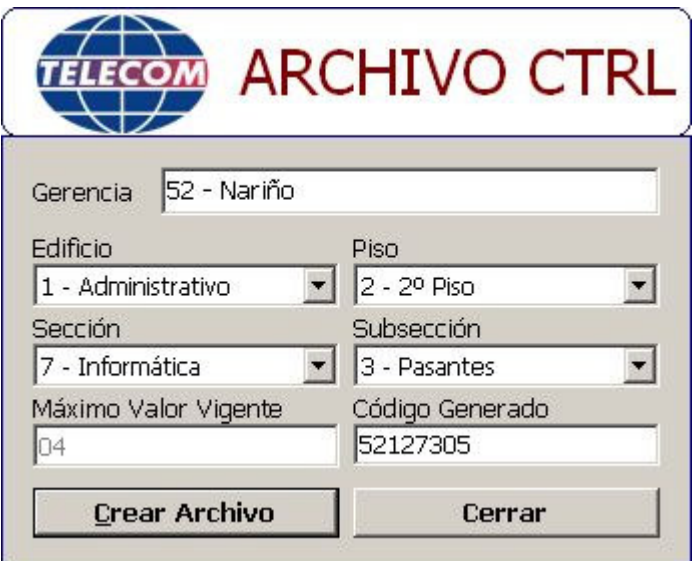

Una vez el código esté generado, se da clic en el botón Crear Archivo para que este código sea grabado en el computador, obteniendo el siguiente mensaje de confirmación.

Figura 23. Mensaje de creación de archivo de control

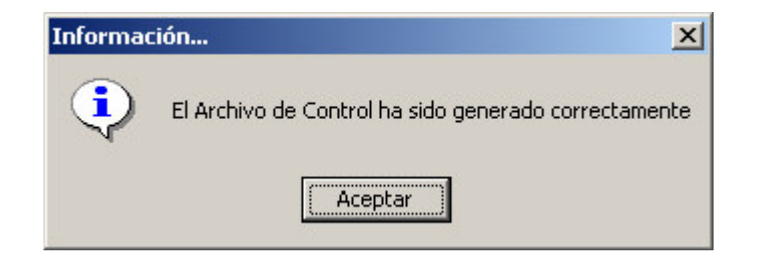

*Buscar Computadores:* Mediante esta opción el operador del sistema puede seleccionar los datos generales de un computador, ejecutando previamente una búsqueda selectiva en la que se especifican uno o más valores como datos patrones y se da clic en el botón Mostrar.

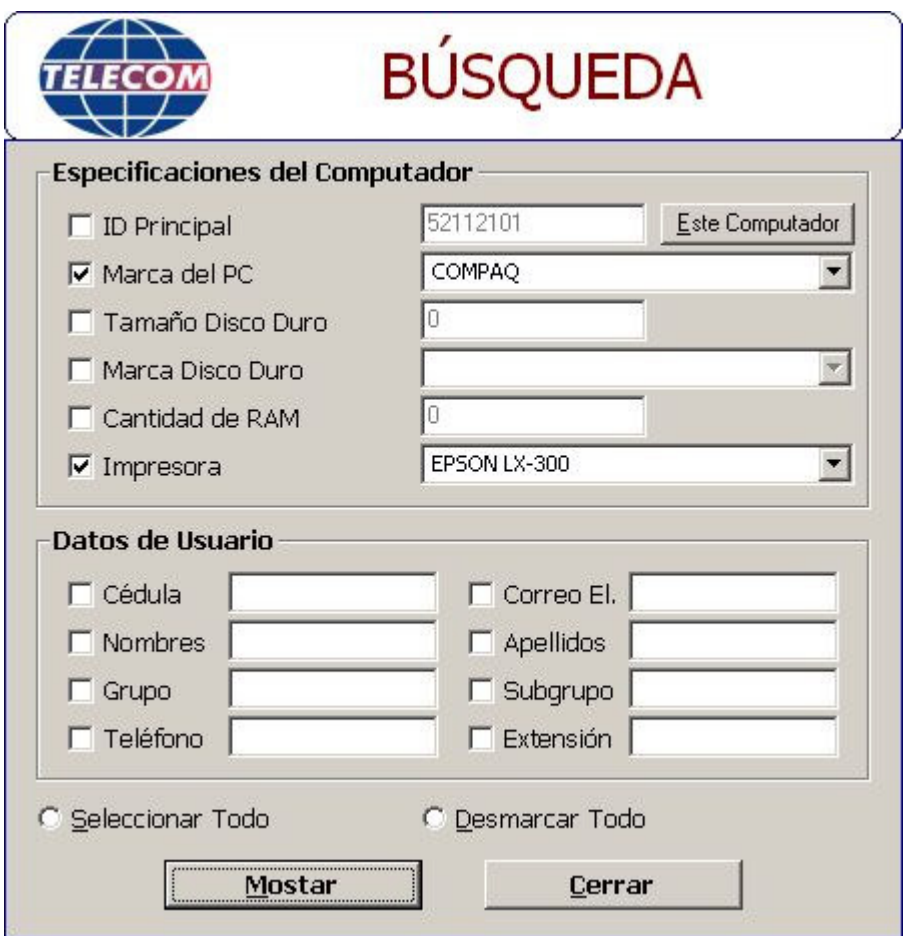

Figura 24. Ventana de búsqueda de computadores

Al ejecutar la búsqueda se obtiene un grupo de registros de las especificaciones de los equipos que cumplen con el criterio de búsqueda especificado en la ventana anterior.

El resultado de la búsqueda se muestra en la ventana Administrar Equipos, que se describirá más adelante.

*Administrar Computadores:* Mediante esta opción el operador del sistema puede administrar toda la información de los computadores almacenados en la base de datos de la aplicación. Las opciones que se pueden ejecutar en esta ventana son:

Registrar: Al dar clic en este botón, se presenta la ventana de crear el código de control para el registro nuevo, enseguida deben llenarse los datos de las tres primeras categorías de datos y sus seriales en caso de tenerlos, *Datos Internos, Periféricos* y *Tarjetas de Expansión,* enseguida se especifican los datos de la categoría *Otros Valores* que corresponden al Trabajador que tiene asignado el nuevo computador que se está creando.

Actualizar: Mediante los botones de navegación se selecciona el registro que se desea actualizar, y al dar clic en este botón se ve el siguiente mensaje de decisión, si se selecciona Si entonces se crea un registro de historial y se permite modificar los datos del computador, en caso de seleccionar No, la opción de Actualización es cancelada.

Figura 25. Mensaje de confirmar actualización de computadores

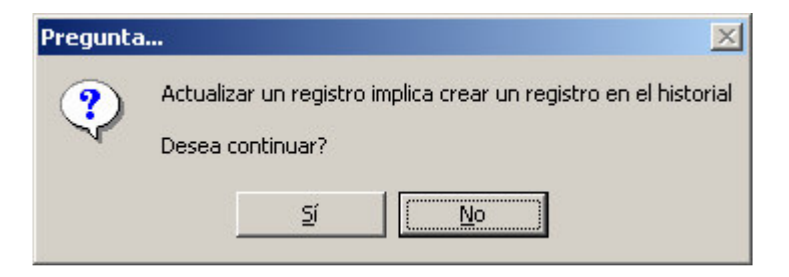

Retirar: Mediante los botones de navegación se selecciona el registro que se desea eliminar, y al dar clic en este botón se ve el siguiente mensaje de decisión, si se selecciona Si entonces se elimina el registro de la tabla de computadores y los registros de otras tablas relacionadas con esta, en caso de seleccionar No, la opción de Eliminación es cancelada.

Figura 26. Mensaje de confirmar eliminación de computadores

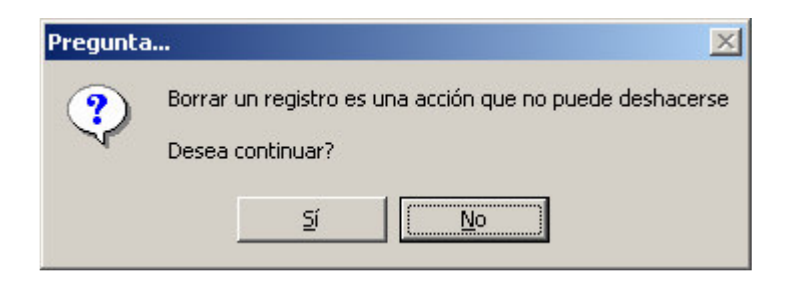

Buscar: Al ejecutar esta opción se muestra la ventana de búsqueda para ejecutar una consulta selectiva de los computadores creados en la base de datos.

Reporte: Al ejecutar esta opción se obtiene el reporte del registro seleccionado.

Figura 27. Ventana de datos generales

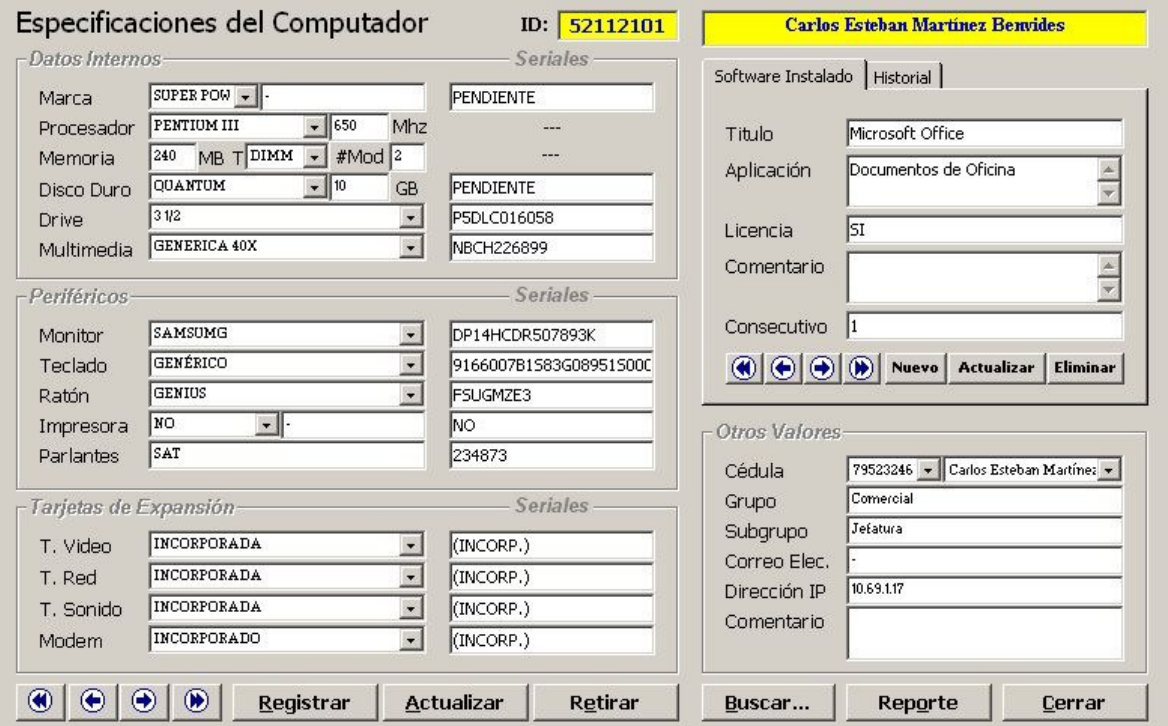

Es posible también especificar todo el software que tiene instalado el nuevo computador, utilizando la parte superior derecha de esta pantalla de la siguiente manera:

Para crear un nuevo registro: Se llena los campos necesarios y se da clic en el botón Nuevo.

Para actualizar un registro: Mediante los botones de navegación se selecciona el registro que se desea modificar, se actualiza los campos necesarios y de da clic en el botón Actualizar

Para eliminar un registro: Mediante los botones de navegación se selecciona el registro que se desea eliminar y de da clic en el botón Eliminar

*Reportes de Computadores:* Mediante esta opción el operador del sistema puede ejecutar una serie de reportes de los datos generales de los computadores directamente a formato de impresión, previa selección de los valores que determinan la clasificación y se da clic en el botón Ver Reporte.

Figura 28. Ventana de reportes

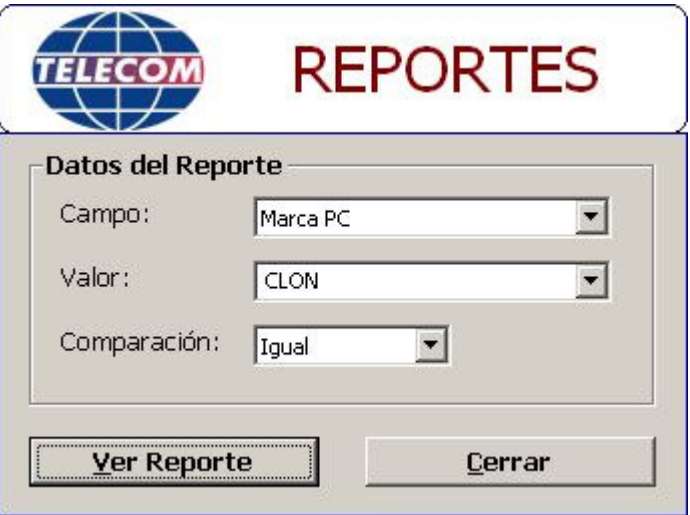

*Mantenimiento de Dispositivos:* Mediante esta opción el operador del sistema puede entregar un dispositivo que le pertenece a la empresa a una empresa externa para que se realice mantenimiento físico y/o lógico para conseguir que el dispositivo pueda ser usado nuevamente, esto cuando en el área de sistemas de la empresa no sea posible realizar este proceso. Las opciones que se pueden ejecutar son:

Nuevo: Mediante esta opción se crea un nuevo registro para ser entregado a un ente externo, al dar clic en este botón se habilita la opción de buscar el dispositivo que se desea entregar o especificar directamente el código del dispositivo, si se ejecuta el botón Buscar se ubica el registro que se desea y se da clic en el botón Seleccionar. Se especifica los datos de la empresa y la descripción del requerimiento, los datos como la fecha y la hora se generan automáticamente y por último se da clic en el botón Registrar.

Atender: Este proceso se ejecuta cuando el dispositivo es traído nuevamente a la empresa, para este caso se ubica el registro que se creó y se especifica el concepto técnico de la empresa sobre el resultado del requerimiento y se da clic en el botón Atender.

Reporte: Mediante esta opción se crea un reporte para ser impreso del requerimiento que se creó, para que el funcionario de la empresa externa lleve consigo en el momento de creada la solicitud.

Figura 29. Ventana de mantenimiento

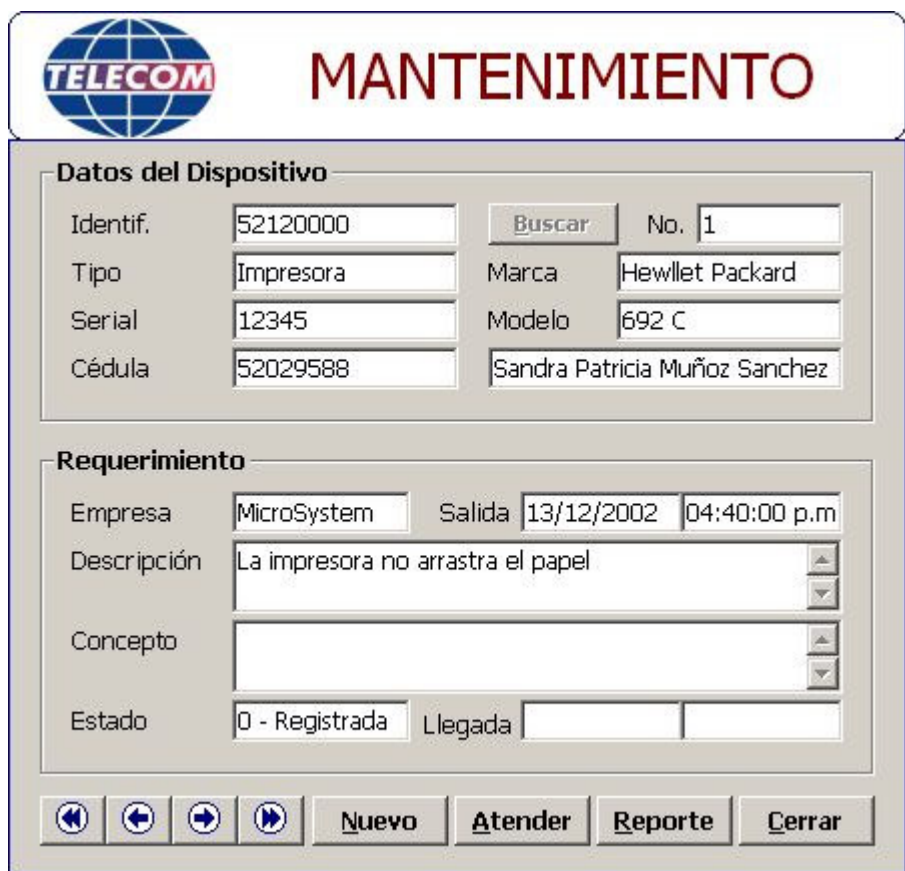

*Generador de Consultas:* Mediante esta opción el operador del sistema puede ejecutar una serie de consultas directamente sobre la base de datos, en esta ventana en primera instancia se selecciona el grupo de tablas sobre las cuales se realizará la consulta, enseguida se selecciona el nombre de la tabla, del listado de campos se seleccionan aquellos que se incluirán en la consulta, también es posible definir un valor de agrupamiento sobre uno de los campos incluidos en la consulta. Las opciones que se pueden ejecutar son:

Generar: Al dar clic en el botón se crea el script de la consulta con base en los campos seleccionados previamente y con esto se llena la lista con los valores correspondientes.

Exportar: Mediante el botón se muestra el siguiente mensaje de decisión sobre el cual se acepta o no la creación del archivo plano con el resultado de la consulta.

Figura 30. Mensaje de creación de archivo de consulta

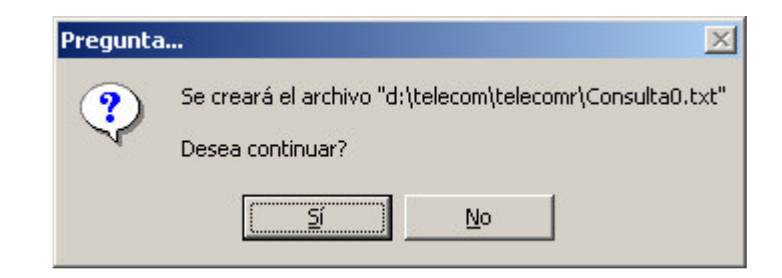

Figura 31. Ventana del generador de consultas

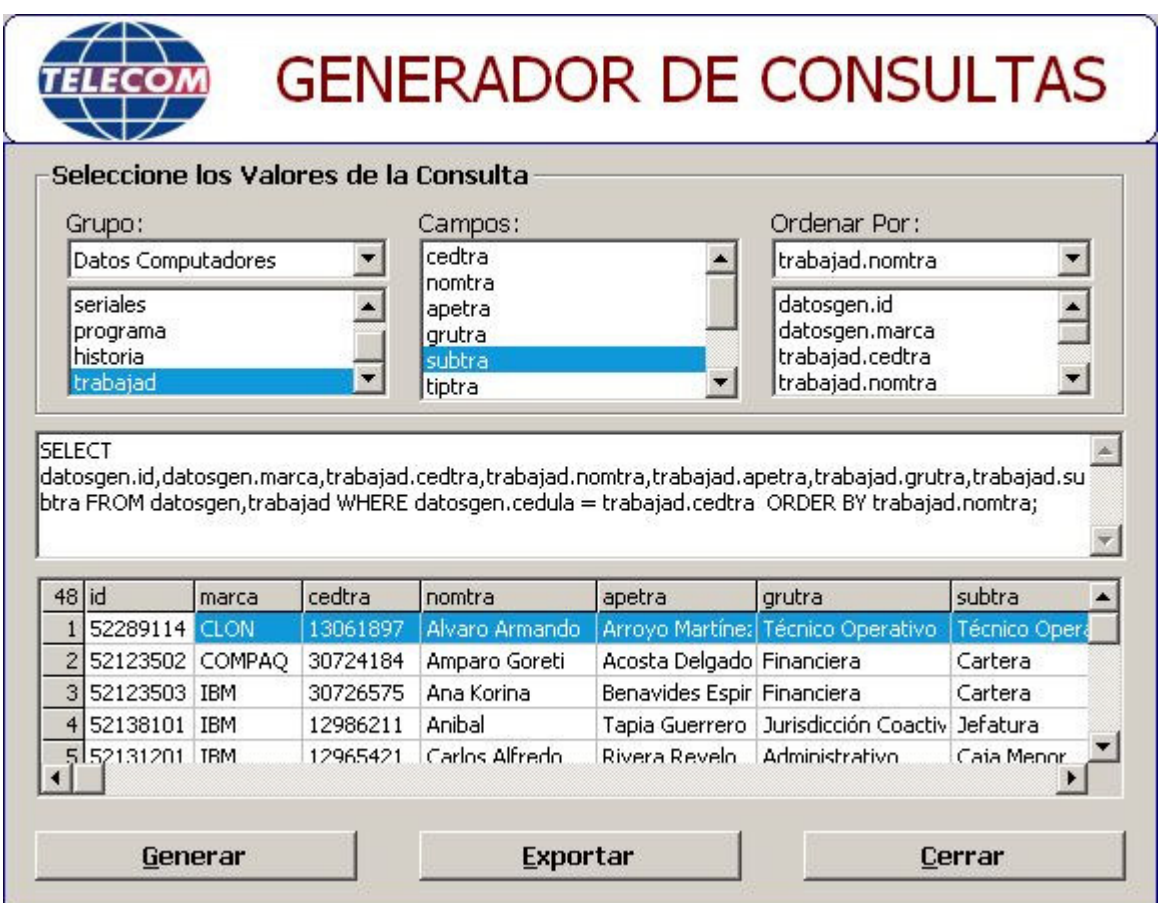

**Menú Administración**: Mediante este menú el Administrador del sistema puede realizar tareas de administración del sistema en general, tales como Usuarios, Estadísticas, Mantenimiento de la base de datos y la Seguridad del Sistema.

Figura 32. Menú administración

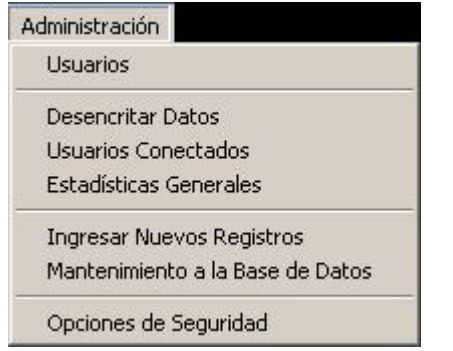

*Usuarios:* Mediante esta opción el Administrador del sistema puede realizar gestión sobre los usuarios del sistema, entre las opciones tenemos:

Figura 33. Ventana de usuarios

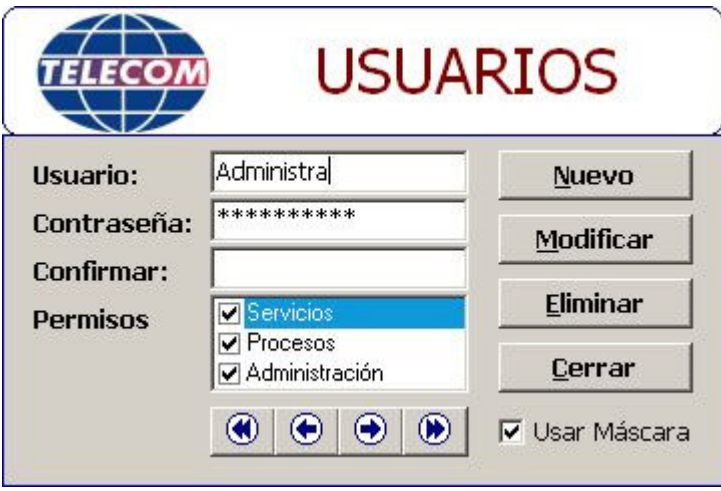

Nuevo: Se crea un registro en blanco y el texto del botón cambia por "Grabar", se especifica el nombre del usuario, contraseña, confirmación de contraseña, los permisos que se otorgará al nuevo usuario y se da clic en el botón Grabar.

Modificar: Mediante los botones de navegación se ubica el usuario que se desea modificar, al dar clic en modificar se habilitan los campos que se permiten modificar y el texto del botón cambia por "Actualizar", se actualiza los campos pertinentes y se da clic en el botón Actualizar para hacer efectivos los cambios.

Eliminar: Mediante los botones de navegación se ubica el usuario que se desea eliminar y se da clic en el botón Eliminar y si se acepta el mensaje de decisión que se presenta el registro se borrará, en caso contrario se cancela en proceso de borrado del registro.

Figura 34. Mensaje de eliminación de usuarios

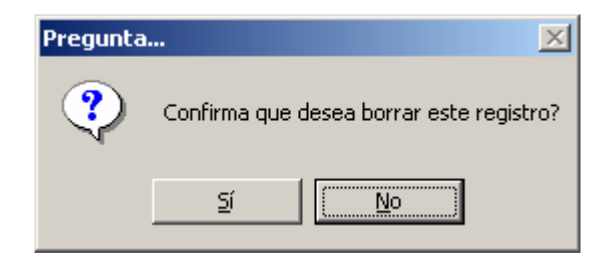

La caja de chequeo "Usar Máscara" permite ocultar el texto de la contraseña, desactive la caja de chequeo para ver nuevamente la contraseña.

*Desencriptar Datos:* Mediante esta opción el Administrador del sistema puede obtener el valor original de una cadena encriptada por el programa.

Figura 35. Ventana de desencriptación de datos

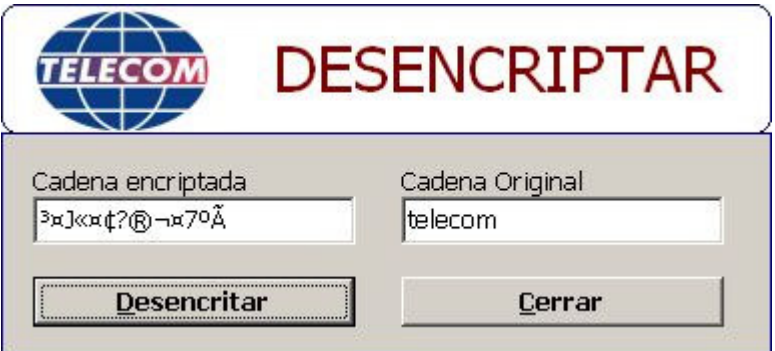

Si la cadena escrita en el campo "Cadena encriptada" no fue obtenida por la aplicación se obtiene el siguiente mensaje

Figura 36. Mensaje de cadena no desencriptada

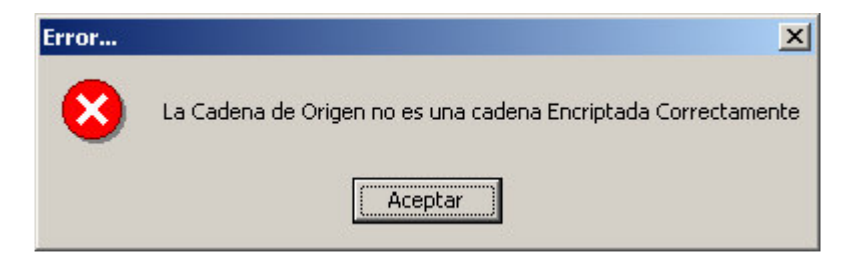

*Usuarios Conectados:* Mediante esta opción el Administrador del sistema puede administrar las sesiones activas o inactivas que estén registradas en el sistema, esto con el fin de liberar sesiones de usuarios que lleven algún tiempo determinado.

Figura 37. Ventana de control de sesiones

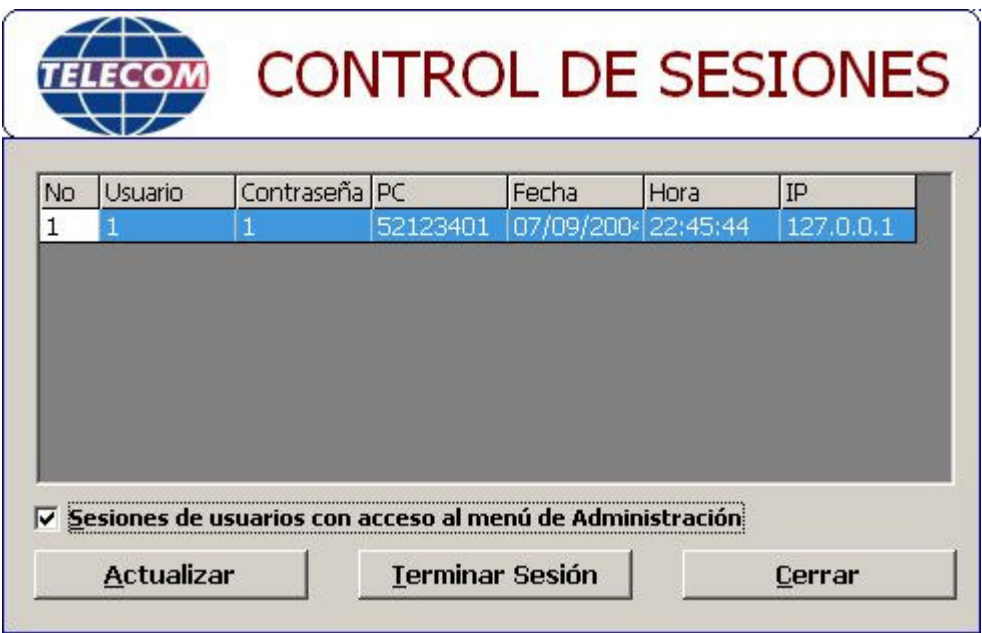

*Estadísticas Generales:* Mediante esta opción el Administrador del sistema puede obtener reportes sobre el funcionamiento general de la aplicación. Las categorías sobre las cuales se obtiene reportes son: Registro, Solicitudes, Mantenimiento, Operadores, que de detalla a continuación

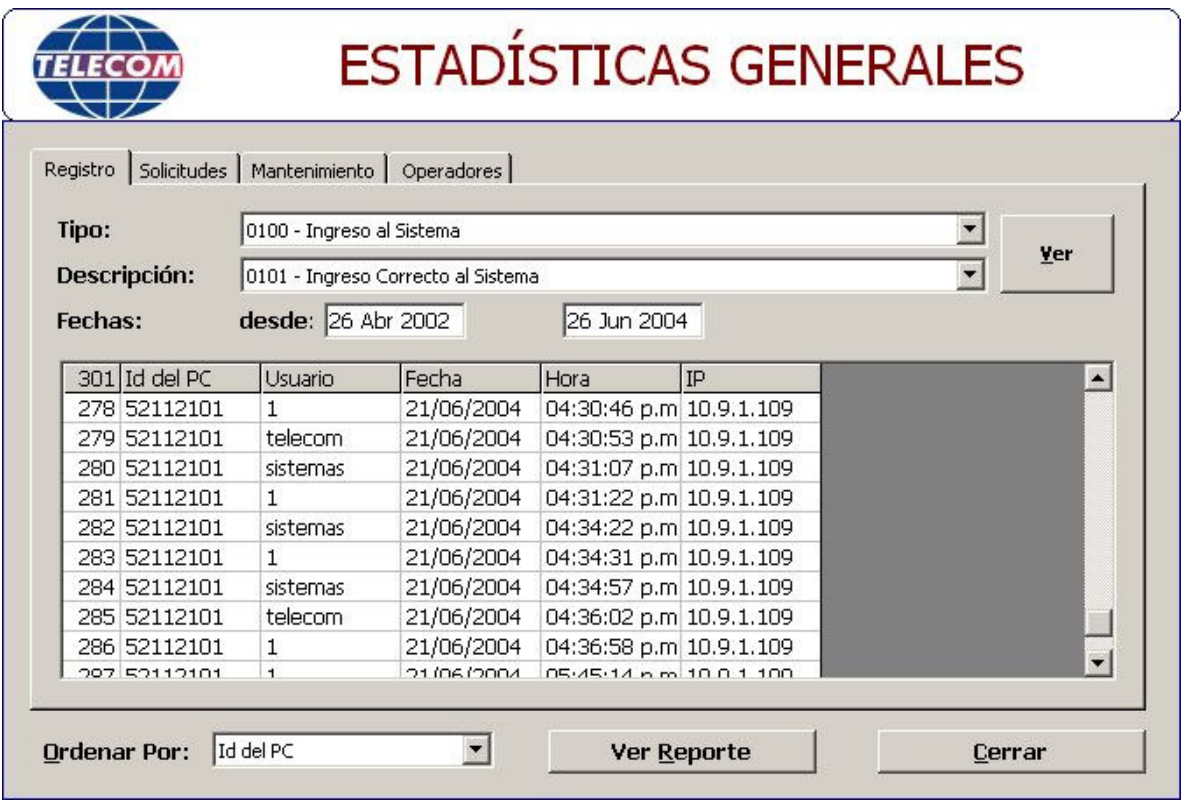

Figura 38. Ventana de estadísticas de registro

Registro: Sobre esta categoría se obtiene reportes de los diferentes valores de registros, especificando un valor del combo "Tipo", entre ellos se tiene usuarios que han hecho: accesos realizados sobre el sistema, Administración de usuarios, Administración de la base de datos, Administración de programas, Registro de los diferentes tipos de fallas, enseguida se selecciona cualquier valor del combo "Descripción", se especifica el rango de fechas sobre las cuales se desea obtener el reporte y se da clic en el botón Ver, con esto se llena la grilla con los datos obtenidos y filtrados por el valor seleccionado del combo "Ordenado Por".

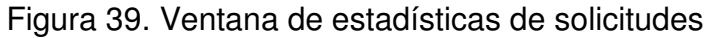

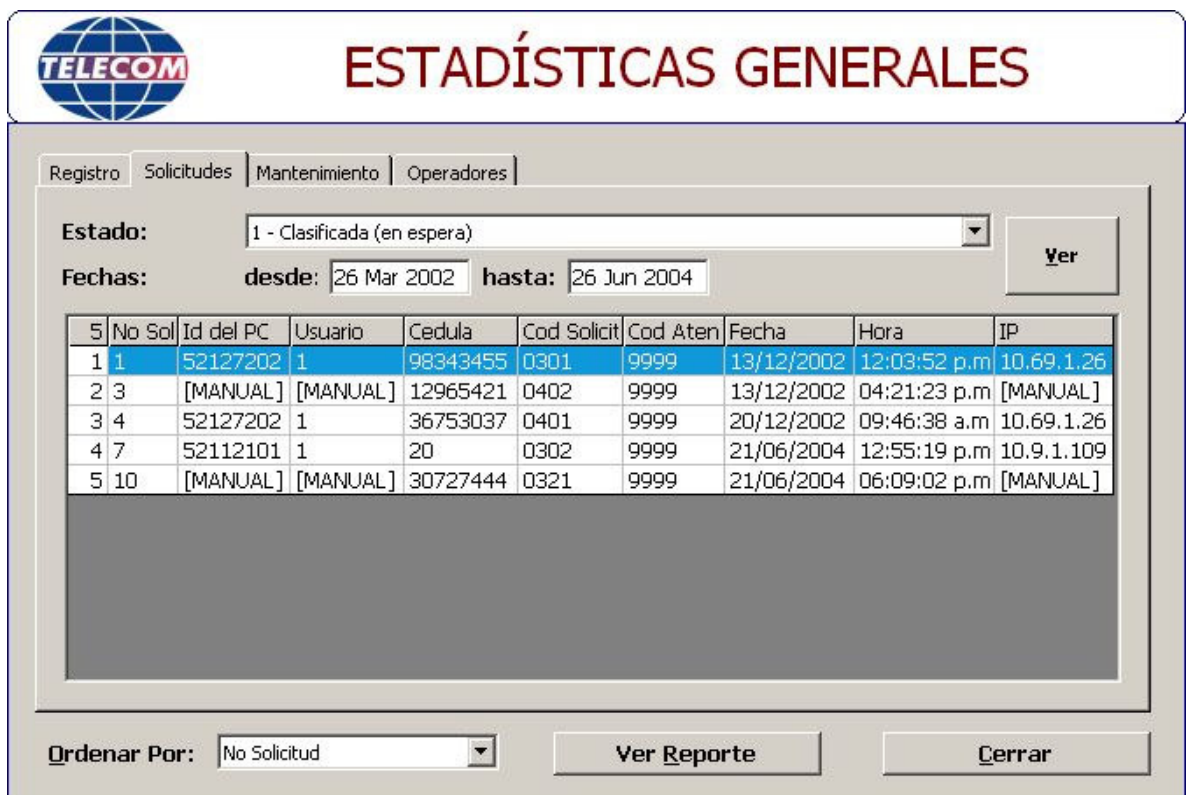

Solicitudes: Sobre esta categoría es posible obtener reportes de las solicitudes que existen registradas en el sistema, estas solicitudes se clasifican por su estado en Recibidas, Clasificadas y Atendidas.

Especificamos el estado de la solicitud, el rango de fechas sobre las cuales se desea obtener los datos y se da clic en el botón Ver.

Figura 40. Ventana de estadísticas de mantenimiento

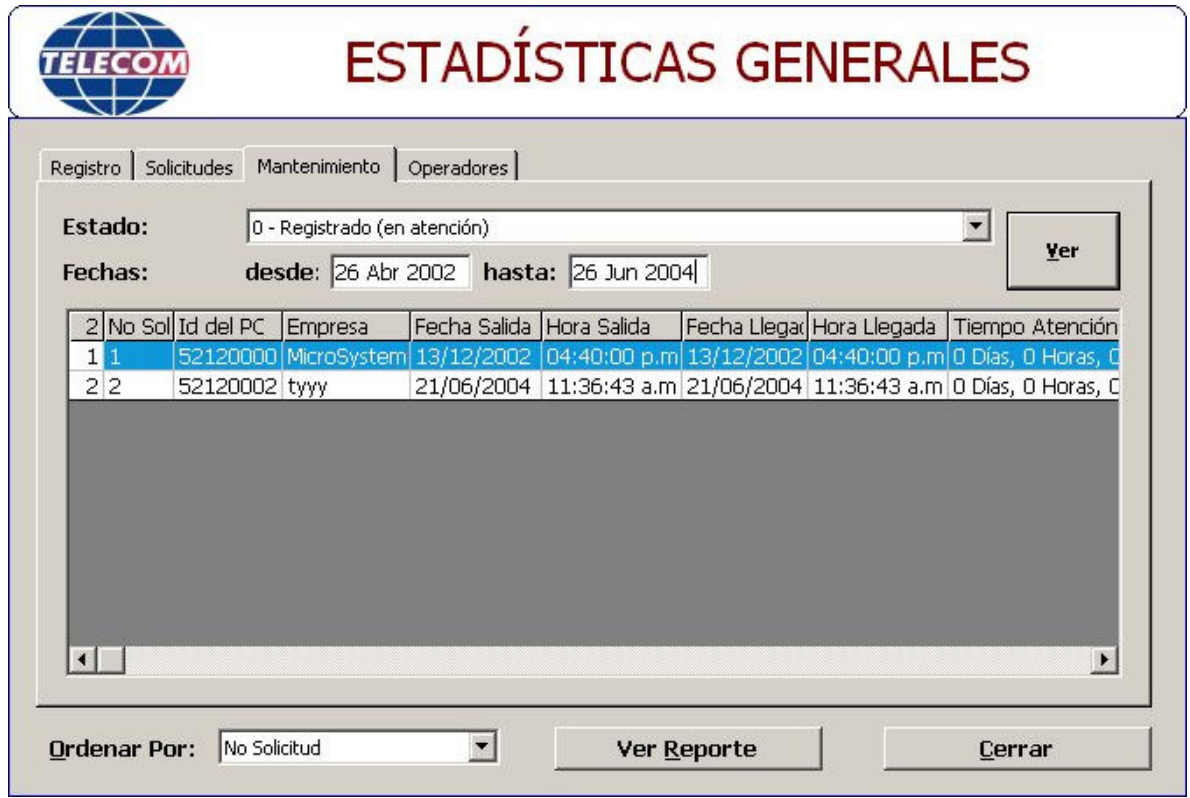

Mantenimiento: Sobre esta categoría se obtiene reportes del estado de los requerimientos de mantenimiento de dispositivos con personal fuera de la empresa, estos requerimientos se clasifican de acuerdo a su estado en Registrado y Atendido.

Especificamos el estado del requerimiento, el rango de fechas sobre las cuales se desea obtener los datos y se da clic en el botón Ver.

Figura 41. Ventana de estadísticas de operadores

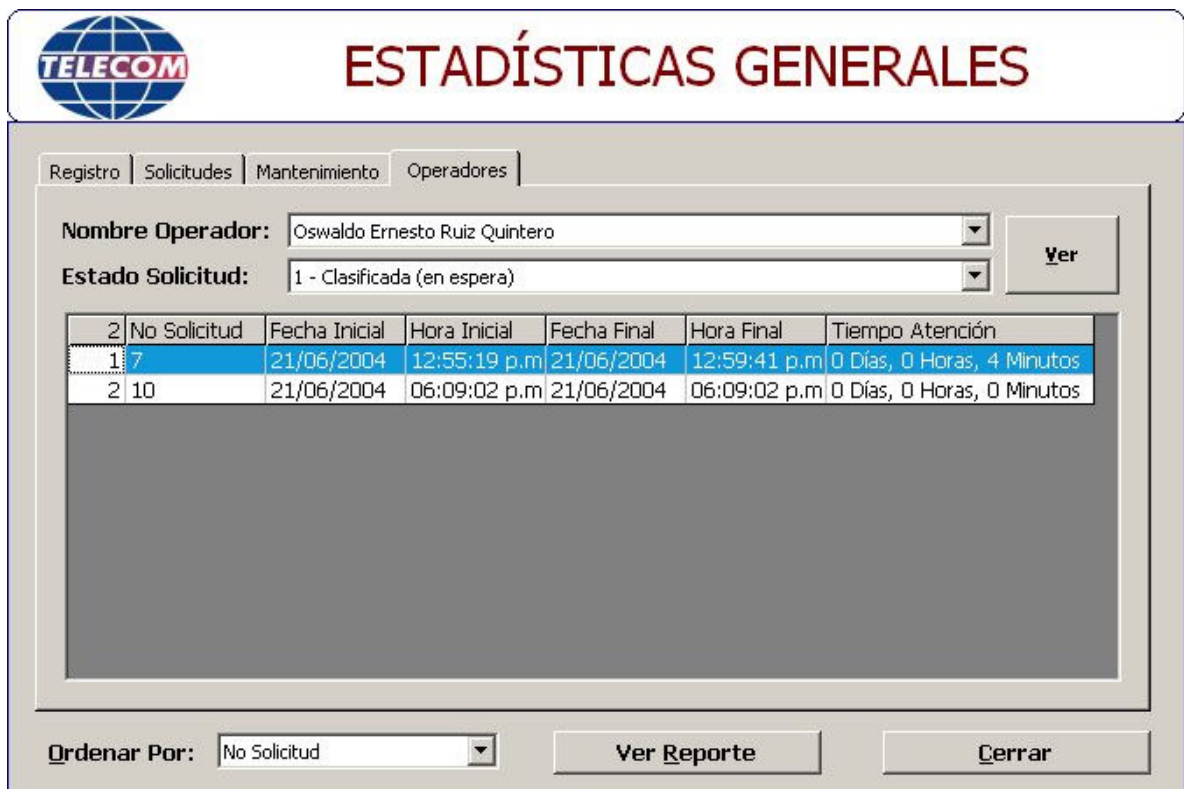

Operadores: Sobre esta categoría se obtiene reportes las solicitudes que se encuentran asignadas a los operadores del sistema, estas solicitudes tienen un campo que calcula el tiempo transcurrido para cada solicitud.

Especificamos el nombre del operador, y el estado de las solicitudes, obtenemos los valores dando clic en el botón Ver.

*Ingresar Nuevos Registros:* Mediante esta opción el Administrador del sistema puede crear nuevos registros en la base de datos

Causa de Fallas: En esta pestaña se crean nuevas causas de fallas que surjan durante el funcionamiento normal de la aplicación, se especifica el código de la falla y su respectiva descripción, enseguida se da clic en el botón Grabar, para cerrar la ventana sin grabar, se da clic en el botón Cerrar.

Figura 42. Ventana de ingreso de causas de fallas

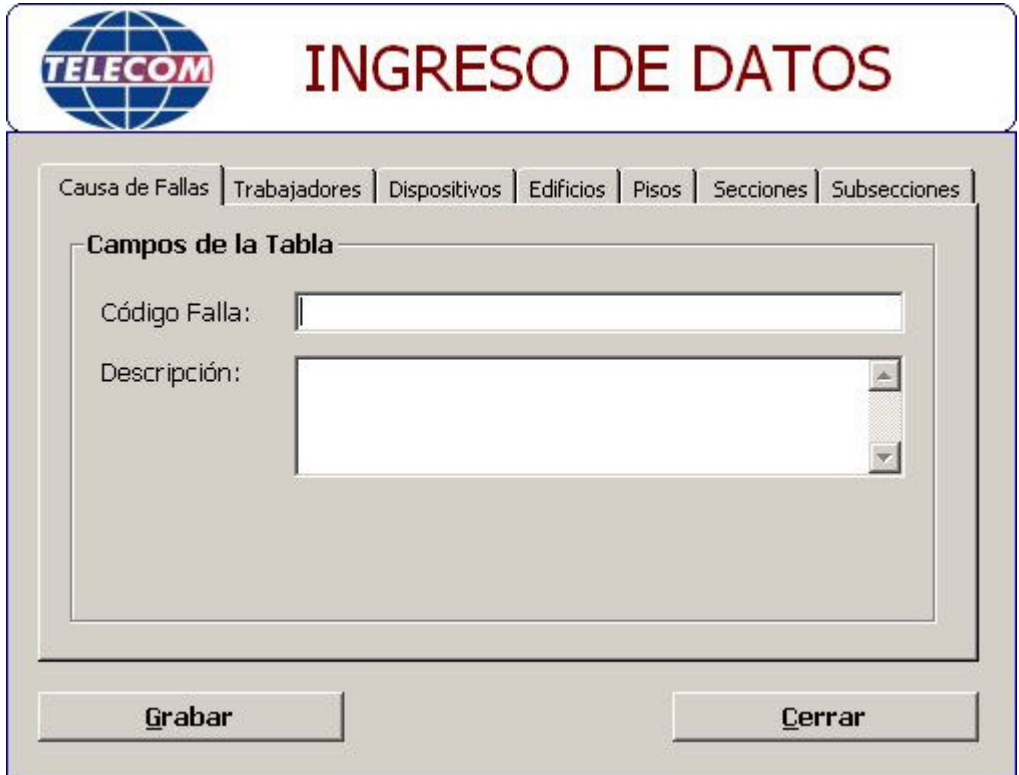

Trabajadores: En esta pestaña se ingresa nuevos trabajadores al sistema, se especifica los datos personales del trabajador así como también el grupo y subgrupo al cual pertenece, también el tipo de trabajador que será para el sistema ya sea usuario normal u operador, enseguida se da clic en el botón Grabar, para cerrar la ventana sin grabar, se da clic en el botón Cerrar.

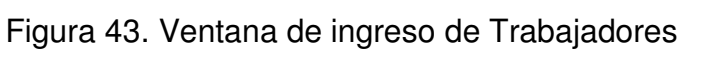

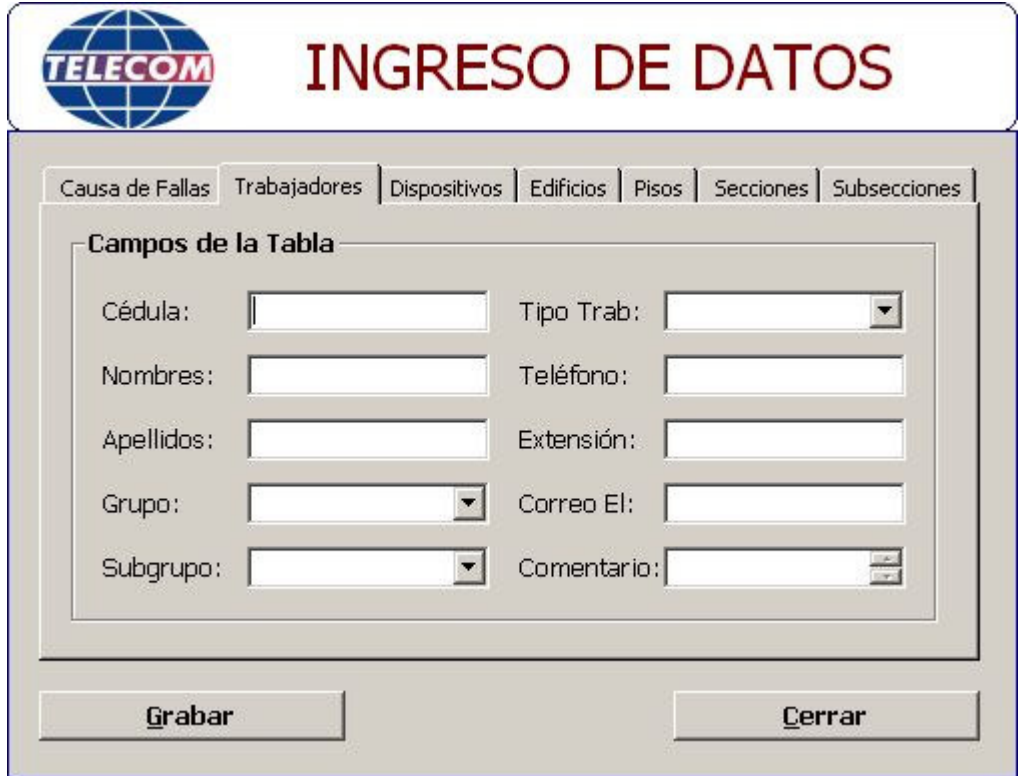

Dispositivos: En esta pestaña se ingresa nuevos dispositivos al sistema, estos corresponden a hardware que se encuentra fuera de los equipos asignados a los trabajadores de la empresa, para este caso es necesario especificar un código único, y los datos generales del dispositivo a ingresar así como también el estado actual y el trabajador responsable, enseguida se da clic en el botón Grabar, para cerrar la ventana sin grabar, se da clic en el botón Cerrar.

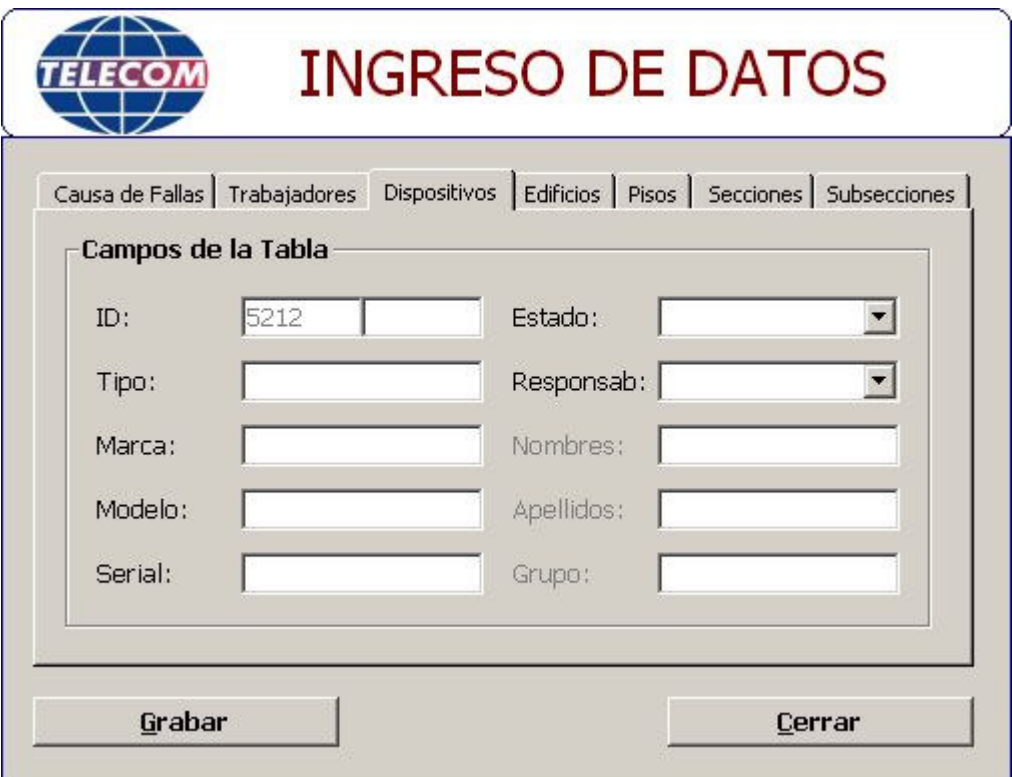

Figura 44. Ventana de ingreso de causas de dispositivos

Edificios: En esta pestaña se ingresa nuevos registros para posibles edificios en los cuales funcionen dependencias de la empresa, se especifica el código para el edificio y su respectivo nombre, enseguida se da clic en el botón Grabar, para cerrar la ventana sin grabar, se da clic en el botón Cerrar.

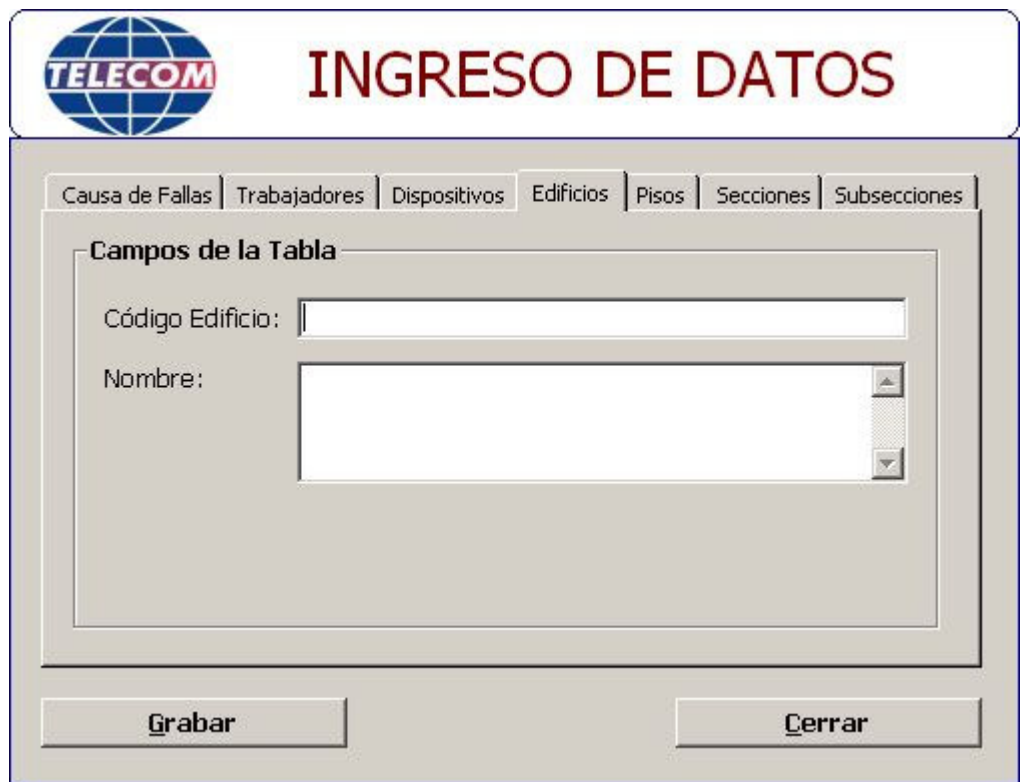

Figura 45. Ventana de ingreso de causas de edificios

Pisos: En esta pestaña se ingresa nuevos registros para los pisos de los edificios ingresados, se selecciona el código del edificio, se especifica el código para el piso y su respectivo nombre, enseguida se da clic en el botón Grabar, para cerrar la ventana sin grabar, se da clic en el botón Cerrar.

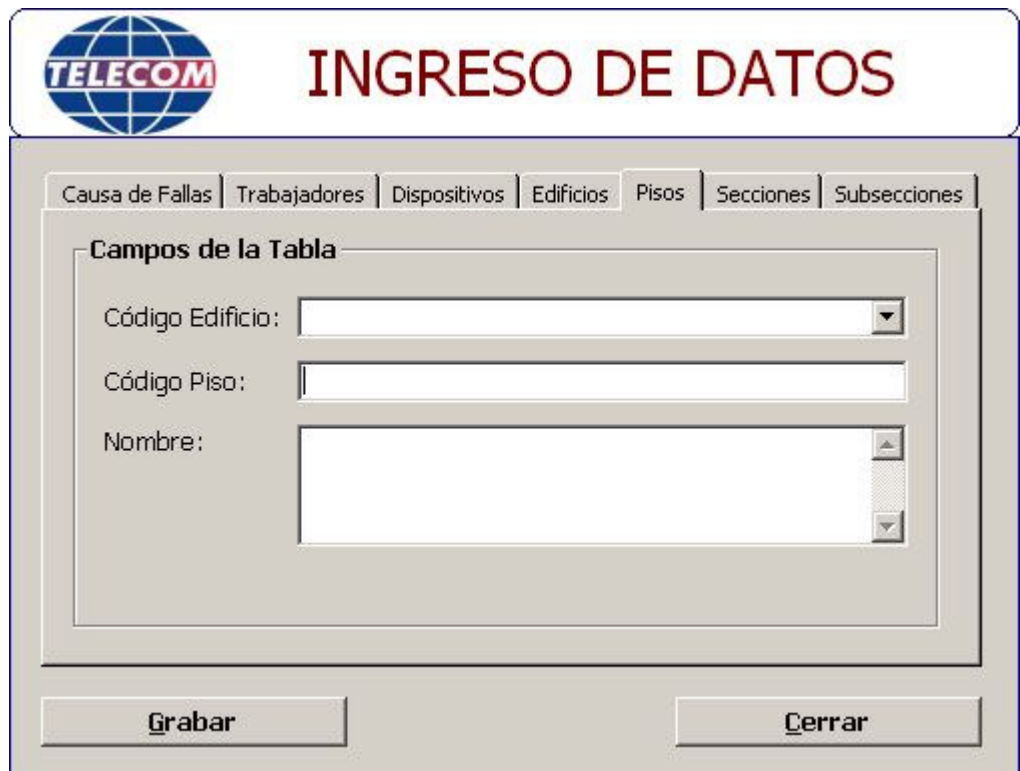

Figura 46. Ventana de ingreso de causas de pisos

Secciones: En esta pestaña se ingresa nuevos registros para las posibles nuevas secciones que se creen en la empresa, se especifica el código para la sección y su respectivo nombre, enseguida se da clic en el botón Grabar, para cerrar la ventana sin grabar, se da clic en el botón Cerrar.

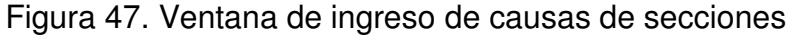

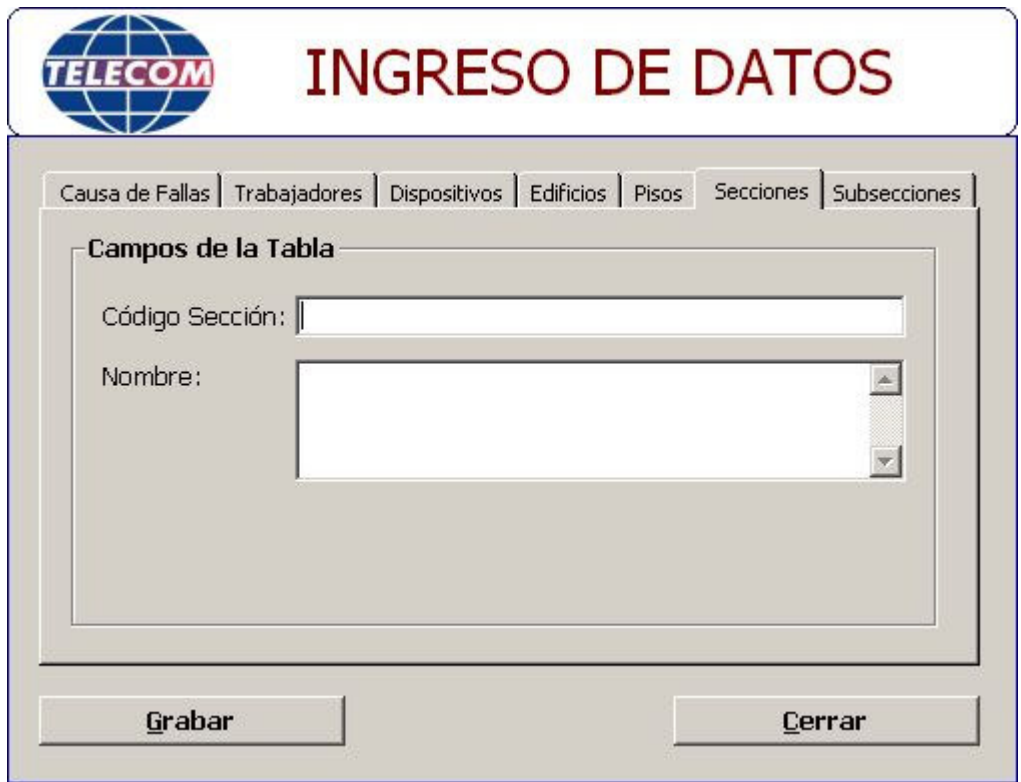
Subsecciones: En esta pestaña se ingresa nuevos registros para las subsecciones que se creen a partir de las nuevas secciones, se selecciona el código de la sección, se especifica el código para la subsección y su respectivo nombre, enseguida se da clic en el botón Grabar, para cerrar la ventana sin grabar, se da clic en el botón Cerrar.

Figura 48. Ventana de ingreso de causas de subsecciones

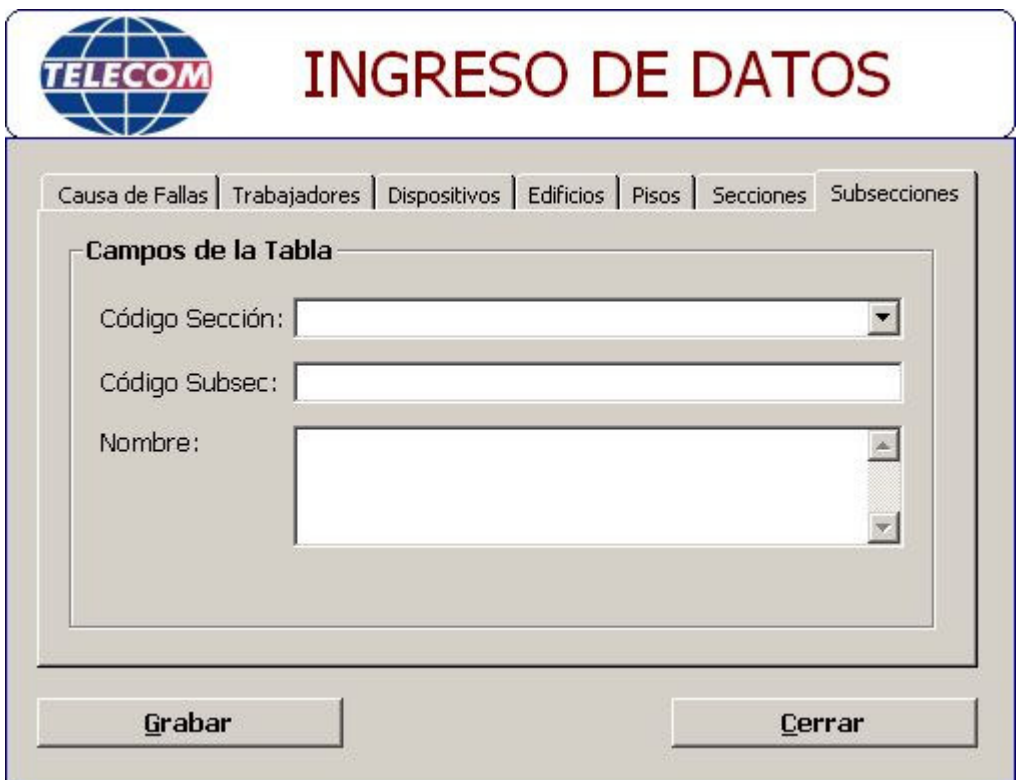

*Mantenimiento a la Base de Datos:* Mediante esta opción el Administrador del sistema puede administrar directamente los datos almacenados en las tablas de la base de datos que se actualizan en la opción anterior (*Ingresar Nuevos Registros*)

En esta ventana es posible listar los datos de las tablas y realizar modificaciones directamente en los datos.

Para crear un archivo plano con los datos de la tabla que actualmente se encuentra desplegada, se da clic en el botón Crear Archivo Plano.

Para generar un reporte y enviarlo a impresora con los datos de la tabla que se encuentre desplegada, se da clic en el botón Reporte.

Para crear un nuevo registro se da clic en el botón Nuevo y para deshacer los cambios realizados en una tabla se da clic en el botón Deshacer.

Para cerrar la ventana se da clic en le botón Cerrar.

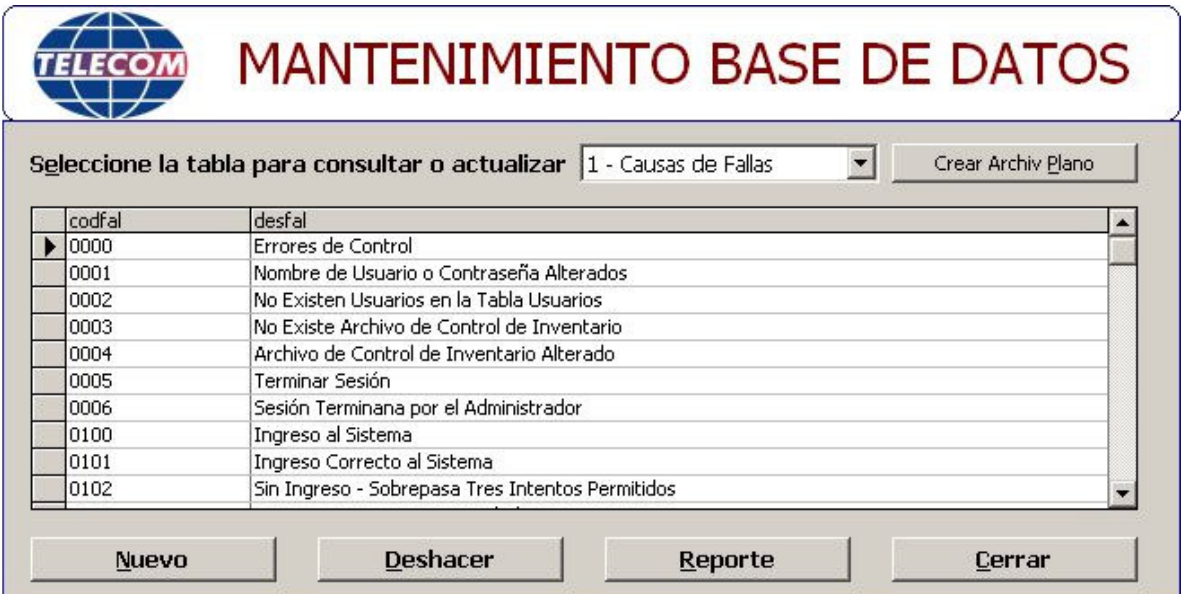

Figura 49. Ventana de mantenimiento de la base de datos

*Opciones de Seguridad:* Mediante esta opción el Administrador del sistema puede conectar el sistema con una base de datos diferente a la de producción, puede ser con una base de datos previamente guardada que sea fiel copia a la base de datos de producción en cuanto a estructura.

Es posible redefinir los valores predeterminados del sistema y administrar la base de datos de producción con funciones tales como iniciación y eliminación completa de los datos.

Al efectuar cambios en los datos predeterminados se da clic en el botón Grabar para que los cambios se hagan efectivos o se da clic en el botón Restaurar los últimos valores almacenados en la tabla de predeterminados.

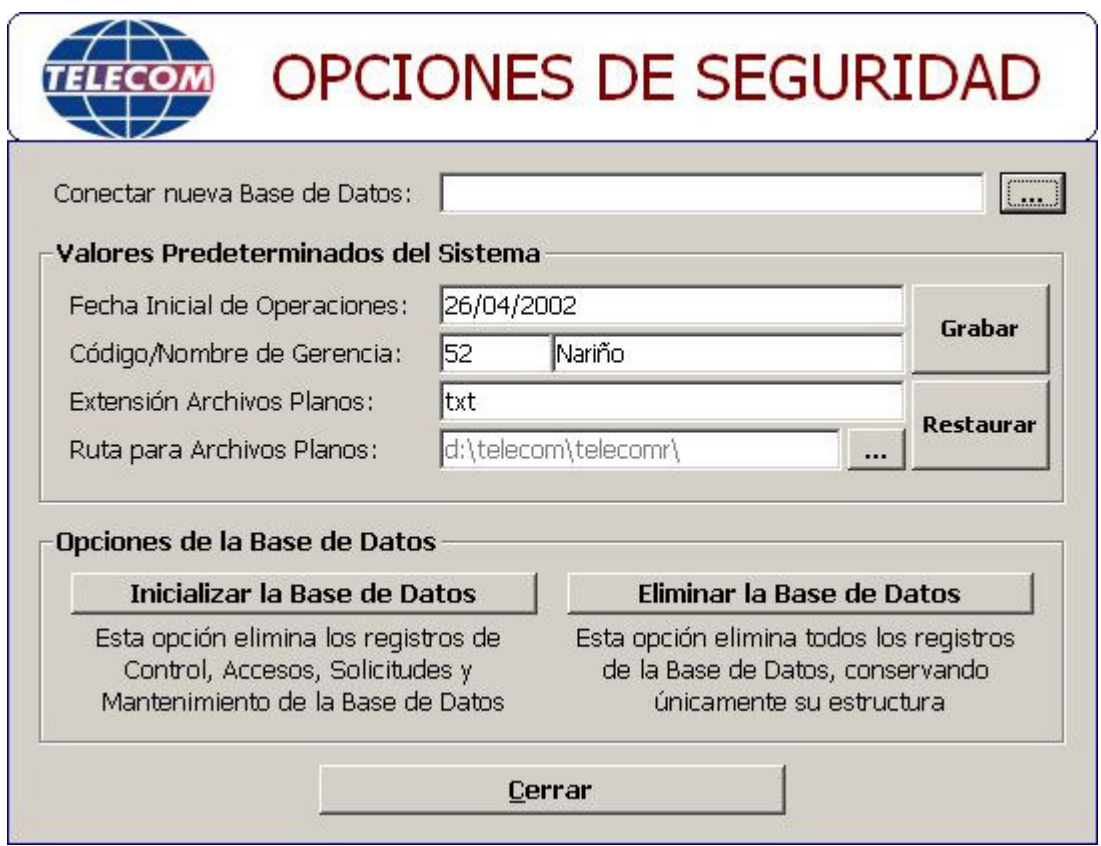

Figura 50. Ventana de opciones de seguridad

**Menú Ayuda**: Mediante este menú el Usuario del Sistema puede consultar el archivo de ayuda creado para la aplicación, en donde podrá solucionar cualquier duda ya sea de conceptos o funcionamiento del sistema.

Figura 51. Menú ayuda

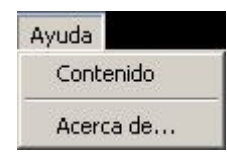

*Contenido:* Permite ejecutar el archivo de ayuda de la aplicación

Figura 52. Ventana del archivo de ayuda

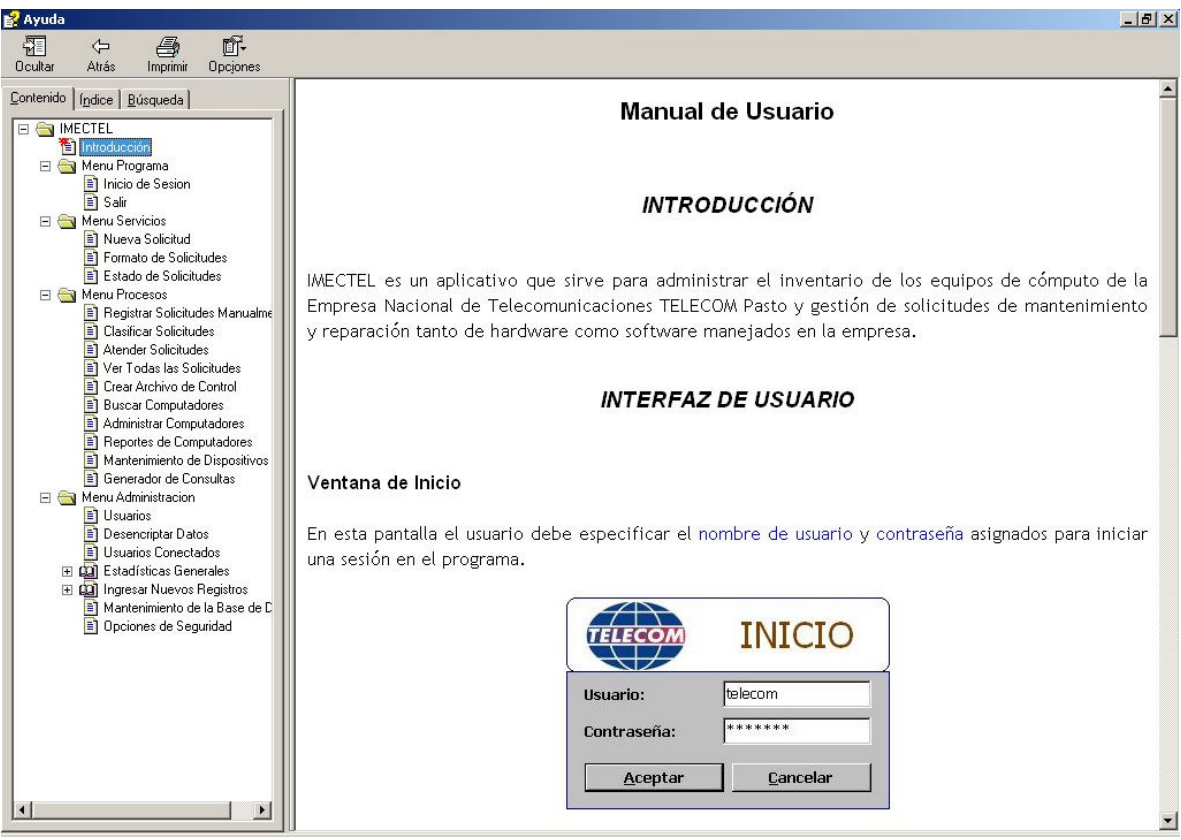

*Acerca de:* Con esta opción es posible ver la ventana del autor de la aplicación.

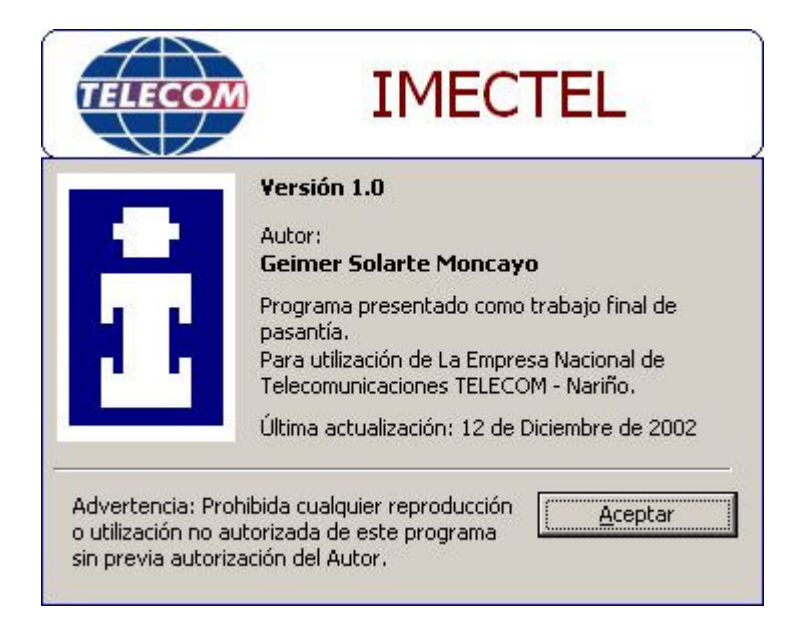

Figura 53. Ventana del usuario